# Digitaler Stellungsregler Fisher™ FIELDVUE™ DVC2000

Diese Anleitung gilt für

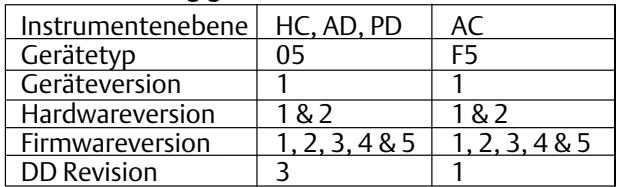

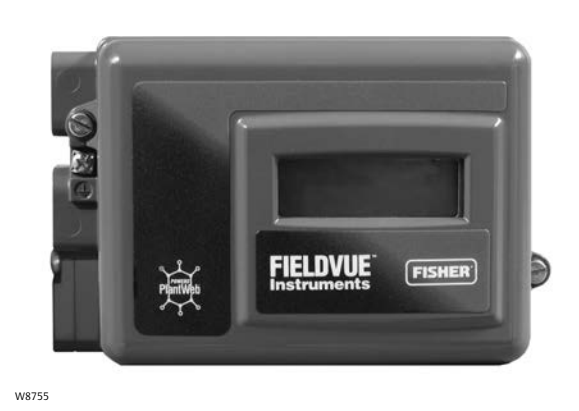

Inhalt

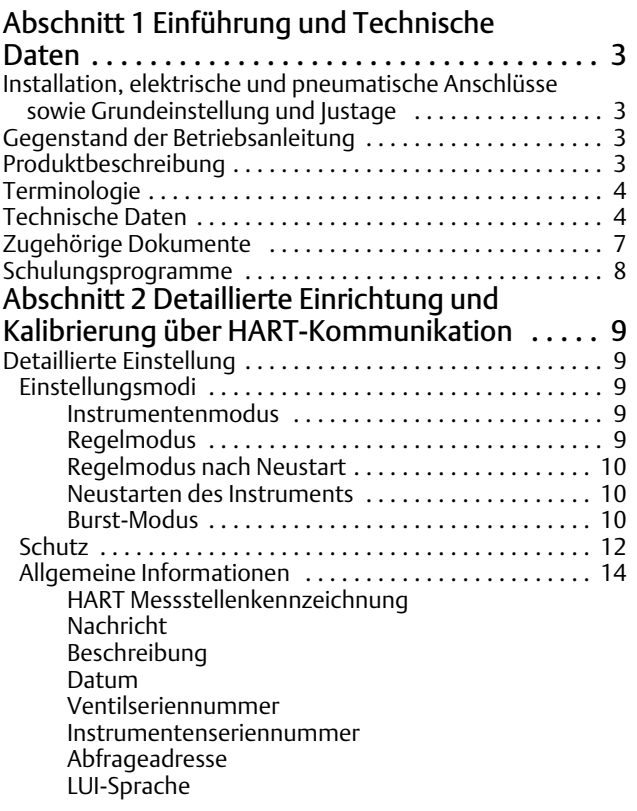

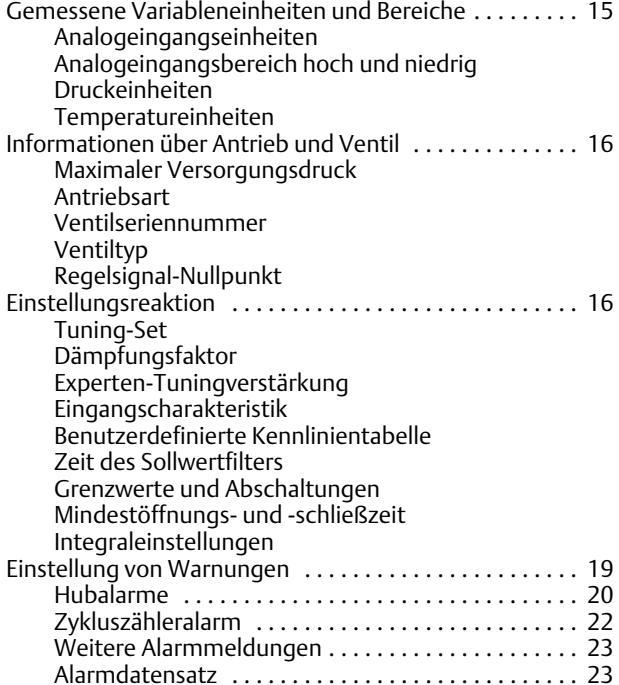

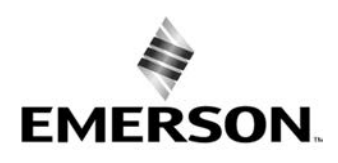

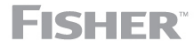

www.Fisher.com

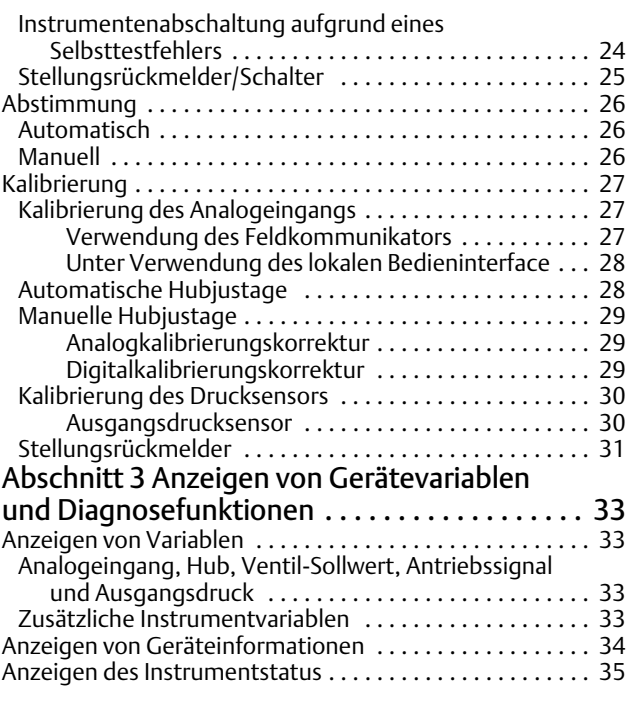

# Abschnitt [4](#page-38-0) Wartung und

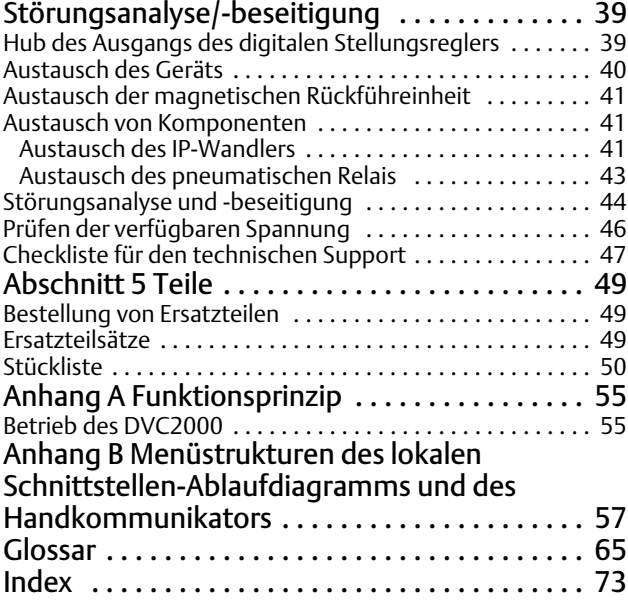

# <span id="page-2-0"></span>Abschnitt 1 Einführung und Technische Daten

# Installation, elektrische und pneumatische Anschlüsse sowie Grundeinstellung und Justage unter Verwendung des lokalen Bedieninterface

Siehe DVC2000 Kurzanleitung [\(D103203X012](http://www.emerson.com/documents/automation/124176.pdf)) für die Installation, den Anschluss und die Grundeinstellung und Justage des DVC2000 unter Verwendung des lokalen Bedieninterface. Wenn Sie ein Exemplar dieser Kurzanleitung benötigen, den QR-Code auf der rechten Seite scannen oder darauf klicken, Ihr [Emerson Vertriebsbüro](https://www.emerson.com/en-us/contact-us) kontaktieren oder unsere Website unter Fisher.com besuchen.

# Gegenstand der Betriebsanleitung

Diese Betriebsanleitung ist eine Ergänzung zur Kurzanleitung, die im Lieferumfang des Instruments enthalten ist. Die Betriebsanleitung enthält technische Daten, detaillierte Informationen zur Konfiguration und Justage mittels eines Handkommunikators von Emerson sowie zur Wartung und Fehlersuche und zu Ersatzteilen.

### **Hinweise**

Die in dieser Betriebsanleitung genannten Funktionstastenfolgen gelten nur für den Feldkommunikator 475. Sie gelten nicht für den Trex Device Communicator.

Die ValveLink™ Software kann auch für die detaillierte Konfiguration und Justage sowie die Durchführung von Diagnose- und Leistungstests verwendet werden. Informationen über die Verwendung der Software ValveLink in Verbindung mit dem Instrument sind der entsprechenden Betriebsanleitung oder der Hilfe zu entnehmen.

> Der digitale Stellungsregler DVC2000 darf nur von Personen eingebaut, bedient oder gewartet werden, die umfassend in Bezug auf die Installation, Bedienung und Wartung von Ventilen, Antrieben und Zubehör geschult wurden und darin qualifiziert sind. Zur Vermeidung von Personen- und Sachschäden ist es erforderlich, diese Betriebsanleitung gründlich zu lesen. Alle Anweisungen, insbesondere Sicherheitsvorkehrungen und Warnhinweise, sind strikt zu befolgen. Bei Fragen zu Anweisungen in diesem Handbuch Kontakt mit dem

zuständigen Emerson Vertriebsbüro aufnehmen.

# Produktbeschreibung

Der digitale Stellungsregler DVC2000 ist ein kommunikationsfähiger, mikroprozessorgestützter elektropneumatischer Ventilstellungsregler. Er ist für den Austausch konventioneller pneumatischer und elektropneumatischer Ventilstellungsregler ausgelegt.

Zusätzlich zu der herkömmlichen Umwandlung eines elektrischen Eingangssignals (4–20 mA) in ein pneumatisches Ausgangssignal kommuniziert der digitale Stellungsregler DVC2000 mithilfe des Bedieninterface und/oder des HART® Protokolls. Als Option steht ein galvanisch getrennter Schaltkreis für zwei (2) integrierte Endschalter (zur Anzeige der Ventilstellung geöffnet/geschlossen) und ein Stellungsrückmelder (für die separate Ventilstellungsrückmeldung) zur Verfügung.

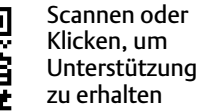

# <span id="page-3-0"></span>Terminologie

*Instrumentenebene* – Es stehen vier (4) Funktionalitätsebenen zur Verfügung: AC, HC, AD und PD.

*AC* – Mit dieser Ebene kann der Stellungsregler über das lokale Bedieninterface oder einen Handkommunikator eingerichtet und kalibriert werden.

*HC* – Diese Ebene bietet zusätzliche Funktionen für eine erweiterte Justage des Stellungsreglers (wie z. B. Hubgrenzen/ -abschaltungen, kundenspezifische Charakterisierung und minimale Zeit für Öffnen/Schließen). Außerdem sind über das HART Protokoll Informationen für Diagnosealarme wie Hubabweichung, Zykluszählung und Hubakkumulation verfügbar.

*AD* – Diese Ebene bietet erweiterte Diagnosefunktionen für Leistungstests. Bei Verwendung mit der Software ValveLink kann der Gerätezustand anhand von Tests wie Valve Signature, Sprungantwort und Dynamic Error Band beurteilt werden. Das Softwareprogramm bietet eine detaillierte Analyse mit Grafiken.

*PD* – Diese Ebene ermöglicht eine automatisierte, nicht intrusive Prüfung der Betriebsleistung der Regelventilbaugruppe. Bei Verwendung mit der Software ValveLink, können Tests zur Isolierung von Komponentenschädigungen an der Ventilbaugruppe durchgeführt werden, ohne den Prozess zu beeinträchtigen.

*Lokales Bedieninterface* – Zur Standardausstattung aller des DVC2000 gehören eine Flüssigkristallanzeige (LCD) und vier (4) Drucktasten. Der Stellungsregler wird mithilfe des Bedieninterface eingerichtet und justiert und es werden grundlegende Diagnosefunktionen angezeigt.

*Magneteinheit* – Diejenige Komponente des Rückführsystems, die direkt an der Ventilspindel montiert ist. Sie liefert ein Magnetfeld, das vom digitalen Stellungsregler erfasst wird.

*Optionsplatine* – Der digitale Stellungsregler DVC2000 ist mit zwei (2) Endschaltern und einem Ventilstellungsrückmelder erhältlich. Die Optionsplatine enthält die zusätzlichen Schaltungen und Anschlüsse, die zur Unterstützung dieser Ausgangssignale erforderlich sind.

*Rohrstück* – Eine zweizinkige Gabel, die den Magnetsensor für die Positionsrückmeldung beherbergt, steckt im Gehäuse des DVC2000 und ragt aus der Rückseite des Instruments hinaus.

# Technische Daten

Die technischen Daten des digitalen Stellungsreglers DVC2000 sind in Tabelle [1‐1](#page-4-0) aufgeführt.

# **WARNUNG**

**Dieses Produkt ist für die Verwendung unter speziellen Einsatzbedingungen vorgesehen. Die falsche Konfiguration eines Stellungsreglers kann zu einer Fehlfunktion des Produkts sowie zu Personen- und Sachschäden führen.**

## <span id="page-4-0"></span>**Betriebsanleitung**

D103176X0DE

#### Tabelle 1‐1. Technische Daten

#### **Mögliche Konfigurationen**

■ Integrierter Anbau an Fisher GX Stellventil- und Antriebssysteme ■ Hubantriebe ■ 90 °-Schwenkarmatur-Anwendungen

Der digitale Stellungsregler DVC2000 kann an alle Antriebe gemäß IEC 60534-6-1, IEC 60534-6-2, VDI/VDE 3845 und NAMUR angebaut werden.

#### **Eingangssignal**

Analoges Eingangssignal: 4-20 mA DC, nominal; Split-Range-Anwendung verfügbar Mindestspannung: Die an den Klemmen des Geräts verfügbare Spannung muss 8,5 Volt für analoge Steuerung, 9,0 Volt für HART-Kommunikation betragen Höchstspannung: 30 Volt DC Minimaler Steuerstrom: 4,0 mA (unter 3,5 mA kann ein Neustart des Mikroprozessors erforderlich sein) Überstromschutz: Der Eingangsschaltkreis begrenzt den Strom, um interne Schäden zu vermeiden Schutz vor Verpolung: Keine Beschädigung durch Umkehrung des Schleifenstroms

#### **Ausgangssignal**

Pneumatisches Signal wie vom Stellantrieb gefordert, bis zum vollen Versorgungsdruck Mindest-Messspanne: 0,5 bar (7 psig) Maximale Messspanne: 7 bar (101 psig) Aktion: einfachwirkend, direkt

#### **Versorgungsdruck([1\)](#page-5-0)**

Empfohlen: 0,5 bar (7 psig) höher als die maximalen Stellantriebsanforderungen Maximum: 7 bar (101 psig)

Das Hilfsenergiemedium muss saubere, trockene Luft oder ein nicht korrosives Gas sein.

#### Gemäß ISA Standard 7.0.01

Eine maximale Partikelgröße von 40 Mikrometer im Luftsystem ist akzeptabel. Eine Filterung auf eine Partikelgröße von 5 Mikrometer wird empfohlen. Der Schmiermittelgehalt darf 1 ppm auf Gewichts- (w/w) oder Volumenbasis (v/v) nicht überschreiten. Kondensation in der Zuluft sollte minimiert werden.

#### Gemäß ISO 8573-1

*Maximale Partikeldichtegröße:* Klasse 7 *Ölgehalt:* Klasse 3 *Drucktaupunkt:* Klasse 3 oder mindestens 10 °C weniger als die niedrigste erwartete Umgebungstemperatur

#### **Temperaturgrenzwerte[\(1](#page-5-0))**

 $-40$  bis 85 °C ( $-40$  bis 185 °F). Die LCD-Anzeige ist ggf. unter –20 °C ( $-4$  °F) nicht ablesbar.

### **Luftverbrauch([2\)](#page-5-0)**

Versorgungsdruck: *Bei 1,5 bar (22 psig)[\(3](#page-5-0)):* 0,06 Normal m3/h (2,3 scfh) *Bei 4 bar (58 psig)[\(4](#page-5-0)):* 0,12 Normal m3/h (4,4 scfh)

#### **Luftkapazität[\(2](#page-5-0))**

Versorgungsdruck: *Bei 1,5 bar (22 psig)[\(3](#page-5-0)):* 4,48 Normal m3/h (167 scfh) *Bei 4 bar (58 psig)[\(4](#page-5-0)):* 9,06 Normal m3/h (338 scfh)

#### **Linearitätsabweichung**

±0,5 % des Ausgangsbereichs

#### **Elektromagnetische Verträglichkeit**

Entspricht EN 61326-1:2013 Störfestigkeit – Industrielle Standorte gemäß Tabelle 2 der Norm EN 61326-1. Die Leistungsdaten sind in der nachstehenden [1‐2](#page-6-0) Tabelle Emissionen – Klasse A ISM Geräteeinstufung: Gruppe 1, Klasse A aufgeführt

Geprüft gemäß den Anforderungen von NAMUR NE21.

#### **Vibrationstestmethode**

Geprüft gemäß ANSI/ISA 75.13.01, Abschnitt 5.3.5. Auf allen drei Achsen wird eine Resonanzfrequenzuntersuchung durchgeführt. Das Instrument wird bei jeder Hauptresonanz dem von ISA vorgegebenen halbstündigen Belastungstest plus zusätzlich zwei Millionen Zyklen ausgesetzt.

#### **Eingangsimpedanz**

Die Eingangsimpedanz des aktiven Elektronikkreises des DVC2000 ist nicht rein ohmsch. Zum Vergleich mit ohmscher Last kann eine äquivalente Impedanz von 450 Ohm angenommen werden. Dieser Wert entspricht 9 V bei 20 mA.

#### **Elektrische Klassifizierung**

#### Ex-Zulassungen:

CSA – Eigensicherheit und nicht zündfähig

FM – Eigensicherheit und nicht zündfähig

ATEX – Eigensicherheit

IECEx – Eigensicherheit

− Fortsetzung −

# **Betriebsanleitung**

D103176X0DE

### <span id="page-5-0"></span>Tabelle [1‐1](#page-4-0). Technische Daten (Fortsetzung)

### Elektronikgehäuse:

CSA – IP66 und Typ 4X FM, ATEX, IECEx – IP66

### **Weitere Klassifizierungen/Zertifizierungen**

CUTR – Customs Union Technical Regulations (Russland, Kasachstan, Weißrussland und Armenien)

ESMA – Emirates Authority for Standardization and Metrology – ECAS-Ex (VAE)

INMETRO – National Institute of Metrology, Quality and Technology (Brasilien)

KTL – Korea Testing Laboratory (Südkorea)

NEPSI – National Supervision and Inspection Centre for Explosion Protection and Safety of Instrumentation (China)

PESO CCOE – Petroleum and Explosives Safety Organisation – Chief Controller of Explosives (Indien)

SABS – South African Bureau of Standards (Südafrika)

Weitere Informationen bzgl. Klassifizierung/Zertifizierung sind bei Ihrem [Emerson Vertriebsbüro](www.Fisher.com) erhältlich.

#### **Anschlüsse**

**Standard** *Versorgungs- und Ausgangsdruck:* G1/4-Innengewinde Elektrisch: M20-Innengewinde

Optional *Versorgungs- und Ausgangsdruck:* 1/4 NPT-Innengewinde Elektrisch: 1/2 NPT-Innengewinde

### **Werkstoffe**

Gehäuse und Abdeckung: A03600 Aluminium mit geringem Kupfergehalt Elastomere: Nitril, Fluorsilikon

### **Spindelhub**

Lineare Antriebe mit Nennhub zwischen 6,35 mm (0,25 Zoll) und 606 mm (23,375 Zoll)

#### **Wellendrehung**

Drehantriebe mit Nenndrehwinkel zwischen 45 und 180 Grad(5)

#### **Montage**

Für die direkte Montage des Antriebs konstruiert. Bei einem wetterfesten Gehäuse muss die Ausblasöffnung am untersten Punkt angeordnet sein.

#### **Gewicht**

1,5 kg (3,3 lbs)

#### **Optionen**

- Airset: 67CFR mit Filter

#### Sprachpakete*:*

■ Standard: Englisch, Deutsch, Französisch, Italienisch, Spanisch, Japanisch, Chinesisch, Portugiesisch, Russisch, Polnisch und Tschechisch

■ Optional: Englisch, Deutsch, Französisch, Italienisch, Spanisch, Japanisch, Chinesisch und Arabisch

#### ■ Ausblasöffnung

■ Endschalter: Zwei galvanisch getrennte Schalter, über den justierten Hubbereich konfigurierbar *Versorgungsspannung:* 5-30 VDC *AUS-Zustand:* 0.5 bis 1.0 mA *EIN-Zustand:* 3,5 bis 4,5 mA (über 5 V) *Referenzgenauigkeit: 2,5 % des gesamten Stellwegs*(6)

■ Stellungsrückmelder: 4-20 mA-Ausgang, galvanisch getrennt *Versorgungsspannung:* 8-30 VDC

*Fehleranzeige:* Bereichsüber- oder -unterschreitung *Referenzgenauigkeit:* 1 % des gesamten Stellwegs(6)

### **Übereinstimmung mit "Guter Ingenieurspraxis"**

Fisher Controls International LLC erklärt, dass dieses Produkt Artikel 4, Absatz 3 der PED-Richtlinie 2014/68/EU entspricht. Das Produkt wurde gemäß "Sound Engineering Practice (SEP)" (Gute Ingenieurspraxis) entwickelt und hergestellt und kann in Bezug auf die DGRL-Übereinstimmung kein CE-Zertifizierungszeichen tragen.

Das Produkt trägt jedoch *möglicherweise* das CE-Zeichen, um dadurch die Übereinstimmung mit *anderen* gültigen EU-Richtlinien zu kennzeichnen.

1. Die in dieser Anleitung angegebenen Druck- und Temperaturgrenzwerte dürfen nicht überschritten werden. Alle gültigen Standards und gesetzlichen Vorschriften müssen eingehalten werden.<br>Hinweis: Die zulässigen Temperature

2. Normal m<sup>3</sup>/Stunde – Normalkubikmeter pro Stunde bei 0 °C und 1,01325 bar, absolut. Scfh – Standardkubikfuß pro Stunde bei 60 °F und 14,7 psia.<br>4. Nochdruckrelais: 0 bis 3,3 bar (0 bis 49 psig).<br>5. Drehantriebe mit 180-

6. Typische Werte bei Justage bei Raumtemperatur.

| <b>Anschluss</b>                                                                                                    | Symptom                                                   | Grundnorm     | <b>Teststufe</b>                                                                                                    | Verhaltenskriterien <sup>(1)</sup> |  |  |
|----------------------------------------------------------------------------------------------------|-----------------------------------------------------------|---------------|----------------------------------------------------------------------------------------------------|------------------------------------|--|--|
| Gehäuse                                                                                                    | Elektrostatische<br>Entladung (ESD)                       | IEC 61000-4-2 | 6 kV Kontakt<br>8 kV Luft                                                                                                    | B                                  |  |  |
|                                                                                                    | Abgestrahltes elektro-<br>magnetisches Feld               | IEC 61000-4-3 | 80 bis 1 000 MHz bei 10 V/m mit 1 kHz A/m bei 80 %<br>1 400 bis 2 000 MHz bei 3 V/m mit 1 kHz A/m bei 80 %<br>2 000 bis 2 700 MHz bei 1 V/m mit 1 kHz A/m bei 80 % | A                                  |  |  |
|                                                                                                    | Magnetfeld bei<br>Nennfrequenz der<br>Versorgungsspannung | IEC 61000-4-8 | 30 A/m bei 50 Hz, 60 s                                                                                                    | A                                  |  |  |
| E/A-Signal/<br>Regelung                                                                                                    | Burst (schnelle transiente<br>Störgrößen)                 | IEC 61000-4-4 | $±1$ kV                                                                                                    | A                                  |  |  |
|                                                                                                    | Spannungsstoß                                             | IEC 61000-4-5 | $\pm$ 1 kV (jeweils nur Leitung gegen Erde)                                                                                                    | B                                  |  |  |
|                                                                                                    | Leitungsgeführte HF                                       | IEC 61000-4-6 | 150 kHz bis 80 MHz bei 10 Veff                                                                                                    | A                                  |  |  |
| Verhaltenskriterium ist +/-1 % des Effekts.<br>1. A = keine Beeinträchtigung während des Tests. B = Zeitweilige Beeinträchtigung während des Tests, jedoch selbsttätige Wiederherstellung des Verhaltens. |                                                           |               |                                                                                                    |                                    |  |  |

<span id="page-6-0"></span>Tabelle 1‐2. Zusammenfassung der EMV-Ergebnisse – Störfestigkeit

# Zugehörige Dokumente

Zu weiteren Dokumenten mit Informationen über den digitalen Stellungsregler DVC2000 gehören:

- Kurzanleitung für den digitalen Stellungsregler DVC2000 ([D103203X012\)](http://www.emerson.com/documents/automation/124176.pdf)
- Produktdatenblatt 62.1:DVC2000 ([D103167X012\)](http://www.emerson.com/documents/automation/123326.pdf)
- CSA Explosionsschutz-Zulassungen − Digitale Stellungsregler DVC2000 [\(D104224X012\)](http://www.emerson.com/documents/automation/1258892.pdf)
- FM Explosionsschutz-Zulassungen Digitale Stellungsregler DVC2000 ([D104225X012\)](http://www.emerson.com/documents/automation/1258890.pdf)
- ATEX Explosionsschutz-Zulassungen − Digitale Stellungsregler DVC2000 [\(D104226X012](http://www.emerson.com/documents/automation/1258888.pdf))
- IECEx Explosionsschutz-Zulassungen Digitale Stellungsregler DVC2000 ([D104227X012\)](http://www.emerson.com/documents/automation/1258886.pdf)
- INMETRO Explosionsschutz-Zulassungen für digitalen Stellungsregler FIELDVUE DVC2000 ([D103780X012\)](http://www.emerson.com/documents/automation/122724.pdf)
- Split-Range-Anwendung des digitalen FIELDVUE Stellungsreglers ([D103262X012\)](http://www.emerson.com/documents/automation/137910.pdf)
- Verwendung von FIELDVUE Instrumenten mit Smart HART Regelkreisschnittstelle und Monitor (HIM) [\(D103263X012](http://www.emerson.com/documents/automation/140998.pdf))
- Audiomonitor für HART Kommunikation [\(D103265X012](http://www.emerson.com/documents/automation/141054.pdf))
- HART Feldgerätespezifikationen Digitaler Fisher FIELDVUE Stellungsregler DVC2000 [\(D103783X012\)](http://www.emerson.com/documents/automation/124878.pdf)
- Verwendung des HART Tri-Loop HART-zu-Analog-Signalwandlers mit digitalen Fisher FIELDVUE Stellungsreglern ([D103267X012](http://www.emerson.com/documents/automation/141056.pdf))

Diese Unterlagen sind bei Ihrem [Emerson Vertriebsbüro](https://www.emerson.com/en-us/contact-us) oder auf Fisher.com erhältlich.

# <span id="page-7-0"></span>Schulungsprogramme

Emerson Automation Solutions Educational Services – Registration Telefon: +1-800-338-8158 E-Mail: education@emerson.com emerson.com/mytraining

# <span id="page-8-0"></span>Abschnitt 2 Detaillierte Konfiguration und Kalibrierung  $i$ iber HART Kommunikation

# Detaillierte Einstellung

Der digitale Stellungsregler DVC2000 kann über das HART Protokoll kommunizieren. Dieser Abschnitt beschreibt die erweiterten Funktionen, auf die mit einem Handkommunikator zugegriffen werden kann. Tabelle [2‐1](#page-10-0) listet die Standardeinstellungen für eine standardmäßige Werkskonfiguration auf. Tabelle [2‐2](#page-11-0) liefert die Antriebsinformationen, die zur Einrichtung und Justage des Instruments erforderlich sind.

# Einstellungsmodi

Handkommunikator Einrichtung und Diagnose > Detaillierte Einrichtung > Modus (1-2-1)

## Instrumentenmodus

Sie können den Instrumentenmodus ändern, indem Sie *Instrument Mode (Instrumentenmodus)* im Menü *Mode (Modus)* auswählen oder den Hot-Key drücken und *Instrument Mode (Instrumentenmodus) auswählen.*

Im Instrumentenmodus können Sie das Instrument entweder außer Betrieb nehmen oder in Betrieb nehmen. Wenn sie das Instrument außer Betrieb nehmen, können Sie die Gerätekalibrierung durchführen und auch Einrichtungsvariablen ändern, die sich auf die Steuerung auswirken, vorausgesetzt, die Kalibrierung/der Konfigurationsschutz ist richtig eingestellt. Siehe Schutz einstellen.

### **Hinweis**

Einige Änderungen, bei denen das Instrument außer Betrieb genommen werden muss, werden erst wirksam, wenn das Instrument wieder in Betrieb genommen oder neu gestartet wird.

# Regelmodus

Sie können den Regelmodus ändern, indem Sie *Control Mode (Regelmodus)* im Menü *Mode (Modus)* auswählen oder den Hot-Key drücken und *Control Mode (Regelmodus) auswählen.*

Mit dem Regelmodus kann festgelegt werden, wo das Instrument seinen Sollwert erhält. Folgen Sie den Aufforderungen auf der Anzeige des Handkommunikators, um einen der folgenden Steuermodi auszuwählen: Analog oder Digital.

"Analog" wählen, wenn der Sollwert des Instruments über den Kreis von 4–20 mA empfangen werden soll. Normalerweise ist der Instrumenten-Regelmodus "Analog".

"Digital" wählen, wenn das Instrument seinen Sollwert digital über die HART Kommunikationsverbindung empfangen soll.

Ein dritter Modus, Test, wird ebenfalls angezeigt. Normalerweise sollte sich das Instrument nicht im Testmodus befinden. Der Handkommunikator schaltet automatisch in diesen Modus, wenn er z. B. das Ventil während der Kalibrierung betätigen muss. Wenn Sie jedoch ein Verfahren abbrechen, bei dem sich das Instrument im Testmodus befindet, verbleibt es möglicherweise in diesem Modus. Das Instrument kann aus dem Testmodus genommen werden, indem Sie *Control Mode (Regelmodus)* wählen und dann entweder "Analog" oder "Digital" wählen.

## <span id="page-9-0"></span>Regelmodus nach Neustart

Restart Control Mode (Regelmodus nach Neustart) (*Restart Cont Mode (Reg.-Modus nach Neustart)*) ermöglicht Ihnen, den Betriebsmodus auszuwählen, in dem sich das Instrument nach einem Neustart befinden soll. Folgen Sie den Aufforderungen auf der Anzeige des Handkommunikators, um den Regelmodus nach Neustart als "Letzten Modus fortsetzen", "Analog" oder "Digital" zu definieren.

## Neustarten des Instruments

Ein Neustart setzt das Instrument auf dieselbe Weise zurück wie bei einer Unterbrechung der Stromversorgung. Wenn "Neustart" ausgegeben wird, werden alle neu eingegebenen Konfigurationsvariablen aktiv. Andernfalls können sie erst wirksam werden, wenn das Instrument in Betrieb genommen wurde.

## Burst-Modus

Die Aktivierung des Burst-Modus ermöglicht eine kontinuierliche Kommunikation über den digitalen Stellungsregler. Der Burstmodus gilt nur für die Übertragung von Burstdaten (Analogeingang, Hubziel, Druck und Hub) und hat keinen Einfluss auf die Art und Weise des Zugriffs auf andere Daten.

Der Zugriff auf die Informationen im Instrument erfolgt normalerweise über die Abfrage/Antwort der HART Kommunikation. Ein Handkommunikator oder Leitsystem kann alle Informationen anfordern, die gewöhnlich verfügbar sind, auch wenn sich das Instrument im Burstmodus befindet. Zwischen jeder Datenübertragung des Instruments im Burstmodus erfolgt eine kurze Pause, die es dem Handkommunikator oder dem Leitsystem ermöglicht, eine Anforderung zu senden. Das Instrument empfängt die Anforderung, erstellt die Antwortnachricht und fährt dann mit der Übertragung von Daten im Burst-Modus fort.

Es gibt vier Burst-Modusbefehle. Befehl 3 wird zur Verwendung mit dem Rosemount™ 333 HART Tri-Loop™ HART-zu-Analog-Signalumformer empfohlen. Die anderen drei werden zu diesem Zeitpunkt noch nicht verwendet.

Befehl 3 stellt die folgenden Variablen bereit:

- Primärvariable Analogeingang in % oder mA,
- Sekundärvariable Hubziel (Ventil-Sollwert) in % des eingestellten Hubs,
- Tertiärvariable Ausgangsdruck in psig, bar oder kPa,
- Quartärvariable Hub in % des eingestellten Hubs.

Zum Aktivieren des Burst-Modus wählen Sie *Mode (Modus)* > *Burst* > *Burst Enable (Burst aktivieren)* aus. Um einen Burst-Modusbefehl zu senden, wählen Sie den *Burst-Befehl aus.* Der Burst-Modus muss aktiviert sein, bevor Sie den Burst-Modus-Befehl ändern können.

<span id="page-10-0"></span>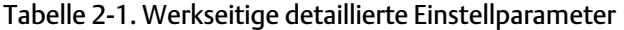

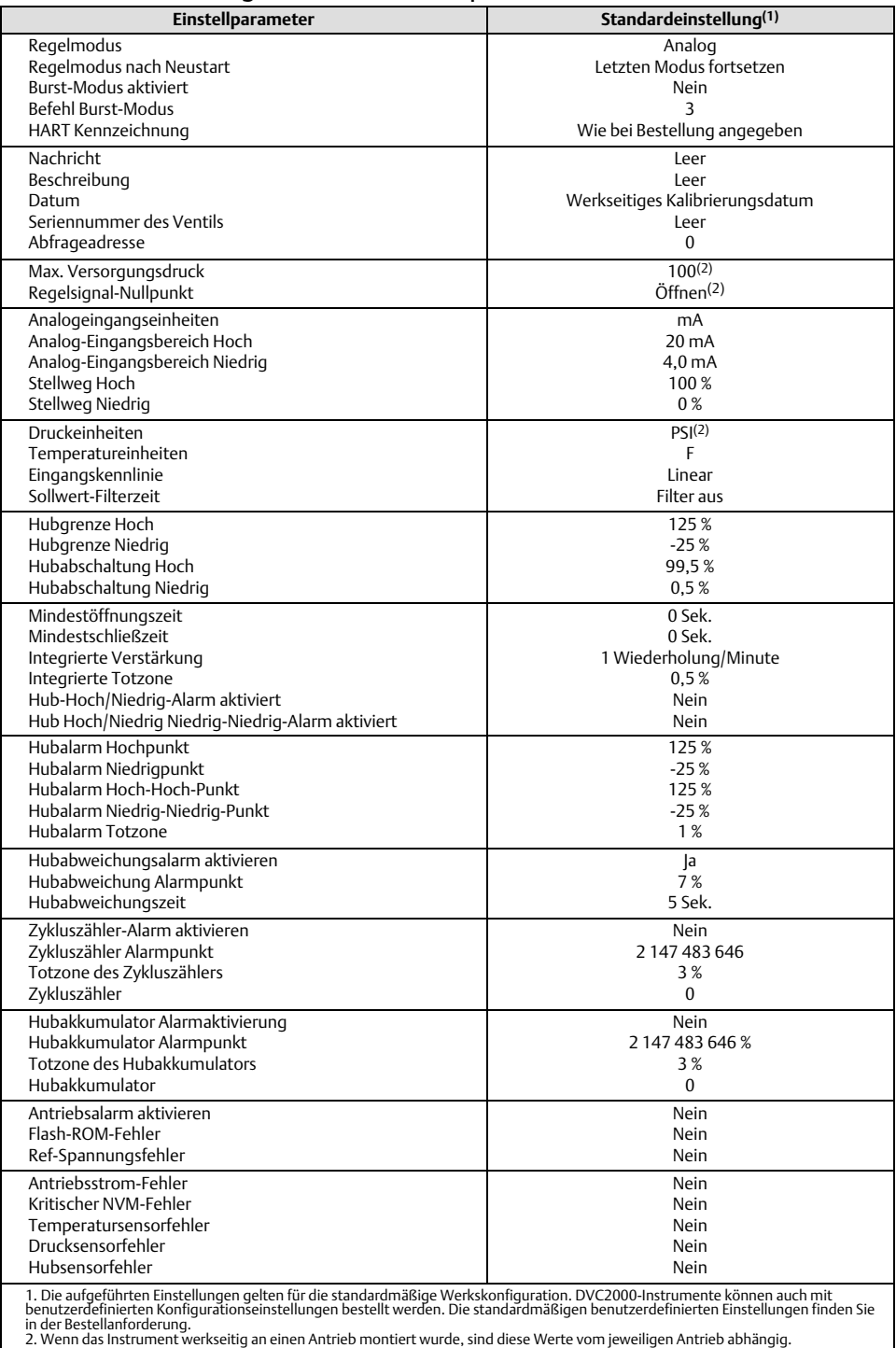

| <b>Antriebshersteller</b> | Antriebsmodell     | <b>Antriebsart</b>                                                                              | Antriebsgröße                                    | <b>Tuning-Set</b><br>wird gestartet     | Rückführungsanschluss                                                     |  |
|---------------------------|--------------------|-------------------------------------------------------------------------------------------------|--------------------------------------------------|-----------------------------------------|---------------------------------------------------------------------------|--|
|                           | 585C und 585CR     | Einfach wirkender Kolben mit<br>Feder. Siehe Betriebsanleitung und<br>Typenschild des Antriebs. | 25, 50, 60, 68, 80,<br>100, 130                  | Nicht definiert                         | SStem-Standard für Hübe bis<br>zu 4 Zoll. SStem-Rolle für<br>längere Hübe |  |
|                           | 657                |                                                                                                 | 30, 30i                                          | G                                       | SStem-Standard                                                            |  |
|                           |                    | Feder und Membran                                                                               | 34, 34i, 40, 40i                                 |                                         |                                                                           |  |
|                           |                    |                                                                                                 | 45, 45i, 50, 50i                                 |                                         |                                                                           |  |
|                           |                    |                                                                                                 | 46, 46i, 60, 60i, 70, 70i<br>und 80-100          | Nicht definiert                         |                                                                           |  |
|                           | 667                | Feder und Membran                                                                               | 30, 30i                                          | G                                       | SStem-Standard                                                            |  |
|                           |                    |                                                                                                 | 34, 34i, 40, 40i                                 |                                         |                                                                           |  |
|                           |                    |                                                                                                 | 45, 45i, 50, 50i                                 |                                         |                                                                           |  |
| Fisher                    |                    |                                                                                                 | 46, 46i, 60, 60i, 70,<br>70i, 76, 76i und 80-100 | Nicht definiert                         |                                                                           |  |
|                           | 1051 und 1052      | Feder und Membran                                                                               | 20, 30, 33, 40, 60, 70                           | Nicht definiert                         | Drehung                                                                   |  |
|                           | 1066SR             | Einfach wirkender Kolben mit<br>Feder                                                           | 20<br>27,75                                      | Nicht definiert                         | Drehung                                                                   |  |
|                           | 3024               | Feder und Membran                                                                               | GA 1,21<br>GA 1,31<br>GA 1,41                    | Nicht definiert                         | SStem-Standard                                                            |  |
|                           | 3025               | Feder und Membran                                                                               | P460, P462, P900                                 | Nicht definiert                         | Drehung                                                                   |  |
|                           | <b>GX</b>          | Feder und Membran                                                                               | 225                                              | G                                       | SStem-Standard                                                            |  |
|                           |                    |                                                                                                 | 750                                              |                                         |                                                                           |  |
|                           |                    |                                                                                                 | 1200                                             | К                                       |                                                                           |  |
|                           | GX 3-Wege          | Feder und Membran                                                                               | 225                                              | G                                       | SStem-Standard                                                            |  |
|                           |                    |                                                                                                 | 750                                              | $\overline{1}$                          |                                                                           |  |
|                           | Luft zum Ausfahren |                                                                                                 | 16                                               | $\mathsf{C}$                            | SStem-Standard                                                            |  |
|                           |                    | Feder und Membran                                                                               | 32                                               | D                                       |                                                                           |  |
|                           |                    |                                                                                                 | 54                                               | Nicht definiert                         |                                                                           |  |
|                           |                    |                                                                                                 | 70                                               | Н                                       |                                                                           |  |
|                           | Luft zum Einfahren | Feder und Membran                                                                               | 16                                               | C                                       | SStem-Standard                                                            |  |
| Baumann                   |                    |                                                                                                 | 32                                               | D                                       |                                                                           |  |
|                           |                    |                                                                                                 | 54                                               | Nicht definiert                         |                                                                           |  |
|                           |                    |                                                                                                 | 70                                               | H                                       |                                                                           |  |
|                           | Drehung            | Feder und Membran                                                                               | 10<br>25<br>54                                   | Nicht definiert<br>Nicht definiert<br>G | Drehung                                                                   |  |

<span id="page-11-0"></span>Tabelle 2‐2. Antriebsinformationen für die Einrichtung

# Schutzeinstellung

Handkommunikator Einrichtung und Diagnose > Detaillierte Einrichtung > Schutz (1-2-2)

Bei einigen Einrichtungsparametern kann es erforderlich sein, den Schutz mit dem Handkommunikator zu ändern.

Es stehen zwei Schutzniveaus zur Verfügung:

- Keiner Weder Einrichtung noch Kalibrierung sind geschützt. Ermöglicht das Ändern von Kalibrierungs- und Einrichtungsparametern.
- Konfig. und Kalib. Sowohl Einrichtungs- als auch Kalibrierungsparameter sind geschützt. Verbietet das Ändern von Kalibrierungs- und geschützten Einrichtungsparametern.

# <span id="page-12-0"></span>**Betriebsanleitung**

Tabelle 2‐3 listet konfigurierbare Parameter im Instrument und die Anforderungen zum Ändern dieser Parameter in Bezug auf den Instrumentenmodus und -schutz auf.

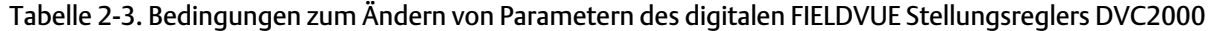

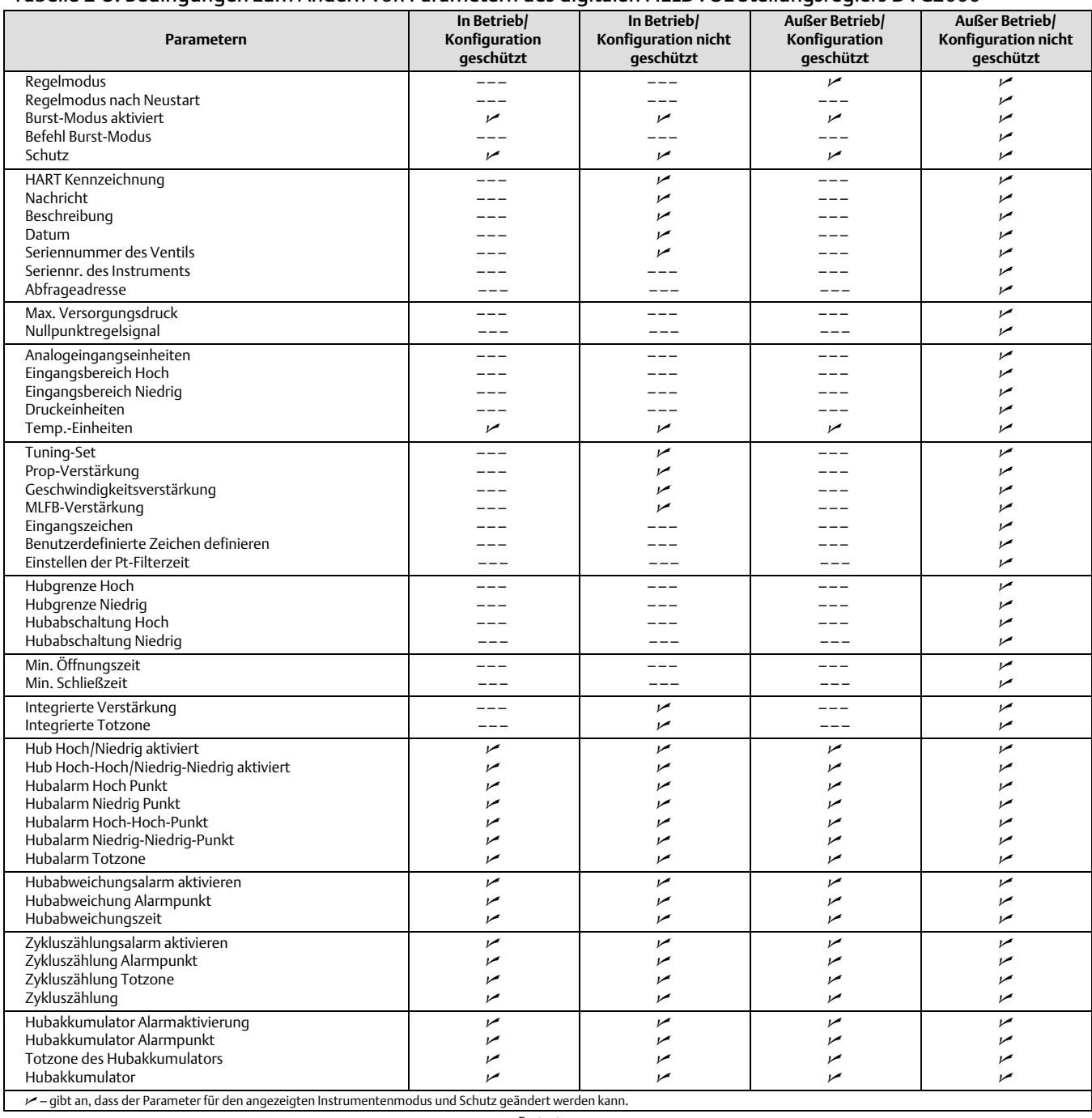

− Fortsetzung −

<span id="page-13-0"></span>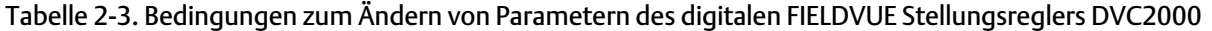

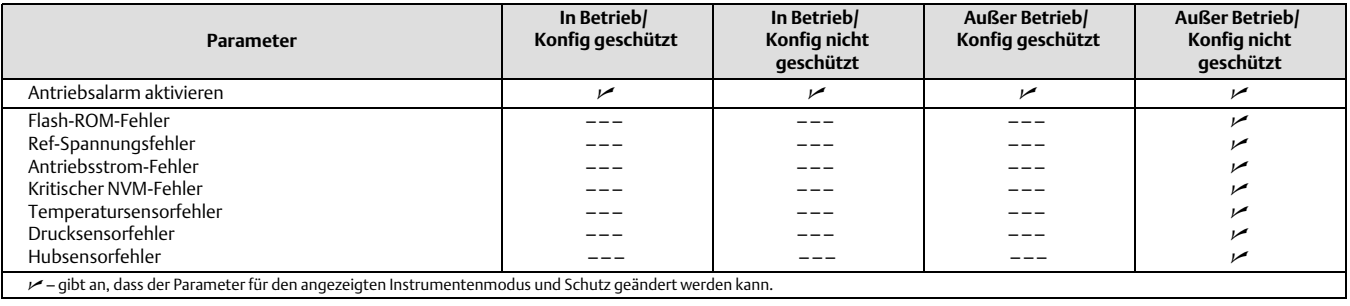

Um den Instrumentenschutz zu ändern, drücken Sie den Hot-Key im Anzeigefenster des Handkommunikators und wählen Sie *Protection (Schutz)* oder wählen Sie *Protection (Schutz)* aus dem Menü *Detailed Setup (Detaillierte Einrichtung)* aus*.* Wählen Sie das gewünschte Schutzniveau. Zur Einstellung des Schutzniveaus die geforderten Eingaben vornehmen.

# Allgemeine Informationen

Handkommunikator Einrichtung und Diagnose > Detaillierte Einrichtung > Allgemeines (1-2-3)

Den Aufforderungen auf dem Handkommunikator folgen, um Details für die folgenden Felder einzugeben bzw. anzusehen:

- *HART Tag (HART Kennzeichnung)*  Eine bis zu 8 Zeichen lange HART Kennzeichnung für das Instrument eingeben. Die HART Kennzeichnung ist die einfachste Möglichkeit, einzelne Instrumente in einer Umgebung mit mehreren Instrumenten zu unterscheiden. Mithilfe der HART Kennzeichnung können Instrumente elektronisch entsprechend den Anforderungen Ihrer Anwendung gekennzeichnet werden. Die zugeordnete Kennzeichnung wird automatisch angezeigt, wenn der Feldkommunikator beim Einschalten eine Verbindung mit dem digitalen Stellungsregler herstellt.
- *Message (Nachricht) Eine beliebige Nachricht mit bis zu 32 Zeichen eingeben. "Nachricht" bietet die genaueste* benutzerdefinierte Möglichkeit zur Identifizierung einzelner Instrumente in einer Umgebung mit zahlreichen Geräten.
- *Descriptor (Beschreibung)* Eine Beschreibung der Anwendung mit bis zu 16 Zeichen Länge eingeben. Die Beschreibung bietet eine längere benutzerdefinierte elektronische Kennzeichnung, die eine genauere Instrumentenidentifikation erlaubt, als dies mit der HART Kennzeichnung möglich ist.
- *Date (Datum)* Ein Datum im Format MM/TT/JJ eingeben. "Datum" ist eine benutzerdefinierte Variable, die einen Ort zum Speichern des Datums der letzten Änderung der Konfigurations- oder Kalibrierungsinformationen bietet.
- *Valve Serial Num (Ventilseriennummer)* Die bis zu 12 Zeichen lange Seriennummer des Ventils in der Anwendung eingeben.
- *Inst Serial Num (Instrumentenseriennummer)* Die bis zu 12 Zeichen lange Seriennummer auf dem Typenschild des Instruments eingeben.
- *Polling Address (Abfrageadresse)* Wenn der digitale Stellungsregler im Punkt-zu-Punkt-Betrieb verwendet wird, lautet die Abfrageadresse 0. Wenn mehrere Geräte in demselben Regelkreis angeschlossen sind, z. B. bei Split-Range-Anwendungen, muss jedem Instrument eine eindeutige Abfrageadresse zugewiesen werden. Die Abfrageadresse ist auf einen Wert zwischen 0 und 15 eingestellt. Um die Abfrageadresse zu ändern, muss das Instrument außer Betrieb sein.

Der Handkommunikator kann nur dann mit einem Gerät kommunizieren, dessen Abfrageadresse nicht 0 ist, wenn es so konfiguriert ist, dass es automatisch nach allen oder bestimmten angeschlossenen Geräten sucht.

 *LUI-Sprache* – Die Sprache auswählen, die auf dem lokalen Bedieninterface angezeigt werden soll; Englisch, Französisch, Deutsch, Italienisch, Spanisch, Chinesisch und Japanisch.

# <span id="page-14-0"></span>Gemessene Variableneinheiten und Bereiche

Handkommunikator Einrichtung und Diagnose > Detaillierte Einrichtung > Gemessene Variablen (1-2-4)

Den Aufforderungen auf dem Handkommunikator folgen, um Details für die folgenden gemessenen Variableneinheiten und Bereiche zu definieren:

- *Analog In Units (Analogeingangseinheiten)* Diese Option ermöglicht die Definition der Analogeingangseinheiten in mA oder Prozent des 4−20 mA-Bereichs.
- **Input Range Hi (Eingangsbereich Hoch)** Diese Option ermöglicht die Einstellung eines Werts für "Eingangsbereich Hoch". "Eingangsbereich Hoch" muss dem "Stellweg Hoch" entsprechen, wenn der Regelsignal-Nullpunkt als geschlossen konfiguriert ist. Wenn der Regelsignal-Nullpunkt als offen konfiguriert ist, entspricht der "Eingangsbereich Hoch" dem "Stellweg Niedrig". Siehe Abbildung 2‐1.
- **Input Range Lo (Eingangsbereich Niedrig)** Diese Option ermöglicht die Einstellung eines Werts für "Eingangsbereichs Niedrig". "Eingangsbereich Niedrig" muss dem "Stellweg Niedrig" entsprechen, wenn der Regelsignal-Nullpunkt als geschlossen konfiguriert ist. Wenn der Regelsignal-Nullpunkt als offen konfiguriert ist, entspricht der "Eingangsbereich Niedrig" dem "Stellweg Hoch" . Siehe Abbildung 2-1.
- *Pressure Units (Druckeinheiten)* Diese Option definiert die Ausgangs- und Versorgungsdruckeinheiten in psi, bar oder kPa.
- *LUI Pressure Units (LUI-Druckeinheiten)* Die auf dem lokalen Bedieninterface angezeigten Druckeinheiten eingeben; psi, bar oder kPa.
- *Temp Units (Temperatureinheiten)* Grad Fahrenheit oder Celsius. Die gemessene Temperatur stammt von einem Sensor, der auf der Leiterplatte des digitalen Stellungsreglers montiert ist.

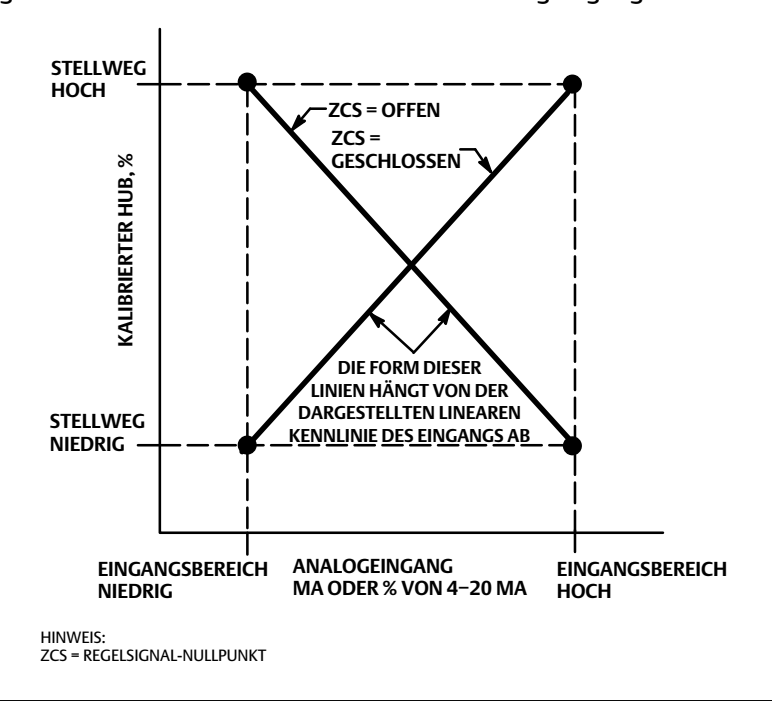

Abbildung 2‐1. Verhältnis von kalibriertem Hub zu Analogeingang

A6531-1

# <span id="page-15-0"></span>Informationen über Antrieb und Ventil

Handkommunikator Einrichtung und Diagnose > Detaillierte Einrichtung > Antrieb und Ventil (1-2-5)

Den Aufforderungen auf dem Handkommunikator folgen, um Details für die folgenden Felder zu bearbeiten bzw. anzusehen:

 *Max. Versorgungsdruck* – Den maximalen Versorgungsdruck in psi, bar oder kPa eingeben, je nachdem, was für Die Druckeinheiten ausgewählt wurde.

#### **Hinweis**

Wenn der tatsächliche gemessene Druck diese Einstellung um 25 % überschreitet, wird die Druckmessung für Ausgang A nicht angezeigt.

- *Actuator Style (Antriebsart)* Eingabe der Antriebsart als Feder- und Membranantrieb, doppelt wirkender Kolbenantrieb ohne Feder, einfach wirkender Kolbenantrieb mit Feder oder doppelt wirkender Kolbenantrieb mit Feder.
- *Valve Style (Ventiltyp)* Eingabe des Ventiltyps als drehend oder mit Gleitspindel.
- *Zero Control Signal (Regelsignal-Nullpunkt)* Legt fest, ob das Ventil bei 0 % Eingang voll geöffnet oder voll geschlossen ist. Wenn Sie nicht sicher sind, wie dieser Parameter zu setzen ist, das Instrument von der Stromquelle trennen. Der daraus resultierende Ventilhub ist der Regelsignal-Nullpunkt. (Bei direkt wirkenden digitalen Stellungsreglern ist das Abklemmen der Stromquelle gleichbedeutend mit dem Setzen des Ausgangsdrucks auf null.)

# Einstellungsreaktion

Handkommunikator Einrichtung und Diagnose > Detaillierte Einrichtung > Reaktionssteuerung (1-2-6)

Den Anweisungen auf dem Handkommunikator folgen, um die folgenden Reaktionssteuerungsparameter zu konfigurieren:

### **WARNUNG**

**Eine Änderung des Tuning-Sets kann dazu führen, dass das Stellventil gefahren wird. Zur Vermeidung von Personen- und Sachschäden durch sich bewegende Teile die Hände, Werkzeuge und andere Gegenstände vom Ventil/Antrieb fernhalten.**

 *Tuning Set (Tuning-Set)* – Es stehen elf Tuning-Sets zur Auswahl. Jedes Tuning-Set enthält einen voreingestellten Wert für die Einstellung der Verstärkung des digitalen Stellungsreglers. Tuning-Set C bietet die langsamste und Tuning-Set M die schnellste Reaktion. Tabelle [2‐4](#page-16-0) enthält Informationen über die Proportionalverstärkung, die Geschwindigkeitsverstärkung und die Verstärkungswerte des Rückmelde-Hilfskreises für voreingestellte Tuning-Sets.

| <b>Tuning-Set</b> | Proportionalverstärkung | Geschwindigkeits-<br>verstärkung | Verstärkung der<br>Hilfskreisrückführung |
|-------------------|-------------------------|----------------------------------|------------------------------------------|
|                   | 5                       |                                  | 55                                       |
|                   | 6                       |                                  | 55                                       |
| F                 |                         |                                  | 55                                       |
|                   | 8                       |                                  | 52                                       |
| G                 | 9                       |                                  | 49                                       |
| H                 | 10                      |                                  | 46                                       |
|                   | 11                      |                                  | 44                                       |
|                   | 12                      |                                  | 41                                       |
| К                 | 14                      |                                  | 38                                       |
|                   | 16                      |                                  | 35                                       |
| M                 | 18                      |                                  | 35                                       |

<span id="page-16-0"></span>Tabelle 2‐4. Verstärkungswerte für voreingestellte Tuning-Sets

- *Damping Factor (Dämpfungsfaktor)*  Wenn nach der Auswahl eines Tuning-Sets die Ventilhubüberschreitung zu hoch oder nicht zufriedenstellend ist, ermöglicht der Dämpfungsfaktor es Ihnen, entweder die Dämpfung zu verringern, um eine höhere Überschreitung zu ermöglichen, oder die Dämpfung zu erhöhen, um die Überschreitung zu verringern.
- Expert Tuning (Experten-Tuning) Verstärkung Mit "Experten-Tuning" kann die Proportionalverstärkung, Geschwindigkeitsverstärkung und Verstärkung des Rückführ-Hilfskreises eingestellt werden.
- *Input Char (Eingangskennlinie)* Definiert das Verhältnis zwischen dem Hubziel und dem eingestellten Sollwert. Der eingestellte Sollwert ist das Eingangssignal für die Kennlinienfunktion. Wenn der Regelsignal-Nullpunkt "geschlossen" entspricht, dann entspricht ein Sollwert von 0 % einem Nenneingang von 0 %. Wenn der Regelsignal-Nullpunkt "geöffnet" entspricht, dann entspricht ein Sollwert von 0 % einem Nenneingang von 100 %. Das Hubziel ist das Ausgangssignal der Kennlinienfunktion.

Sie können aus den drei in Abbildung [2‐2](#page-17-0) dargestellten festen Eingangskennlinien wählen oder eine benutzerdefinierte Kennlinie wählen. Abbildung [2‐2](#page-17-0) zeigt das Verhältnis zwischen dem Hubziel und dem eingestellten Sollwert für die festen Eingangskennlinien, unter der Annahme, dass der Regelsignal-Nullpunkt als "geschlossen" konfiguriert ist.

Sie können 21 Punkte auf einer benutzerdefinierten Kennlinie spezifizieren. Jeder Punkt definiert ein Hubziel in % des eingestellten Hubs für einen entsprechenden Sollwert in % des eingestellten Sollwerts. Mögliche Sollwerte reichen von -6,25 % bis 106,25 %. Vor der Modifizierung ist die benutzerdefinierte Kennlinie linear.

Mit der Eingangskennlinie können Sie die Gesamtkennlinie der Ventil- und Instrumentenkombination ändern. Die Auswahl einer gleichprozentigen, schnell öffnenden oder benutzerdefinierten (außer dem Standard der linearen) Eingangskennlinie ändert die Gesamtventil- und Instrumentenkennlinie. Wenn Sie jedoch die lineare Eingangskennlinie wählen, ist die Gesamtventil- und Instrumentenkennlinie die Kennlinie des Ventils, die durch die Ventilinnengarnitur (d. h. Ventilkegel oder Käfig) bestimmt wird.

 *Custom Char Table (Benutzerdefinierte Kennlinie* – *Tabelle)* – Um eine benutzerdefinierte Eingangskennlinie zu definieren, wählen Sie *Benutzerdefinierte Kennlinie* – *Tabelle aus.* Den Punkt, den Sie definieren möchten (1 bis 21), wählen und dann den gewünschten Sollwert eingeben. Die Eingabetaste drücken und dann das gewünschte Hubziel für den entsprechenden Sollwert eingeben. Abschließend Punkt 0 wählen, um zum Menü *Response Control (Reaktionssteuerung)* zurückzukehren.

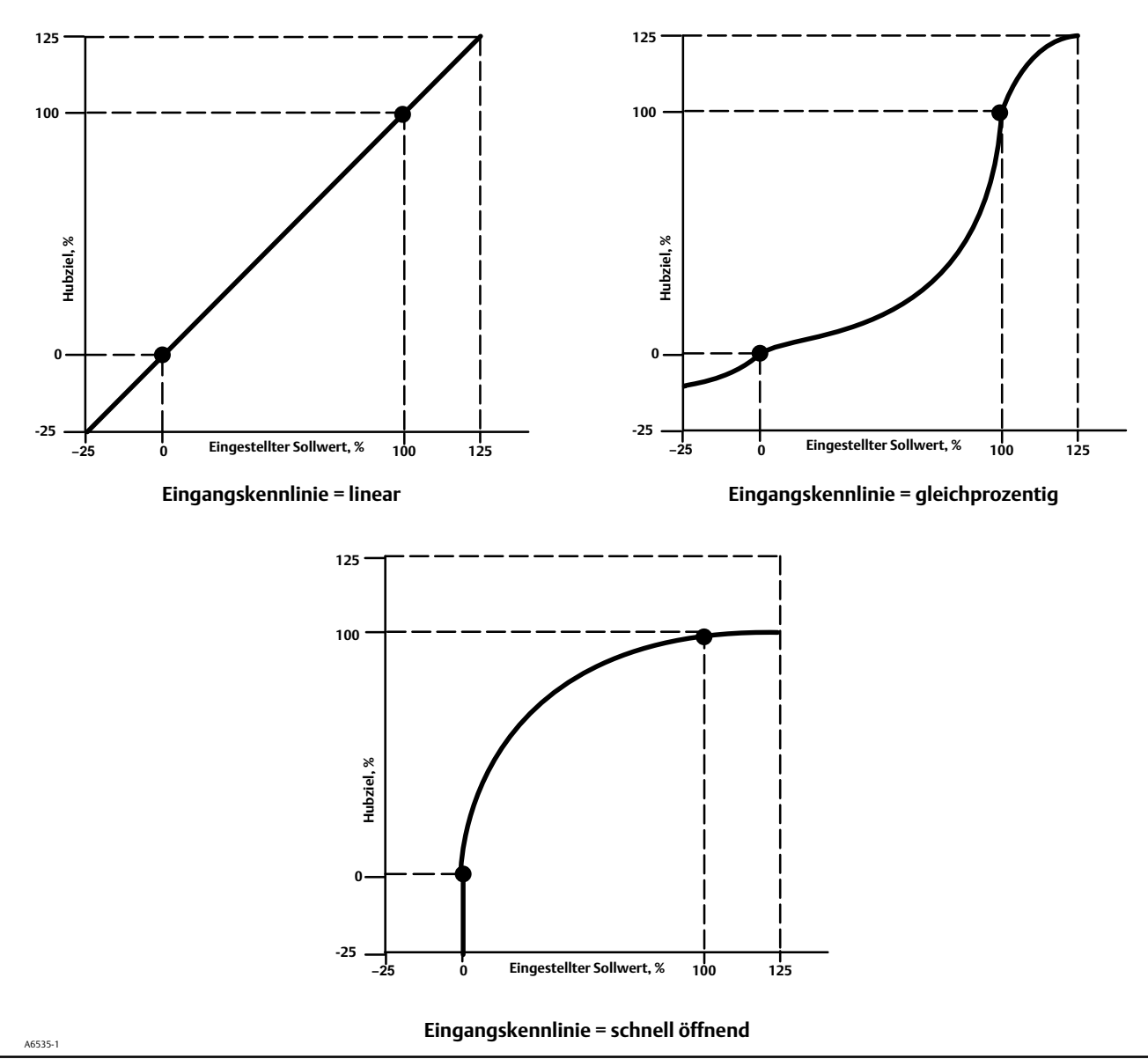

<span id="page-17-0"></span>Abbildung 2‐2. Hubziel im Vergleich zum eingestellten Sollwert für verschiedene Eingangskennlinien (Nullstellungsregelsignal = geschlossen)

- *Setpt Filter Time (Sollwert der eingestellten Filterzeit)* Zeitkonstante für den Sollwertfilter in Sekunden. Der Sollwertfilter verlangsamt die Reaktion des digitalen Stellungsreglers und wird in der Regel bei verrauschten oder schnellen Prozessen eingesetzt. Der Filter bietet eine verbesserte Prozesssteuerung mit geschlossenem Regelkreis. Um den Filter zu deaktivieren, die Zeitkonstante auf 0 Sekunden stellen.
- Grenzwerte und Abschaltung

*Travel Limit Hi (Hubgrenze Hoch)* – Definiert die Obergrenze für den Hub in Prozent (%) des eingestellten Hubs. Es ist der maximal zulässige Hub (in Prozent des eingestellten Hubs) für das Ventil. Während des Betriebs überschreitet das Hubziel diese Grenze nicht. Wenn "Hubgrenze Hoch" festgelegt ist, wird die "Hubabschaltung Hoch" deaktiviert, da nur einer dieser Parameter aktiv sein kann. "Hubgrenze Hoch" wird deaktiviert, indem der Wert auf 125,0 % gesetzt wird.

<span id="page-18-0"></span>*Travel Limit Lo (Hubgrenze Niedrig) –* Definiert die Untergrenze für den Hub in Prozent (%) des eingestellten Hubs. Es ist der<br>minimal zulässige Hub (in Prozent des eingestellten Hubs) für das Ventil. Während des Betriebs Grenze nicht. Wenn "Hubgrenze Niedrig" festgelegt ist, wird die "Hubabschaltung Niedrig" deaktiviert, da nur einer dieser Parameter aktiv sein kann. "Hubgrenze Niedrig" wird deaktiviert, indem der Wert auf -25,0 % gesetzt wird.

*Travel Cutoff Hi (Hubabschaltung Hoch)* – Definiert den hohen Abschaltpunkt für den Hub in Prozent (%) des eingestellten Hubs. Über diesem Abschaltpunkt wird das Hubziel auf 123,0 % innerhalb des eingestellten Hubs gesetzt. Wenn "Hubabschaltung Hoch" festgelegt ist, wird die "Hubgrenze Hoch" deaktiviert, da nur einer dieser Parameter aktiv sein kann. "Hubabschaltung Hoch" wird deaktiviert, indem der Wert auf 125,0 % gesetzt wird.

*Travel Cutoff Lo (Hubabschaltung Niedrig)* – Definiert den niedrigen Abschaltpunkt für den Hub. Die "Hubabschaltung Niedrig" kann verwendet werden, um sicherzustellen, dass das Ventil ordnungsgemäß belastbar ist. Wenn der Ausgang unterhalb der "Hubabschaltung Niedrig" liegt, wird der Ausgang abhängig vom Regelsignal-Nullpunkt auf Null oder auf vollen Versorgungsdruck eingestellt. Eine "Hubabschaltung Niedrig" von 0,5 % empfohlen, um die maximale Sitzbelastung bei Abschaltung zu gewährleisten.

Wenn "Hubabschaltung Niedrig" festgelegt ist, wird die "Hubgrenze Niedrig" deaktiviert, da nur einer dieser Parameter aktiv sein kann. "Hubabschaltung Niedrig" wird deaktiviert, indem der Wert auf -25,0 % gesetzt wird.

Min. Öffnen/Schließen

*Min Opening Time (Min. Öffnungszeit)* – Die Mindestöffnungszeit wird in Sekunden konfiguriert und definiert die Mindestzeit, die für den Hub zur Erhöhung des gesamten eingestellten Hubs erforderlich ist. Diese Rate wird auf jede Hubzunahme angewendet. Ein Wert von 0,0 Sekunden deaktiviert diese Funktion und ermöglicht das Öffnen des Ventils mit der höchstmöglichen Geschwindigkeit. Dieser Parameter sollte in Firmware 1, 2, 3 und 4 auf 0 gesetzt werden.

*Min Closing Time (Min. Schließzeit)* – Die Mindestschließzeit wird in Sekunden konfiguriert und definiert die Mindestzeit, die für den Hub zur Verringerung des gesamten eingestellten Hubs erforderlich ist. Diese Rate wird auf jede Hubminderung angewendet. Ein Wert von 0,0 Sekunden deaktiviert diese Funktion und ermöglicht das Schließen des Ventils mit der höchstmöglichen Geschwindigkeit. Dieser Parameter sollte in Firmware 1, 2, 3 und 4 auf 0 gesetzt werden.

Integraleinstellungen

*Enab Int Control (Int. Steuerung aktivieren)* – Ja oder Nein auswählen.

*Integral Gain (Integrierte Verstärkung)* – Durch Einstellung dieses Werts auf 0,0 wird der Stellungsregler-Integrator deaktiviert. Jeder andere Wert bietet eine Rücksetzungsmaßnahme, um die statische Leistung zu verbessern.

*Integral Dead Zone (Integrierte Totzone)* – Wenn das Hubziel und das tatsächliche Ziel um weniger als diesen Betrag abweichen, wird der Integrator automatisch deaktiviert. Dies verhindert, dass der Stellungsregler-Integrator in einen Konflikt mit dem Prozessregler-Integrator tritt, was zu einer Ventiloszillation führen kann.

# Einstellung Warnungen

Handkommunikator Einrichtung und Diagnose > Detaillierte Einrichtung > Alarme (1-2-7)

Die folgenden Menüs stehen zum Konfigurieren von Alarmen zur Verfügung. Die Menüpunkte können mit dem in Betrieb befindlichen Instrument geändert werden. Der Schutz muss nicht entfernt werden (muss nicht auf *Keiner* eingestellt werden). Während eine Diagnose läuft, werden keine Alarme verarbeitet. Den Anweisungen auf der Anzeige des Handkommunikators folgen, um Alarme zu konfigurieren.

### **Hinweis**

Alarme sind mit AC auf Instrumentenebene nicht verfügbar.

# <span id="page-19-0"></span>Einstellung Hubalarme

# Einstellung der Alarme Hoch, Hoch-Hoch, Niedrig und Niedrig-Niedrig

Den Eingabeaufforderungen auf dem Handkommunikator zum Einstellen der folgenden Hubalarme folgen:

 *Tvl Hi/Lo Enab (Hub Hoch/Niedrig aktivieren)* – Ja oder Nein. "Hub Hoch/Niedrig aktivieren" aktiviert die Überprüfung des eingestellten Hubs im Hinblick auf die Hoch- und Niedrigpunkte des Hubalarms. Der Hubalarm "Hoch" wird gesetzt, wenn der eingestellte Hub über den Alarm-Hochpunkt steigt. Sobald der Alarm eingestellt ist, muss der eingestellte Hub unter den Alarm-Hochpunkt durch die Totzone des Hubalarms fallen, bevor der Alarm gelöscht wird. Siehe Abbildung 2‐3.

Der Hubalarm "Niedrig" wird gesetzt, wenn der eingestellte Hub unter den Alarm-Niedrigpunkt sinkt. Once the alert is set, the ranged travel must rise above the alert low point by the Travel Alert Deadband before the alert is cleared. Siehe Abbildung 2‐3.

 *Tvl HH/LL Enab (Hub Hoch-Hoch/Niedrig-Niedrig aktivieren)* – Ja oder Nein. "Hub Hoch-Hoch/Niedrig-Niedrig aktivieren" aktiviert die Überprüfung des eingestellten Hubs im Hinblick auf die Hoch-Hoch und Niedrig-Niedrigpunkte des Hubalarms. Der Hubalarm "Hoch-Hoch" wird gesetzt, wenn der eingestellte Hub über den Alarm-Hochpunkt steigt. Sobald der Alarm eingestellt ist, muss der eingestellte Hub unter den Alarm-Hoch-Hochpunkt durch die Totzone des Hubalarms fallen, bevor der Alarm gelöscht wird. Siehe Abbildung 2‐3.

Der Hubalarm "Niedrig-Niedrig" wird gesetzt, wenn der eingestellte Hub unter den Alarm-Niedrig-Niedrigpunkt sinkt. Sobald der Alarm eingestellt ist, muss der eingestellte Hub unter den Alarm-Hochpunkt über die Totzone des Hubalarms steigen, bevor der Alarm gelöscht wird. Siehe Abbildung 2‐3.

### Abbildung 2‐3. Totzone des Hubalarms

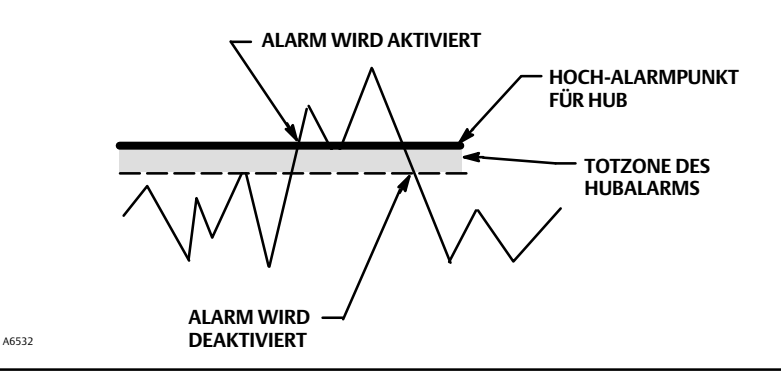

- *Tvl Alert Hi Pt (Hoch-Alarmpunkt für Hub)* "Hoch-Alarmpunkt für Hub" ist der Hubwert in Prozent (%) des eingestellten Hubs, der, falls überschritten, den Alarm "Hubalarm Hoch" setzt.
- Tvl Alert Lo Pt (Niedrig-Alarmpunkt für Hub) "Niedrig-Alarmpunkt für Hub" ist der Hubwert in Prozent (%) des eingestellten Hubs, der, falls überschritten, den Alarm "Hubalarm Niedrig" setzt.
- *Tvl Alert Hi Hi Pt (Hoch-Hoch-Alarmpunkt für Hub)* "Hoch-Hoch-Alarmpunkt für Hub" ist der Hubwert in Prozent (%) des eingestellten Hubs, der, falls überschritten, den Alarm "Hubalarm Hoch-Hoch" setzt.
- Tvl Alert Lo Lo Pt (Niedrig-Niedrig-Alarmpunkt für Hub) "Niedrig-Niedrig-Alarmpunkt für Hub" ist der Hubwert in Prozent (%) des eingestellten Hubs, der, falls überschritten, den Alarm "Hubalarm Niedrig-Niedrig" setzt.

 *Tvl Alrt DB (Hubalarm Totzone)*– "Hubalarm Totzone" ist der Hub in Prozent (%) des eingestellten Hubs, der erforderlich ist, um eine Hubwarnung zu löschen, sobald sie gesetztwurde. Das Totzone Gilt AnBeide Reise Warnung Hoch/Niedrig Und Reise Warnung Hallo Hoch/Niedrig Lo. Siehe Abbildung [2‐3](#page-19-0).

#### **Hinweis**

Die Totzone des Hubalarms gilt sowohl für die Hubabweichung als auch für den Hubalarm Hoch/Niedrig und Hubalarm Hoch-Hoch/Niedrig/Niedrig.

## Einstellung Hubabweichungsalarm

Den Eingabeaufforderungen auf dem Handkommunikator zum Einstellen der folgenden Hubabweichungsalarme folgen:

- *Tvl Dev Alrt Enab (Hubabweichungsalarm aktivieren)* Ja oder Nein. Wenn aktiviert, wird die Differenz zwischen dem Hubziel und dem tatsächlichen Hub geprüft. Wenn die Differenz den Hubabweichungsalarmpunkt um mehr als die Hubabweichungszeit überschreitet, wird der Hubabweichungsalarm gesetzt. Er bleibt gesetzt, bis der Unterschied zwischen dem Hubziel und dem tatsächlichen Hub weniger als der Hubabweichungsalarmpunkt minus der Totzone des Hubalarms beträgt.
- *Tvl Dev Alrt Pt (Hubabweichungsalarmpunkt))* Der Hubabweichungsalarmpunkt ist der Alarmpunkt für die Differenz, ausgedrückt in Prozent (%), zwischen dem Hubziel und dem tatsächlichen Hub. Wenn die Differenz den Alarmpunkt um mehr als die Hubabweichungszeit überschreitet, wird der Hubabweichungsalarm gesetzt.
- *Tvl Dev Time (Hubabweichungszeit)* Die Hubabweichungszeit ist die Zeit in Sekunden, um die die Hubabweichung den Hubabweichungsalarmpunkt überschreiten muss, bevor der Alarm gesetzt wird.

# Einstellung Hubabweichungsalarm

Den Eingabeaufforderungen auf dem Handkommunikator zum Einstellen der folgenden Hubakkumulationsalarme folgen:

- *Tvl Acum Alrt Enab (Hubakkumulationsalarm aktivieren)* Ja oder Nein. "Hubakkumulationsalarm aktivieren" aktiviert die Überprüfung der Differenz zwischen dem Wert des Hubakkumulators und dem Alarmpunkt des Hubakkumulators. Der Hubakkumulator-Alarm wird gesetzt, wenn der Hubakkumulatorwert den Alarmpunkt des Hubakkumulators übersteigt. Er wird gelöscht, nachdem der Hubakkumulator auf einen niedrigeren Wert als den Alarmpunkt zurückgesetzt wird.
- Tvl Accum Alrt Pt (Hubakkumulator-Alarmpunkt) Der "Hubakkumulator-Alarmpunkt" ist der Wert des Hubakkumulators in Prozent (%) des eingestellten Hubs, der, falls überschritten, den Hubakkumulator-Alarm setzt.
- *Tvl Accum DB (Hubakkumulator-Totzone)*  Die Hubakkumulator-Totzone ist der Bereich um den Hubreferenzpunkt in Prozent (%) des eingestellten Hubs, der im letzten Schritt des Akkumulators festgelegt wurde. Dieser Bereich muss überschritten werden, bevor eine Änderung des Hubs akkumuliert werden kann. Siehe Abbildung [2‐4](#page-21-0).
- *Tvl Accum (Hubakkumulator)* Der Hubakkumulator zeichnet die Gesamtänderung des Hubs in Prozent (%) des eingestellten Hubs auf, seitdem der Akkumulator zuletzt gelöscht wurde. Der Wert des Hubakkumulators wird erhöht, wenn die Größe der Änderung die Totzone des Hubakkumulators überschreitet. Siehe Abbildung [2‐4](#page-21-0). Sie Dose Zurücksetzen das Reise Akku Von Konfigurierensie auf Null.

<span id="page-21-0"></span>Abbildung 2‐4. Hubakkumulator-Totzone (auf 10 % eingestellt)

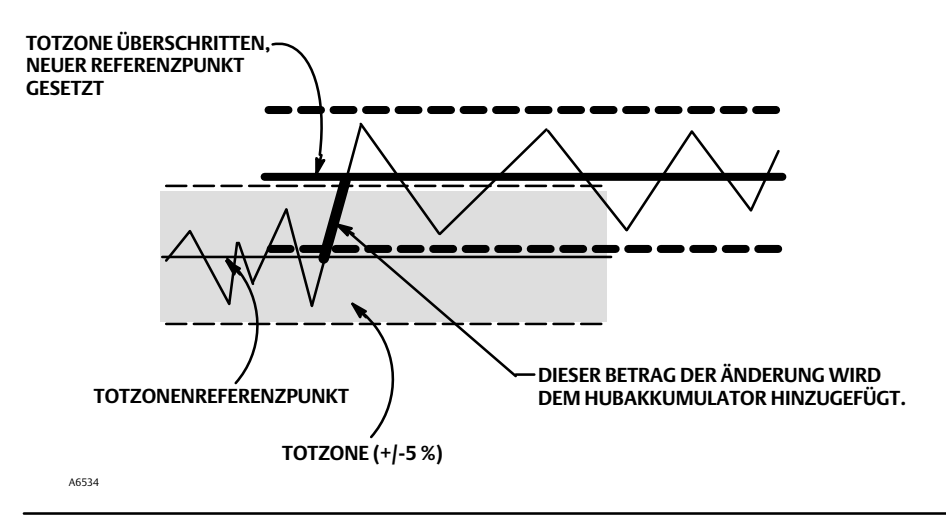

# Zykluszähleralarm

Den Eingabeaufforderungen auf dem Handkommunikator zum Einstellen der folgenden Zykluszähler-Alarme folgen:

- *Cycl Cnt Alrt Enab (Zykluszähler-Alarm aktivieren)* Ja oder Nein. "Zykluszähler Alarm aktivieren" aktiviert die Überprüfung der Differenz zwischen dem Zykluszähler und dem Zykluszähler-Alarmpunkt. Der Zykluszähler-Alarm ist eingestellt, wenn der Wert über den Zykluszähler-Alarmwert ansteigen. Er wird gelöscht, nachdem der Zykluszähler auf einen niedrigeren Wert als den Alarmpunkt zurückgesetzt wird.
- *Cycl Cnt Alrt Pt (Zykluszähler-Alarmpunkt)* Der Zykluszähler-Alarmpunkt ist der Wert des Zykluszählers in Zyklen, der bei Überschreitung den Zykluszähler-Alarm setzt.
- *Cycle Count DB (Zykluszähler-Totzone)*  Die Zykluszähler-Totzone ist der Bereich um den Hubreferenzpunkt in Prozent (%) des eingestellten Hubs, der im letzten Schritt des Zykluszählers festgelegt wurde. Dieser Bereich muss überschritten werden, bevor eine Hubänderung als Zyklus gezählt werden kann. Siehe Abbildung 2‐5.

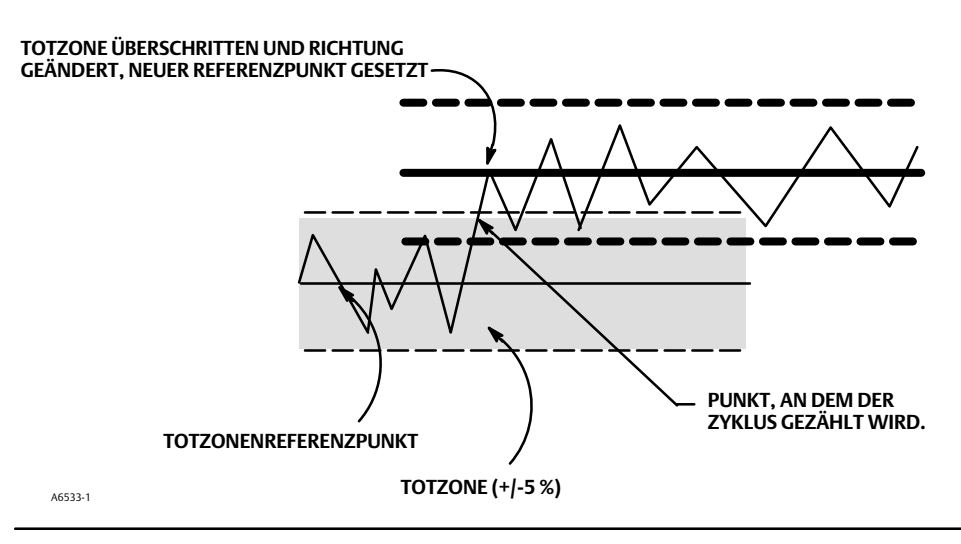

Abbildung 2‐5. Zykluszähler-Totzone (auf 10 % eingestellt)

<span id="page-22-0"></span> *Cycle Count (Zykluszähler)* – Der Zykluszähler zeichnet auf, wie oft der Hub die Richtung ändert. Die Richtungsänderung muss nach Überschreiten der Totzone erfolgen, um als Zyklus gezählt werden zu können. Siehe Abbildung [2‐5.](#page-21-0) Der Zykluszähler kann zurückgesetzt werden, indem er mit "Null" konfiguriert wird.

# Weitere Alarmmeldungen

Den Anweisungen des Handkommunikators folgen, um Drive Alert Enable (Antriebsalarm aktivieren) zu konfigurieren:

 *Drive Alert Enab (Antriebsalarm aktivieren)* – Ja oder Nein. Antriebsalarm aktivieren aktiviert die Überprüfung der Beziehung zwischen dem Antriebssignal und dem kalibrierten Hub. Wenn eine der folgenden Bedingungen für länger als 20 Sekunden besteht, wird der Antriebsalarm gesetzt.

Für den Fall, bei dem der Regelsignal-Nullpunkt als geschlossen definiert ist:

Antriebssignal < 10 % und kalibrierter Hub > 3 %

Antriebssignal > 90 % und kalibrierter Hub < 97 %

Für den Fall, bei dem der Regelsignal-Nullpunkt als offen definiert ist:

Antriebssignal < 10 % und kalibrierter Hub < 97 %

Antriebssignal > 90 % und kalibrierter Hub > 3 %

# Alarmdatensatz

Der Alarmdatensatz kann bis zu 20 Alarme einer der aktivierten Alarmgruppen speichern: Ventilalarme, Fehleralarme oder Verschiedene Alarme. Ausgehend von einer gelöschten Datenbank werden die ersten 20 aktiv werdenden Alarme im Arbeitsspeicher gespeichert.

Den Eingabeaufforderungen auf dem Handkommunikator zum Einstellen oder Anzeigen der folgenden Optionen folgen:

- Anzeigeaufzeichnung ZeigtAlleAufgezeichnetWarnungenUnddasDatumUndZeitdasWarnungenWarenAufgezeichnet.
- Clear Record (Datensatz löschen) Löscht den Alarmdatensatz. Um den Alarmdatensatz zu löschen, müssen alle Alarme in aktivierten Gruppen inaktiv sein.
- Inst Date & Time (Inst. Datum und Zeit) Ermöglicht das Einstellen der Instrumentenuhr. Wenn Alarme im Alarmdatensatz gespeichert werden, werden auch Datum und Uhrzeit (die von der Instrumentenuhr abgerufen wurden) im Datensatz gespeichert. Die Instrumentenuhr verwendet ein 24-Stunden-Format. Geben Sie Datum und Uhrzeit in das Formular ein: MM/TT/JJJJ HH:MM:SS, wobei MM zwei Ziffern für den Monat (1 bis 12), TT zwei Ziffern für den Tag (1 bis 31) und JJJJ vier Ziffern für das Jahr (1980 bis 2040) darstellt, HH zwei Ziffern für die Stunde (00 bis 23), MM zwei Ziffern für die Minuten (00 bis 59), und SS zwei Ziffern für die Sekunden (00 bis 59).
- Record Group Enab (Datensatzgruppe aktivieren) Genehmigungen aktiviereneine oder mehrere Alarmgruppen. Tabelle [3‐2](#page-35-0) Listen da sAlarme enthaltenInJedervondie Gruppen. Wenn ein Alarm einer aktivierten Gruppe aktiv wird, werden aktive Alarme in allen aktivierten Gruppen gespeichert.

# <span id="page-23-0"></span>Instrumentenabschaltung aufgrund eines Selbsttestfehlers

Handkommunikator Einrichtung und Diagnose > Detaillierte Einrichtung > Selbsttest-Abschaltung (1-2-8)

Beim Abschalten versucht das Instrument, seinen Ausgangsdruck in den Nullstromzustand zu bringen, und führt seine Steuerfunktion nicht mehr aus. Zusätzlich werden die entsprechenden Fehlerstatus eingestellt. Sobald das Problem, das die Abschaltung verursacht hat, behoben wurde, kann das Instrument neu gestartet werden, indem der Strom eingeschaltet oder Restart (Neu starten) im Menü *Mode (Modus)* des Handkommunikators gewählt wird. Siehe auch den Abschnitt zum Anzeigen des Instrumentenstatus auf Seite [35](#page-34-0) für weitere Details zu Fehlern.

Den Anweisungen auf der Anzeige des Handkommunikators folgen, die Kriterien für die Selbsttest-Abschaltung für Folgendes zu bestimmen:

- *Done (Fertig)* Diese Option auswählen, wenn die Änderung der Kriterien für die Selbsttest-Abschaltung fertiggestellt wurde.
- *Flash ROM Fail (Flash-ROM-Fehler)* Wenn dies aktiviert ist, schaltet sich das Instrument ab, wenn ein Fehler im Zusammenhang mit dem Flash-ROM (schreibgeschützten Speicher) vorliegt.
- *Temp Comp Fail (Temp.-Komp.-Fehler)*  Wenn dies aktiviert ist, schaltet sich das Instrument ab, wenn ein Fehler im Zusammenhang mit der Temperaturkompensation vorliegt.
- *Ref Voltage Fail (Ref-Spannungsfehler)* Wenn dies aktiviert ist, schaltet sich das Instrument ab, wenn ein Fehler im Zusammenhang mit der internen Spannungsreferenz vorliegt.
- *Drive Current Fail (Antriebsstromfehler)* Wenn dies ist, schaltet sich das Instrument ab, wenn der Antriebsstrom nicht wie erwartet abgelesen wird.
- *NVM Fail (NVM-Fehler)* Wenn dies aktiviert ist, schaltet sich das Instrument ab, wenn ein Fehler im Zusammenhang mit dem NVM (nicht-flüchtigen Speicher) vorliegt.
- *Temp Sensor Fail (Temperatursensorfehler)* Wenn dies aktiviert ist, schaltet sich das Instrument ab, wenn ein Fehler im Zusammenhang mit dem internen Temperatursensor vorliegt.
- *Press Sensor Fail (Drucksensorfehler)* Wenn dies aktiviert ist, schaltet sich das Instrument ab, wenn ein Fehler im Zusammenhang mit dem Drucksensor vorliegt.
- *Travel Sensor Fail (Hubsensorfehler)* Wenn dies aktiviert ist, schaltet sich das Instrument ab, wenn ein Fehler im Zusammenhang mit dem Hubsensor vorliegt.

# <span id="page-24-0"></span>Stellungsrückmelder/Schalter

Handkommunikator Einrichtung und Diagnose > Detaillierte Einrichtung > Stellungsrückmelder/Schalter (1-2-9)

#### **Hinweis**

Diese Menüpunkte sind nur bei Einheiten mit optional installierter Stellungsrückmelder-/Endschalter-Hardware verfügbar.

Wenn optionale Endschalter verwendet werden, muss während der gesamten Kalibrierungsroutine Spannung an die Schaltkreise angelegt werden. Wenn die Schalter nicht mit Spannung versorgt werden, kann dies zu einer falschen Ausrichtung der Schalter führen.

Den Anweisungen auf der Anzeige des Handkommunikators folgen, um Folgendes zu konfigurieren:

- *Switch 1 Trip Point (Schalter 1 Schaltpunkt)*  Definiert den Schwellenwert für den mit den Klemmen +41 und -42 verdrahteten Endschalter in Prozent des kalibrierten Hubs.
- *Switch 1 Closed (Schalter 1 geschossen)* Konfiguriert die Aktion des mit den Klemmen +41 und -42 verdrahteten Endschalters. Bei der Auswahl von ÜBER wird der Schalter als geschlossen eingestellt, wenn der Hub über dem Schaltpunkt liegt. Bei Auswahl von UNTER wird der Schalter als geschlossen eingestellt, wenn der Hub unter dem Schaltpunkt liegt. Bei Auswahl von DEAKTIVIERT werden die Symbole und der Status nicht mehr angezeigt.
- *Switch 2 Trip Point (Schalter 2 Schaltpunkt)*  Definiert den Schwellenwert für den mit den Klemmen +51 und -52 verdrahteten Endschalter in Prozent des kalibrierten Hubs.
- *Switch 2 Closed (Schalter 2 geschossen)* Konfiguriert die Aktion des mit den Klemmen +51 und -52 verdrahteten Endschalters. Bei der Auswahl von ÜBER liegt der Hub über dem Schaltpunkt. Bei Auswahl von UNTER wird der Schalter als geschlossen eingestellt, wenn der Hub unter dem Schaltpunkt liegt. Bei Auswahl von DEAKTIVIERT werden die Symbole und der Status nicht mehr angezeigt.

#### **Hinweis**

Schalter Nr. 2 funktioniert nur, wenn auch Schalter Nr. 1 mit Strom versorgt wird. Schalter Nr. 2 kann nicht allein verwendet werden.

 *Transmitter Action (Stellungsrückmelder-Aktion)* – Damit wird der Zusammenhang zwischen dem Ventilhub und dem Ausgangssignal des Stellungsrückmelders konfiguriert. Bei Auswahl von GESCHLOSSEN sendet der Stellungsrückmelder bei geschlossenem Ventil ein 4 mA-Signal. Bei Auswahl von GEÖFFNET sendet der Stellungsrückmelder bei geöffnetem Ventil ein 4 mA-Signal.

Auf der Optionsplatine befindet sich ein Schalter zur Auswahl des Stellungsrückmelder-Fehlersignals (hoch+ oder niedrig –). Hoch (+) führt zu einem Stromausgang von > 22,5 mA bei einem Stellungsrückmelder-Fehler. Niedrig (–) führt zu einem Stromausgang von < 3,6 mA. Siehe Abbildung [2‐6](#page-25-0) für Auswahl des Standorts und Schalters.

#### <span id="page-25-0"></span>Abbildung 2‐6. STELLUNGSRÜCKMELDER-Schalter

**STELLUNGSRÜCKMELDER-SCHALTER FÜR FEHLERSIGNAL**

**+ HOCH (ANGEZEIGT) ODER – NIEDRIG**

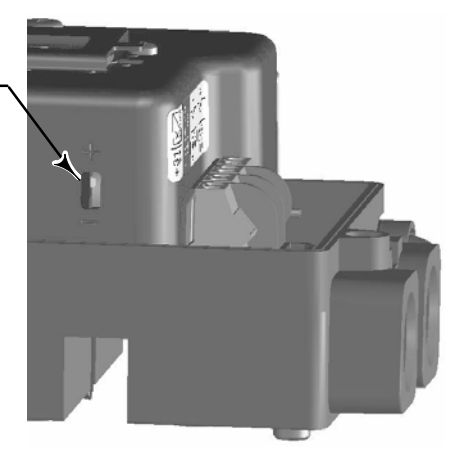

# Abstimmung

## **WARNUNG**

**Eine Änderung des Tuning-Sets kann dazu führen, dass das Stellventil gefahren wird. Zur Vermeidung von Personen- und Sachschäden durch sich bewegende Teile die Hände, Werkzeuge und andere Gegenstände vom Ventil/Antrieb fernhalten.**

# Automatisch

Handkommunikator Kalibrieren > Kalibrieren > Auto Tuner (1-4-5)

Der Auto-Tuner wird für die Optimierung der Abstimmung des digitalen Stellungsreglers verwendet. Er kann mit den meisten Hub- und Drehantriebs-Typen verwendet werden, inklusive Produkten von Fisher oder anderen Herstellern. Da der Auto-Tuner außerdem interne Instabilitäten erkennen kann, bevor sie sich im Hubverhalten bemerkbar machen, kann er die Abstimmung im Allgemeinen effektiver optimieren als bei einem manuellen Tuning.

# Manuell

Wenn der Auto-Tuner nicht die gewünschte Reaktionsfähigkeit bietet, kann das Tuning des DVC2000 manuell erfolgen. Siehe Seite [16](#page-15-0) für Einstellungsreaktion.

# <span id="page-26-0"></span>Kalibrierung

Handkommunikator | Kalibrieren > Kalibrieren (1-4)

## **WARNUNG**

**Während der Kalibrierung bewegt sich das Ventil über den gesamten Hub. Zur Vermeidung von Personen- und Sachschäden durch die Freisetzung von Druck oder Prozessmedium das Ventil vom Prozess trennen und den Druck auf beiden Seiten des Ventils ausgleichen oder das Prozessmedium ablassen.**

### **Hinweis**

Wenn optionale Endschalter verwendet werden, muss während der gesamten Kalibrierungsroutine Spannung an die Schaltkreise angelegt werden. Wenn die Schalter nicht mit Spannung versorgt werden, kann dies zu einer falschen Ausrichtung der Schalter führen.

# Kalibrierung des Analogeingangs

Der digitale Stellungsregler DVC2000 wird mit werkseitig justiertem Analogeingang versandt. Dieses Verfahren muss normalerweise nicht ausgeführt werden. Wenn jedoch vermutet wird, dass dies angepasst werden muss, eines der folgenden Verfahren befolgen.

# Verwenden des Handkommunikators für eine Analogeingangskalibrierung

Zur Kalibrierung des Analogeingangssensors eine variable Stromquelle an die Klemmen "LOOP +" und "LOOP -" des Instruments anschließen. Die Stromquelle sollte eine Leistung von 4 bis 20 mA erzeugen können. Wählen Sie *Kalibrierung des Analogeingangs* im Menü *Kalibrieren* aus und folgen Sie anschließend den Anweisungen auf der Anzeige des Handkommunikators, um den Analogeingangssensor zu kalibrieren.

- 1. Die Stromquelle auf den auf dem Display angezeigten Zielwert einstellen. Der Zielwert ist der Wert für "Eingangsbereich Niedrig". Auf "OK" drücken.
- 2. Die folgende Meldung wird angezeigt:

Auswahl zum Erhöhen und Verringern verwenden, bis der angezeigte Strom mit dem Zielwert übereinstimmt.

Auf "OK" drücken, wenn Sie diese Meldung gelesen haben.

- 3. Der Wert des Analogeingangs wird auf dem Display angezeigt. Auf "OK" drücken, um das Einstellungsmenü anzuzeigen.
- 4. Im Einstellungsmenü die Richtung und Größe der Anpassung an den angezeigten Wert wählen. Die Auswahl von großen, mittleren und kleinen Anpassungen verursacht Änderungen von ca. 0,4 %, 0,04 % bzw. 0,004 %. Wenn der angezeigte Wert nicht der Stromquelle entspricht, auf "OK" drücken und diesen Schritt (Schritt 4) wiederholen, um den angezeigten Wert weiter anzupassen. Wenn der angezeigte Wert der Stromquelle entspricht, "Fertig" wählen und mit Schritt 5 fortfahren.
- 5. Die Stromquelle auf den auf dem Display angezeigten Zielwert einstellen. Der Zielwert ist der Wert für "Eingangsbereich Hoch". Auf "OK" drücken.

<span id="page-27-0"></span>6. Die folgende Meldung wird angezeigt:

Auswahl zum Erhöhen und Verringern verwenden, bis der angezeigte Strom mit dem Zielwert übereinstimmt.

Auf "OK" drücken, wenn Sie diese Meldung gelesen haben.

- 7. Der Wert des Analogeingangs wird auf dem Display angezeigt. Auf "OK" drücken, um das Einstellungsmenü anzuzeigen.
- 8. Im Einstellungsmenü die Richtung und Größe der Anpassung an den angezeigten Wert wählen. Die Auswahl von großen, mittleren und kleinen Anpassungen verursacht Änderungen von ca. 0,4 mA, 0,04 mA bzw. 0,004 mA. Wenn der angezeigte Wert nicht der Stromquelle entspricht, auf "OK" drücken und diesen Schritt (Schritt 8) wiederholen, um den angezeigten Wert weiter anzupassen. Wenn der angezeigte Wert der Stromquelle entspricht, "Fertig" wählen und mit Schritt 9 fortfahren.
- 9. Das Instrument in Betrieb nehmen und überprüfen, ob der angezeigte Analogeingang der Stromquelle entspricht.

#### **Hinweis**

Die Kalibrierung des Analogeingangs kann auch mit dem lokalen Bedieninterface durchgeführt werden, wie im Verfahren unten beschrieben.

## Verwendung des lokalen Bedieninterface zur Durchführung der Kalibrierung des Analogeingangs

Siehe Schritt 6 des lokalen Schnittstellen-Ablaufdiagramms auf Seite [58](#page-57-0) dieses Handbuchs.

Eine variable Stromquelle an die Klemmen +11 und –12 des Stellungsreglers anschließen. Auf dem Startbildschirm die ABWÄRTS-Pfeiltaste ( $\blacktriangledown$ ) fünfmal und dann die RECHTE Pfeiltaste ( $\blacktriangleright$ ) drücken. Die Warnung bestätigen, wenn Sie sicher sind, dass Sie mit dem Verfahren fortfahren möchten.

- 1. Die variable Stromquelle auf 4 mA einstellen.
- 2. Die RECHTE Pfeiltaste ( $\blacktriangleright$ ) drücken.
- 3. Die variable Stromquelle auf 20 mA einstellen.
- 4. Die RECHTE Pfeiltaste ( $\blacktriangleright$ ) drücken.

SPEICHERN UND BEENDEN drücken, wenn Sie diese Einstellung beibehalten möchten. Beim Beenden ohne Speichern werden die zuletzt gespeicherten Konfigurationsdaten wiederhergestellt.

# Automatische Hubjustage

1. Die automatische Kalibrierung läuft automatisch ab. Sie ist abgeschlossen, wenn das Menüü *Calibrate (Kalibrieren)* angezeigt wird.

Während der Kalibrierung sucht das Instrument nach den oberen und unteren Endpunkten, der Hilfskreisrückführung (MLFB) und der Ausgangsvorspannung. Durch die Suche nach den Endpunkten legt das Instrument die Grenzwerte des physischen Hubs fest, d. h. die tatsächlichen 0- und 100 %-Positionen des Hubs. Dies bestimmt auch, wie weit der Relaisstrahl schwingt, um die Empfindlichkeit des Strahlpositionssensors zu kalibrieren.

Die Anpassung der Rückmeldung der Hilfsregelkreis-Vorspannung erfolgt um den mittleren Hub herum. Die Ventilstellung wird kurz hin und her bewegt, um die Position des Relaisstrahls in der Ruhephase zu bestimmen. Im Wesentlichen bestimmt sie den Nullpunkt für den Rückmeldekreis des Hilfsregelkreises. Die Vor- und Zurückbewegung wird durchgeführt, um die Hysterese zu berücksichtigen.

<span id="page-28-0"></span>Durch die Einstellung der Ausgangsvorspannung wird der Hubsollwert mit dem tatsächlichen Hub ausgerichtet, indem das Antriebssignal, das erforderlich ist, um einen Fehler von 0 % zu erzeugen, berechnet wird. Dies geschieht, während das Ventil bei 50 % Hub ist und sehr kleine Anpassungen vornimmt.

2. Das Instrument in Betrieb nehmen und prüfen, ob der Hub die Stromquelle korrekt erfasst.

# Manuelle Hubjustage

Zur manuellen Kalibrierung des Stellweges stehen zwei Verfahren zur Verfügung:

- Analoge Einstellung
- Digitale Einstellung

## Analogkalibrierungskorrektur

Eine variable Stromquelle an die Klemmen "LOOP +" und "LOOP -" des Instruments anschließen. Die Stromquelle sollte 4 bis 20 mA erzeugen können. Den Anweisungen auf der Anzeige des Handkommunikators folgen, um den Hub des Instruments in Prozent zu kalibrieren.

#### **Hinweis**

0 % Hub = Ventil geschlossen 100 % Hub = Ventil geöffnet

1. Eingangsstrom anpassen, bis sich das Ventil fast in der Mitte des Hubs befindet. Auf "OK" drücken.

#### **Hinweis**

In den Schritten 2 bis 4 wirkt sich die Genauigkeit der Stromquelleneinstellung auf die Positionsgenauigkeit aus.

- 2. Die Stromquelle so einstellen, dass sich das Ventil in einem Hub von 0 % befindet, und dann auf "OK" drücken.
- 3. Die Stromquelle so einstellen, dass sich das Ventil in einem Hub von 100 % befindet, und dann auf "OK" drücken.
- 4. Die Stromquelle so einstellen, dass sich das Ventil in einem Hub von 50 % befindet, und dann auf "OK" drücken.
- 5. Das Instrument in Betrieb nehmen und prüfen, ob der Hub die Stromquelle korrekt erfasst.

# Digitalkalibrierungskorrektur

Eine variable Stromquelle an die Klemmen "LOOP +" und "LOOP -" des Instruments anschließen. Die Stromquelle sollte zwischen 4 und 20 mA eingestellt werden. Den Anweisungen auf der Anzeige des Handkommunikators folgen, um den Hub des Instruments in Prozent zu kalibrieren.

#### **Hinweis**

0 % Hub = Ventil geschlossen 100 % Hub = Ventil geöffnet

- <span id="page-29-0"></span>1. Im Einstellungsmenü die Richtung und Größe der Änderung wählen, die erforderlich ist, um den Hub auf 0 % einzustellen. Falls eine weitere Anpassung erforderlich ist, Schritt 1 wiederholen. Andernfalls "Fertig" wählen und mit Schritt 2 fortfahren.
- 2. Im Einstellungsmenü die Richtung und Größe der Änderung wählen, die erforderlich ist, um den Hub auf 100 % einzustellen. Falls eine weitere Anpassung erforderlich ist, Schritt 2 wiederholen. Andernfalls "Fertig" wählen und mit Schritt 3 fortfahren.
- 3. Im Einstellungsmenü die Richtung und Größe der Änderung wählen, die erforderlich ist, um den Hub auf 50 % einzustellen. Falls eine weitere Anpassung erforderlich ist, Schritt 3 wiederholen. Andernfalls "Fertig" wählen und mit Schritt 4 fortfahren.
- 4. Das Instrument in Betrieb nehmen und prüfen, ob der Hub die Stromquelle korrekt erfasst.

# Kalibrierung des Drucksensors

#### **Hinweis**

Der Drucksensor ist werkseitig kalibriert und sollte keine Kalibrierung erfordern.

# Kalibrierung des Ausgangsdrucksensors

Zur Kalibrierung des Ausgangsdrucksensors ein externes Referenzmessgerät an den zu kalibrierten Ausgang anschließen. Das Messgerät muss in der Lage sein, den maximalen Versorgungsdruck des Instruments zu messen. Im Menü *Calibrate (Kalibrieren), Pressure Calib (Druckkalibrierung)* auswählen*.* Den Anweisungen auf der Anzeige des Handkommunikators folgen, um den Ausgangsdrucksensor des Instruments zu kalibrieren.

- 1. Versorgungsdruckregler auf den maximalen Versorgungsdruck des Instruments einstellen, dann fortfahren. Auf "OK" drücken.
- 2. Das Instrument reduziert den Ausgangsdruck auf 0. Die folgende Meldung wird angezeigt.

"Erhöhen" und "Verringern" wählen, bis der angezeigte Druck mit dem Ausgang-X-Druck übereinstimmt.

Auf "OK" drücken, wenn Sie die Meldung gelesen haben.

- 3. Der Wert des Ausgangsdrucks wird auf dem Display angezeigt. Auf "OK" drücken, um das Einstellungsmenü anzuzeigen.
- 4. Im Einstellungsmenü die Richtung und Größe der Anpassung an den angezeigten Wert wählen. Die Auswahl großer, mittlerer und kleiner Anpassungen bewirkt Änderungen von ca. 0,207 bar/3,0 psi/20,7 kPa, 0,30 psi/0,0207 bar/2,07 kPa bzw. 0,03 psi/ 0,00207 bar/0,207 kPa. Wenn der angezeigte Wert nicht dem Ausgangsdruck entspricht, auf "OK" drücken und diesen Schritt (Schritt 4) wiederholen, um den angezeigten Wert weiter anzupassen. Wenn der angezeigte Wert dem Ausgangsdruck entspricht, "Fertig" wählen und mit Schritt 5 fortfahren.
- 5. Das Instrument setzt den Ausgangsdruck auf den volle Versorgungsdruck. Die folgende Meldung wird angezeigt.

"Erhöhen" und "Verringern" wählen, bis der angezeigte Druck mit dem Ausgang-X-Druck übereinstimmt.

<span id="page-30-0"></span>Auf "OK" drücken, wenn Sie die Meldung gelesen haben.

- 6. Der Wert des Ausgangsdrucks wird auf dem Display angezeigt. Auf "OK" drücken, um das Einstellungsmenü anzuzeigen.
- 7. Im Einstellungsmenü die Richtung und Größe der Anpassung an den angezeigten Wert wählen. Die Auswahl großer, mittlerer und kleiner Anpassungen bewirkt Änderungen von ca. 0,207 bar/3,0 psi/20,7 kPa, 0,30 psi/0,0207 bar/2,07 kPa bzw. 0,03 psi/ 0,00207 bar/0,207 kPa. Wenn der angezeigte Wert nicht dem Ausgangsdruck entspricht, auf "OK" drücken und diesen Schritt (Schritt 7) wiederholen, um den angezeigten Wert weiter anzupassen. Wenn der angezeigte Wert dem Ausgangsdruck entspricht, "Fertig" wählen und mit Schritt 8 fortfahren.
- 8. Das Instrument in Betrieb nehmen und sicherstellen, dass der angezeigte Druck dem gemessenen Ausgangsdruck entspricht.

# Justage des Stellungsrückmelders

#### **Hinweis**

Der Stellungsrückmelder wird werkseitig justiert und sollte keine Justage erfordern.

#### **Hinweis**

Bei diesem Verfahren wird das Stellventil nicht gefahren. Der Stellungsrückmelder simuliert einen Ausgang nur für das Justageverfahren.

Dieses Verfahren ist nur bei Einheiten mit optional installierter Stellungsrückmelder-/Endschalter-Hardware verfügbar. Der digitale Stellungsregler DVC2000 wird mit werkseitig justiertem Stellungsrückmelder versandt.

Um den Stellungsrückmelder zu kalibrieren, *Transmitter Calibration (Stellungsrückmelder-Kalibrierung)* im *Menüü* Calibrate (Kalibrieren) auswählen*.* Ein Amperemeter in Reihe mit den Klemmen +31 und –32 und eine Spannungsquelle (z. B. den DCS-Analogeingangskanal) anschließen. Den Anweisungen auf der Anzeige des Handkommunikators folgen, um die Anzeige des Ausgangsstroms durch das Amperemeter auf 4 mA und dann auf 20 mA zu ändern.

# <span id="page-32-0"></span>Abschnitt 3 Anzeigen von Gerätevariablen und Diagnosefunktionen

# Anzeigen von Variablen

**Hinweis**

Diese Variablen sind für AC auf Instrumentenebene nicht verfügbar.

# Analogeingang, Hub, Ventil-Sollwert, Antriebssignal und Ausgangsdruck

Folgende Variablen werden im Online-Menü angezeigt:

Analog- Eingang zeigt den Hubwert des DVC2000 digitalen Stellungsreglers in % (Prozent) des eingestellten Hubs an.

Travel (Hub) zeigt den Hubwert des DVC2000 digitalen Stellungsreglers in % (Prozent) des eingestellten Hubs an. Der Hub gibt immer an, wie weit das Ventil geöffnet ist.

Valve (Ventil) SP zeigt die angeforderte Ventilstellung in % des eingestellten Hubs.

Drive (Antrieb) Sgl (Einzeln) zeigt den Wert des Antriebssignals des Instruments in % (Prozent) des maximalen Antriebs.

Pressure (Druck) zeigt den Wertdes Ausgangsdrucksdes Instruments inpsi, bar oderkPa.

# Zusätzliche Instrumentvariablen

Handkommunikator Einrichtung und Diagnose > Anzeige > Variablen (1-3-1)

### **Hinweis**

Diese Variablen sind für AC auf Instrumentenebene nicht verfügbar.

Das Menü *Variables (Variablen)* bietet zusätzliche Variablen, wie den Status des Hilfseingangs, die interne Instrumententemperatur, die Zykluszählung, die Hubakkumulation und die freie Zeit des Geräts. Wenn kein Wert für eine Variable auf dem Display erscheint, die Variable auswählen. Es wird eine detaillierte Anzeige dieser Variablen mit ihrem Wert angezeigt. Der Wert einer Variablen erscheint nicht im Menü, wenn der Wert zu groß wird, um in den zugewiesenen Bereich auf dem Display passen zu können, oder wenn die Variable eine spezielle Verarbeitung erfordert.

- *Temp* Die interne Temperatur des Instruments wird entweder in Grad Fahrenheit oder Celsius angezeigt.
- *Cycl Count (Zykluszähler)* Der Zykluszähler zeigt die Anzahl der Zykluszeiten des Ventilhubs an. Nur Änderungen der Hubrichtung, nachdem der Hub die Totzone überschritten hat, werden als Zyklus gezählt. Sobald ein neuer Zyklus aufgetreten ist, wird eine neue Totzone um den letzten Hub gesetzt. Der Wert des Zykluszählers kann im Menü *Cycle Count Alert (Zykluszähler-Alarm)* zurückgesetzt werden.

<span id="page-33-0"></span> *Tvl Accum (Hubakkumulator)* – Der Hubakkumulator enthält die Gesamtänderung des Hubs in Prozent des eingestellten Hubs. Der Akkumulator wird nur in Schritten erhöht, wenn der Hub die Totzone überschreitet. Dann wird dem Hubakkumulator die größte Änderung einer Richtung gegenüber dem ursprünglichen Referenzpunkt (nachdem die Totzone überschritten wurde) hinzugefügt. Der Wert des Hubakkumulators kann im Menü *Travel Accum Alert (Hubakkumulator-Alarm)* zurückgesetzt werden.

# Anzeigen von Geräteinformationen

Handkommunikator Einrichtung und Diagnose > Anzeige > Geräteinformationen (1-3-2)

Das Menü *Device Information (Geräteinformationen)* ist zur Anzeige von Informationen über das Instrument verfügbar.

Den Aufforderungen auf dem Display des Handkommunikators folgen, um Details für die folgenden Felder anzusehen:

- *HART Univ Rev (HART Universalversionsnummer)* Die HART Universalversionsnummer ist die Versionsnummer der HART Universalbefehle, die vom Instrument als Kommunikationsprotokoll verwendet werden.
- *Device Rev (Geräteversion)* Die Geräteversion ist die Versionsnummer der für die Kommunikation zwischen dem Handkommunikator und dem Instrument verwendeten Software.
- *Firmware Rev (Firmwareversion)* Die Firmwareversion ist die Versionsnummer der Fisher Firmware des Instruments.
- *Firmware Date (Firmware-Datum)* Das Firmware-Datum ist das Versionsdatum der verwendeten Firmware.
- *Main Elec Rev (Version der Hauptelektronik)* Die Version der Hauptelektronik ist die Versionsnummer der Hauptelektronikkomponente.
- *Sec Elec Rev Firmware Rev (Version der Sekundärelektronik)* Die Version der Sekundärelektronik ist die Versionsnummer der Sekundärelektronikkomponente.
- *Sensor Serial Num (Sensorseriennummer)*  Die Sensorseriennummer ist die Seriennummer des Sensors
- *In. Füllstand* Zeigt die Instrumentenfüllstand AC – Automatische Kalibrierung HC – HART Kommunikation AD – Erweiterte Diagnose
	- PD Leistungsdiagnose

TKönnen 3‐1ListendasFunktionenVerfügbarFürJederInstrumentEbene.

#### Tabelle 3‐1. Verfügbare Funktionen für die Instrumentenebene

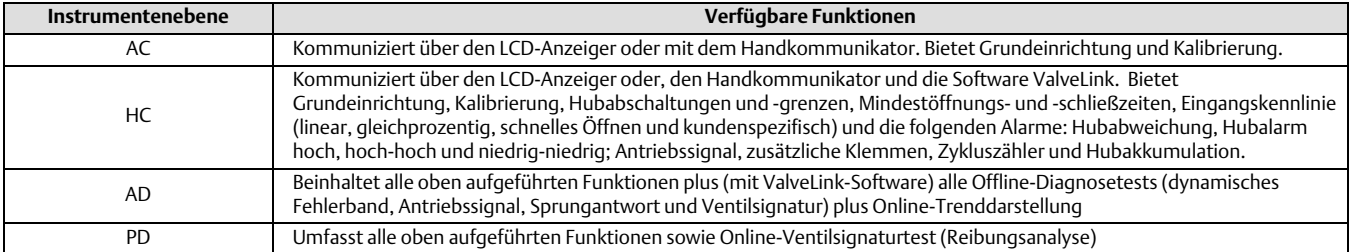

 *Device ID (Geräte-ID)* – Jedes Instrument verfügt über eine eindeutige Gerätekennung. Die Geräte-ID bietet zusätzliche Sicherheit, um zu verhindern, dass dieses Instrument Befehle für andere Instrumente akzeptiert.

# <span id="page-34-0"></span>Anzeigen des Instrumentstatus

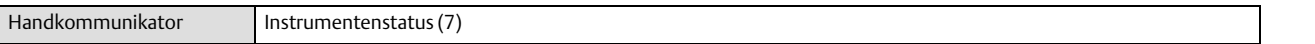

#### **Hinweis**

Der Instrumentenstatus ist für AC auf Instrumentenebene nicht verfügbar.

Im Folgenden werden die verschiedenen Anzeigen für das Menü "Instrument Status" (Instrumentenstatus) beschrieben.

Done (Fertig) – Diese Option auswählen, wenn der Instrumentenstatus nicht mehr angezeigt werden soll.

#### **Hinweis**

Alarme sind mit AC auf Instrumentenebene nicht verfügbar.

- Valve Alerts (Ventilalarme) Wenn ein Ventilalarm aktiv ist, wird er angezeigt, wenn der Menüpunkt Valve Alerts (Ventilalarme) ausgewählt wird. Wenn mehr als ein Alarm aktiv ist, werden sie nacheinander in der unten aufgeführten Reihenfolge auf dem Display angezeigt.
	- 1. Einträge im Alarmdatensatz
	- 2. Alarmdatensatz ist voll
	- 3. Instrumentenzeit ist ungültig
	- 4. Hubakkumulator-Alarm
	- 5. Zykluszähleralarm
	- 6. Nicht-kritischer NVM-Alarm
	- 7. Spannungsmangel-Alarm
	- 8. Antriebssignalarm
	- 9. Hubgr./-abschalt. Niedrig
	- 10. Hubgr./-abschalt. Hoch
	- 11. Hubabw.-Alarm
	- 12. Hubalarm Hoch-Hoch
	- 13. Hubalarm Hoch
	- 14. Hubalarm Niedrig-Niedrig
	- 15. Hubalarm Niedrig
- <span id="page-35-0"></span> Fehleralarme – Wenna Selbsttest Fehler Hsa Aufgetreten Es Wird Erscheinen Wenn das Fehler Warnungen Menüü ArtikelIst Ausgewählten. Wenn mehrere Fehler vorliegen, werden sie nacheinander in der unten aufgeführten Reihenfolge auf dem Display angezeigt.
	- 1. Offline/Failed (Offline/Fehlgeschlagen) Dieser Fehler weist auf einen Fehler hin, der über das "Menü Self Test Shutdown" (Selbsttest-Abschaltung) aktiviert wurde und zur Abschaltung des Instruments führte. Die Taste Enter drücken, um zu sehen, welche der spezifischen Fehler die Anzeige Offline/Fehlgeschlagen verursacht haben.
	- 2. *Travel Sensor Fail (Hubsensorfehler)* Dieser Fehler zeigt an, dass der erfasste Hub außerhalb des Bereichs von -25,0 bis 125,0 % des kalibrierten Hubs liegt. Wenn dieser Fehler angezeigt wird, die Instrumentenhalterung überprüfen.
	- 3. *Pressure Sensor Fail (Drucksensorfehler)* Dieser Fehler zeigt an, dass der Antriebsdruck für mehr als 60 Sekunden außerhalb des Bereichs von -24,0 bis 125,0 % des kalibrierten Drucks liegt. Wenn dieser Fehler angezeigt wird, den Versorgungsdruck des Instruments überprüfen. Wenn der Fehler weiterhin besteht, sicherstellen, dass die Leiterplattenbaugruppe ordnungsgemäß am Montagerahmen montiert und die O-Ringe des Drucksensors ordnungsgemäß installiert sind. Wenn der Fehler nach dem Neustart des Instruments nicht behoben wird, die Leiterplattenbaugruppe ersetzen.
	- 4. *Temperature Sensor Fail (Temperatursensorfehler)* Dieser Fehler wird angezeigt, wenn der Temperatursensor des Instruments ausfällt oder der Sensormesswert außerhalb des Bereichs von -40 bis 85 °C (-40 bis 185 °F) liegt. Der Temperaturmesswert wird intern für die Temperaturkompensation der Eingänge verwendet. Wenn dieser Fehler angezeigt wird, das Instrument neu starten und prüfen, ob der Fehler behoben wurde. Wenn der Fehler nicht behoben wird, die Leiterplattenbaugruppe ersetzen.
	- 5. *NVM Fail (NVM-Fehler)* Dieser Fehler wird angezeigt, wenn der Integritätstest des nicht-flüchtigen Speichers fehlschlägt. Konfigurationsdaten werden im NVM gespeichert. Wenn dieser Fehler angezeigt wird, das Instrument neu starten und prüfen, ob der Fehler behoben wurde. Wenn der Fehler nicht behoben wird, die Leiterplattenbaugruppe ersetzen.
	- 6. *Drive Current Fail (Antriebsstromfehler)* Dieser Fehler wird angezeigt, wenn der Antriebsstrom nicht wie erwartet abgelesen wird. Wenn dieser Fehler auftritt, die Verbindung zwischen dem I/P-Wandler und der Leiterplattenbaugruppe überprüfen. Versuchsweise den I/P-Wandler aus- und wiedereinbauen. Wenn der Fehler nicht behoben wird, den I/P-Wandler oder die Leiterplattenbaugruppe ersetzen.
	- 7. *Ref Voltage Fail (Ref-Spannungsfehler)* Dieser Fehler wird angezeigt, wenn ein Fehler im Zusammenhang mit der internen Spannungsreferenz vorliegt. Wenn dieser Fehler angezeigt wird, das Instrument neu starten und prüfen, ob der Fehler behoben wurde. Wenn der Fehler nicht behoben wird, die Leiterplattenbaugruppe ersetzen.
	- 8. *Flash ROM Fail (Flash-ROM-Fehler)* Dieser Fehler zeigt an, dass der Test der Integrität des schreibgeschützten Speichers fehlgeschlagen ist. Wenn dieser Fehler angezeigt wird, das Instrument neu starten und prüfen, ob der Fehler behoben wurde. Wenn der Fehler nicht behoben wird, die Leiterplattenbaugruppe ersetzen.
- Alert Record (Alarmdatensatz) Das Instrument enthält einen Alarmdatensatz, der bis zu 20 Alarme einer der aktivierten Alarmgruppen speichern kann: Ventilalarme oder Fehleralarme. Weitere Informationen zum Aktivieren von Alarmgruppen finden sich im Abschnitt "Erweiterte Einrichtung". Die Tabelle 3-2 enthält die Warnmeldungen, die in den einzelnen Gruppen enthalten sind. Die Warnungsaufzeichnung enthält auch das Datum und die Uhrzeit (von der Geräteuhr), als die Alarme aufgetreten sind.

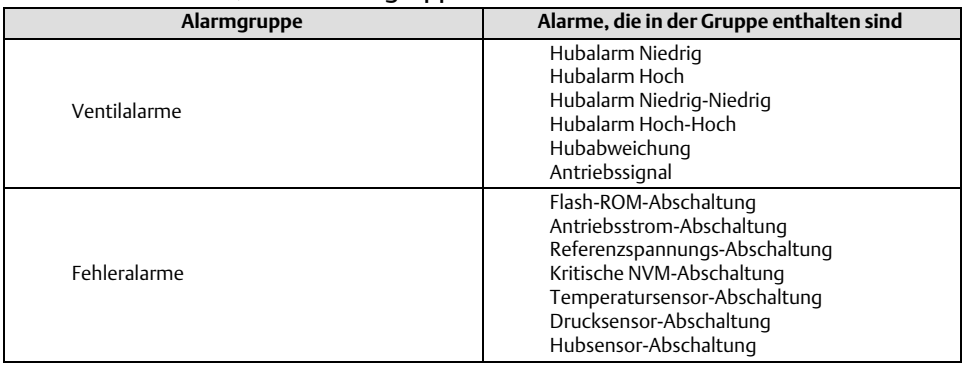

### Tabelle 3‐2. Alarme, die in Alarmgruppen für den Alarmdatensatz enthalten sind
- Operational Status (Betriebsstatus) –Dieser Menüpunkt zeigt den Status der unten aufgeführten Betriebselemente an. Der Status von mehr als einem Betriebselement kann angezeigt werden. Wenn mehr als ein Betriebsstatus gesetzt ist, werden sie nacheinander in der unten aufgeführten Reihenfolge auf dem Display angezeigt.
	- 1. Außer Betrieb
	- 2. Automatische Kalibrierung wird durchgeführt
	- 3. Eingangskennlinie ausgewählt
	- 4. Benutzerdefinierte Kennlinie ausgewählt
	- 5. Diagnose wird durchgeführt.
	- 6. Kalibrierung wird durchgeführt
	- 7. Zeit des Sollwertfilters

# Abschnitt 4 Wartung und Störungsanalyse/ -beseitigung

Der digitale Stellungsregler DVC2000 kann mithilfe der ValveLink-Software vorausschauende Wartungsinformationen liefern. Mit dieser Software können Sie Probleme mit Instrumenten und Ventilen genau bestimmen, ohne den Prozess zu unterbrechen. Informationen zur Verwendung der ValveLink Software finden Sie in der Kurzanleitung der ValveLink Software [\(D102813X012](http://www.emerson.com/documents/automation/138136.pdf)).

# **WARNUNG**

**Personen- und Sachschäden durch plötzliches Freisetzen von Prozessdruck oder durch berstende Teile vermeiden. Vor der Durchführung von Wartungsverfahren am digitalen Stellungsregler DVC2000:**

- **Zur Vermeidung von Personen- oder Sachschäden bei der Wartung stets Schutzkleidung, Handschuhe und Augenschutz tragen.**
- **Den Antrieb nicht von der Armatur trennen, solange die Armatur noch mit Druck beaufschlagt ist.**
- **Alle Druckluft- und Stromleitungen oder ein Regelsignal vom Antrieb trennen. Sicherstellen, dass der Antrieb das Stellventil nicht plötzlich öffnen bzw. schließen kann.**
- **Bypassventile verwenden oder den Prozess vollständig abstellen, um das Stellventil vom Prozessdruck zu trennen. Den Prozessdruck auf beiden Seiten des Stellventils entlasten.**
- **Mithilfe geeigneter Sicherheitsverfahren dafür sorgen, dass die oben getroffenen Maßnahmen während der Arbeit an dem Gerät wirksam bleiben.**
- **Mit dem Verfahrens- oder Sicherheitstechniker abklären, ob weitere Maßnahmen zum Schutz vor dem Prozessmedium zu ergreifen sind.**
- **Den pneumatischen Stelldruck des Antriebs entlasten und die Federvorspannung am Antrieb lösen, damit der Antrieb keine Kraft auf die Ventilspindel ausüben kann; dies ermöglicht das sichere Entfernen des Spindelschlosses.**

# **WARNUNG**

**Beim Austausch von Bauteilen ausschließlich die vom Werk vorgegebenen Ersatzteile verwenden. Stets nach dem korrekten, in dieser Anleitung beschriebenen Austauschverfahren vorgehen. Unsachgemäße Verfahren und Methoden bzw. die Auswahl falscher Komponenten können die in Tabelle [1‐1](#page-4-0) angegebenen Zulassungen und technischen Daten ungültig machen. Es kann auch den Betrieb und die vorgesehene Funktion des Geräts beeinträchtigen und Personen- und Sachschäden verursachen.**

# Hub des Ausgangs des digitalen Stellungsreglers

Handkommunikator Einrichtung und Diagnose > Hubventil (1–5)

#### **Hinweis**

Das Hubventil ist mit AC auf Instrumentenebene nicht verfügbar.

Den Aufforderungen auf der Anzeige des Handkommunikators folgen, um Folgendes auszuwählen: *Fertig, Rampe geöffnet, Rampe geschlossen, Rampe zum Ziel, Schritt zum Ziel,* und *Stopp.*

 *Fertig*: Diese Option wählen, wenn Sie den Vorgang abgeschlossen haben. Sämtliches Rampen wird gestoppt, wenn "FERTIG" ausgewählt ist.

- <span id="page-39-0"></span> *Auf geöffnet rampen*: Der Hub wird in Richtung geöffneter Stellung gerampt, mit einer Geschwindigkeit von 1,0 % pro Sekunde des eingestellten Hubs.
- *Auf geschlossen rampen*: Der Hub wird in Richtung geschlossener Stellung gerampt, mit einer Geschwindigkeit von 1,0 % pro Sekunde des eingestellten Hubs.
- *Auf Ziel rampen*: Der Hub wird in Richtung einer spezifischen Zielstellung gerampt, mit einer Geschwindigkeit von 1,0 % pro Sekunde des eingestellten Hubs.
- *Schrittweise zum Ziel*: Fährt den Hub schrittweise in die spezifische Zielstellung.
- *Stopp* stoppt den Befehl.

# Austausch des Geräts

Zum Austausch eines an einem Stellventil montierten Instruments die folgenden grundlegenden Schritte durchführen:

# Ausbau des Instruments

- 1. Sicherstellen, dass das Ventil vom Prozess getrennt ist.
- 2. Den Gerätedeckel abnehmen (siehe Abbildung 4–1).

# Abbildung 4–1. FIELDVUE DVC2000 Explosionszeichnung

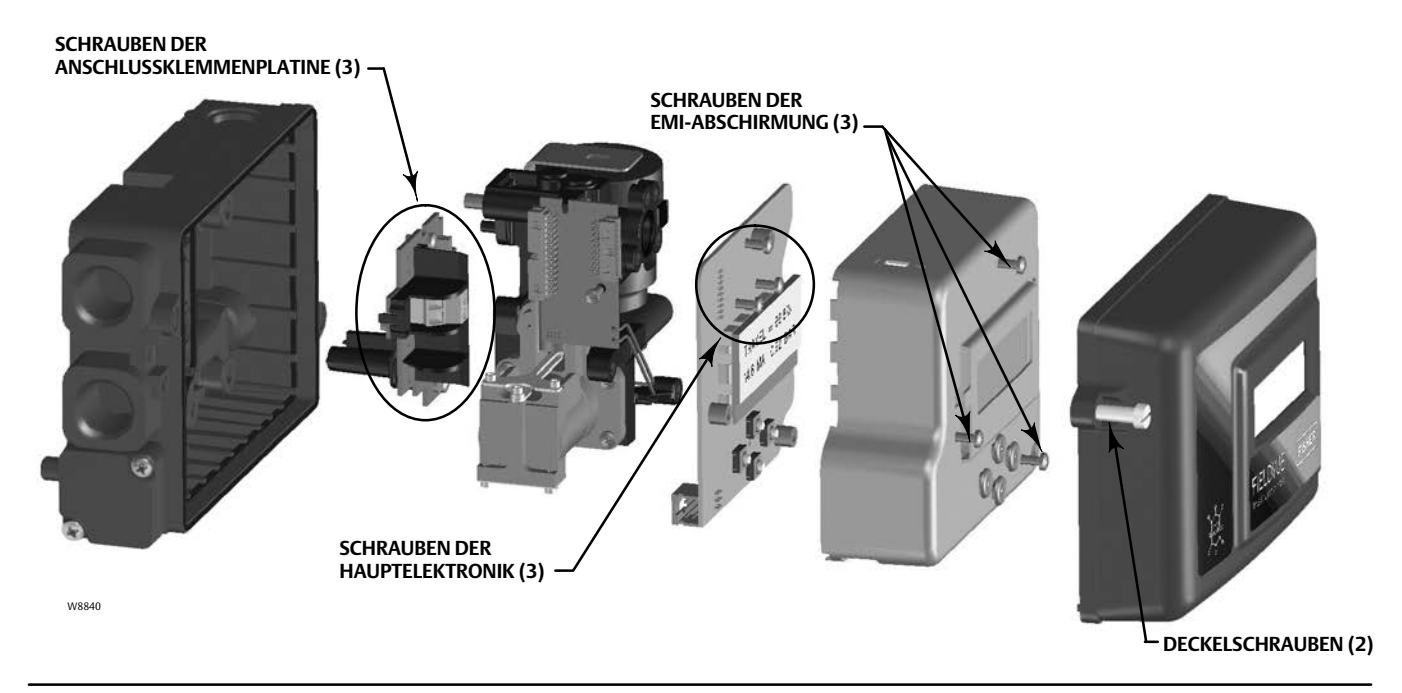

- 3. Die Feldverkabelung von der Anschlussklemmenplatine trennen.
- 4. Die Luftzufuhr des Instruments abschalten und den Schlauch zum Versorgungsanschluss trennen.
- 5. Den Schlauch vom Ausgangsanschluss trennen.

6. Die Schrauben entfernen, mit denen das DVC2000-Gehäuse an der Montagehalterung befestigt ist.

#### **Hinweis**

Die Magneteinheit kann an der Ventilspindel (oder Ventilwelle) verbleiben.

Beim Austausch des Instruments ist darauf zu achten, das Montageverfahren zu befolgen, das in der Kurzanleitung ([D103203X012\)](http://www.emerson.com/documents/automation/124176.pdf) dargelegt ist, die im Lieferumfang des digitalen Stellungsreglers enthalten ist. Nachdem das Instrument montiert ist, wird die Schnelleinrichtungsroutine ausgeführt, die in der Kurzanleitung beschrieben ist. Wenn an den Standardeinstellungen Änderungen vorgenommen werden müssen, wird die Detaillierte Einrichtung verwendet, um die entsprechenden Änderungen vorzunehmen.

# Austausch der magnetischen Rückführeinheit

Zum Abbau der Magneteinheit von der Antriebsspindel die folgenden grundlegenden Schritte durchführen.

- 1. Sicherstellen, dass das Ventil vom Prozess getrennt ist.
- 2. Den Gerätedeckel abnehmen.
- 3. Die Feldverkabelung von der Anschlussklemmenplatine trennen.
- 4. Die Luftzufuhr des Instruments ausschalten.
- 5. Den DVC2000 vom Antrieb abbauen.
- 6. Die Schrauben entfernen, mit denen die Magneteinheit am Verbindungsarm befestigt ist.

Beim Austausch des Instruments ist darauf zu achten, das Montageverfahren zu befolgen, das in der Kurzanleitung dargelegt ist, die im Lieferumfang des digitalen Stellungsreglers enthalten ist. Nachdem das Instrument montiert ist, wird die Schnelleinrichtungsroutine ausgeführt, die in der Kurzanleitung beschrieben ist. Wenn an den Standardeinstellungen Änderungen vorgenommen werden müssen, wird die Detaillierte Einrichtung verwendet, um die entsprechenden Änderungen vorzunehmen.

# Austausch von Komponenten

Der Austausch von jeglichen Komponenten des DVC2000 sollte nach Möglichkeit in einer Instrumentenwerkstatt durchgeführt werden. Sicherstellen, dass die elektrische Verkabelung und Pneumatikleitungen vor der Demontage des Instruments getrennt werden.

# *HINWEIS*

**Beim Austausch von Komponenten sind entsprechende Schutzmaßnahmen gegen elektrostatische Entladung zu treffen. Wenn kein Erdungsband verwendet wird bzw. keine anderen Schutzmaßnahmen gegen elektrostatische Entladung getroffen werden, kann die Elektronik beschädigt werden.**

# Austausch des IP-Wandlers

Der I/P-Wandler ist am Montagerahmen befestigt. Auf der I/P-Montageoberfläche befindet sich ein austauschbarer Filter mit O-Ring-Dichtung.

#### <span id="page-41-0"></span>**Hinweis**

Nach dem Austausch des I/P-Wandlers den digitalen Stellungsregler justieren, um die Genauigkeit der technischen Daten beizubehalten.

# Ausbau

- 1. Die Hauptabdeckung abnehmen.
- 2. Die drei Schrauben entfernen, mit denen die EMI-Abschirmung befestigt ist, und die Abschirmung abnehmen (siehe Abbildung [4–1](#page-39-0)).
- 3. Die drei Schrauben entfernen, welche die Elektronikplatine am Montagerahmen halten.
- 4. Die Hauptelektronik gerade vom Montagerahmen wegnehmen. Die Platine ist über einen starren Anschluss elektrisch mit einer Verbindungsplatine verbunden.
- 5. Die zwei Schrauben entfernen, die den Montagerahmen am Gerätegehäuse halten (siehe Abbildung 4–2 bezüglich der Position der Schrauben).

Abbildung 4–2. Montagerahmenbaugruppe

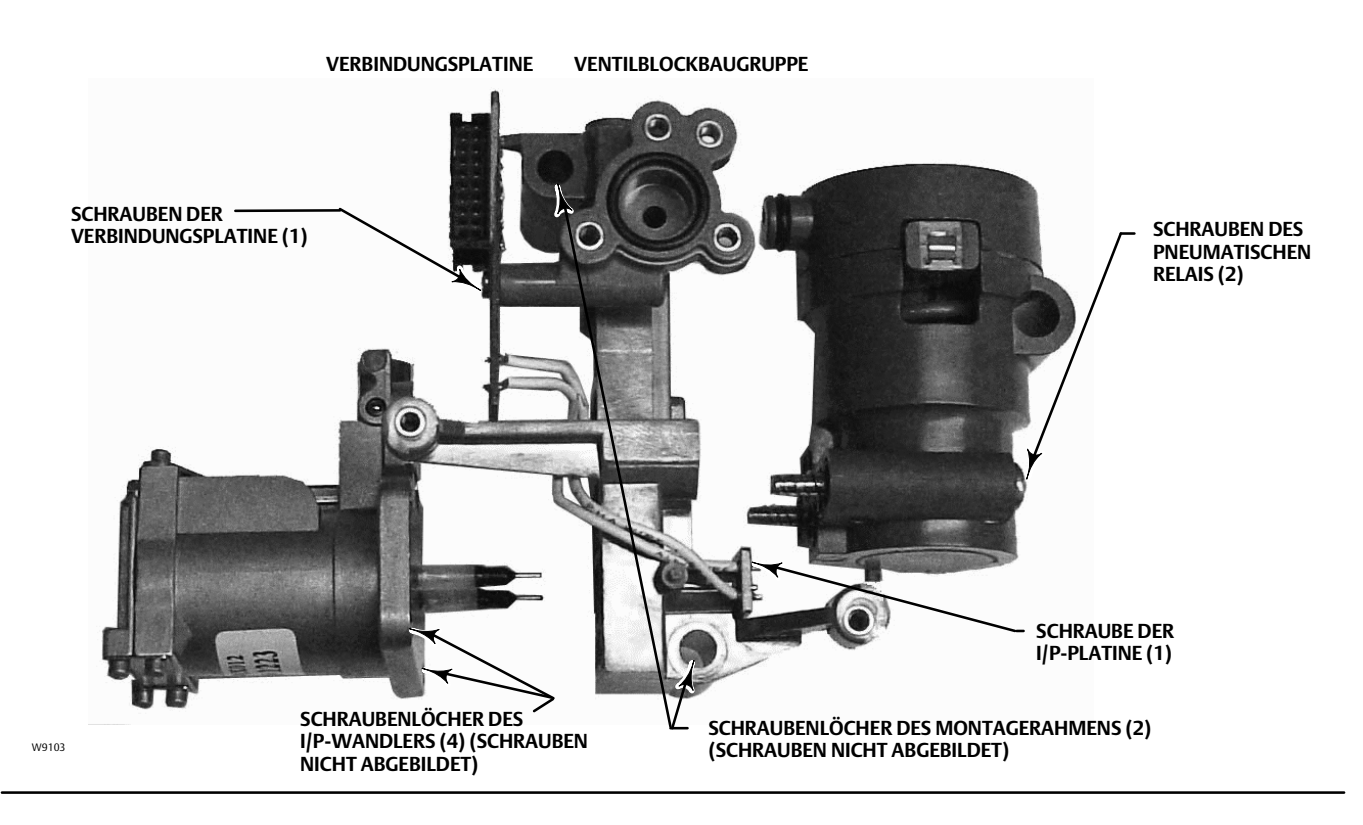

- 6. Die Verteilerbaugruppe gerade herausziehen. Die Verbindungsplatine ist über einen starren Anschluss elektrisch mit der Abschlussplatine verbunden.
- 7. Die Verbindungsplatine vom Montagerahmen entfernen.
- 8. Die vier Schrauben entfernen, die den I/P-Wandler am Montagerahmen halten (siehe Abbildung 4–2 bezüglich der Position der Schrauben).
- 9. Den I/P-Wandler gerade herausziehen und darauf achten, die beiden O-Ringe (einer hat ein Sieb) zu erfassen.

# Zusammenbau

Bei der Installation eines neuen I/P-Wandlers die oben aufgeführten Schritte in umgekehrter Reihenfolge durchführen und das Instrument neu justieren.

- 1. Den I/P-Wandler installieren und sicherstellen, dass der O-Ring mit dem Sieb am I/P-Versorgungsanschluss (der kreisförmige Anschluss am Montagerahmen) installiert ist und dass die beiden O-Ringe des Verteilerblocks vorhanden sind.
- 2. Die Verbindungsplatine am Montagerahmen anbringen. Die selbstschneidende Schraube auf der Verbindungsplatine zu diesem Zeitpunkt noch nicht festziehen (siehe Abbildung [4–2\)](#page-41-0).
- 3. Die Ventilblockbaugruppe austauschen.
- 4. Den Montagerahmen am Gehäuse anbringen und sicherstellen, dass die O-Ringe (Pos. 45 und 51) angebracht sind.
- 5. Die Hauptelektronik am Montagerahmen installieren und sicherstellen, dass die Dichtung des Drucksensors (Pos. 16) angebracht ist.
- 6. Die selbstschneidende Schraube auf der Verbindungsplatine festziehen.
- 7. Die primäre Abschirmung (Pos. 37) mit drei Schrauben anbringen.
- 8. Das Instrument neu kalibrieren und die Abdeckung anbringen.

# Austausch des pneumatischen Relais

Das pneumatische Relais ist am Montagerahmen befestigt. Es gibt zwei Ausführungen: 0 bis 3,4 bar (0 bis 49 psig) – weiß gekennzeichnet, und 3,5 bis 7 bar (50 bis 100 psig) – grün gekennzeichnet.

#### **Hinweis**

Nach dem Austausch des pneumatischen Relais den digitalen Stellungsregler justieren, um die Genauigkeit der technischen Daten beizubehalten.

# Ausbau

- 1. Die Hauptabdeckung abnehmen.
- 2. Die drei Schrauben entfernen, mit denen die EMI-Abschirmung befestigt ist, und die Abschirmung abnehmen (siehe Abbildung [4–1](#page-39-0)).
- 3. Die drei Schrauben entfernen, welche die Elektronikplatine am Montagerahmen halten.
- 4. Die Hauptelektronik gerade vom Montagerahmen wegnehmen. Die Platine ist über einen starren Anschluss elektrisch mit einer Verbindungsplatine verbunden.
- 5. Die zwei Schrauben entfernen, die den Montagerahmen am Gerätegehäuse halten (siehe Abbildung [4–2\)](#page-41-0).
- 6. Den Montagerahmen gerade herausziehen. Die Verbindungsplatine ist über einen starren Anschluss elektrisch mit der Abschlussplatine verbunden.
- 7. Die zwei Schrauben entfernen, die das Pneumatikrelais am Montagerahmen halten.
- 8. Das pneumatische Relais gerade herausziehen.

# Zusammenbau

Bei der Installation eines neuen pneumatischen Relais die oben aufgeführten Schritte in umgekehrter Reihenfolge durchführen und das Instrument neu justieren.

# Störungsanalyse und -beseitigung

# Was ist eine störungsfreie Einheit?

Für die Fehlerbehebung am digitalen Stellungsregler DVC2000 ist es von entscheidender Bedeutung zu verstehen, wie sich eine störungsfreie Einheit verhalten sollte. Unten finden Sie eine Liste mit Verhaltensweisen, die Sie studieren sollten, wenn das Instrument gut funktioniert.

- LCD zeigt Zeichen korrekt an
- Drucktasten ermöglichen Navigation
- Das Ventil fährt den vollen Hub
- Keine Diagnosemeldungen
- Keine Warnmeldungen oder Alarme
- Hall-Sensor innerhalb des gültigen Hubbereichs der Magneteinheit
- Leicht hörbares Entlüften
- Minimale Überschreitung
- Schnelle Reaktion
- Funktionalität entspricht der Diagnosestufe

# Welche Symptome können beobachtet werden?

Als Nächstes müssen die Symptome der fehlerhaften Einheit identifiziert werden. Gibt es offensichtliche Diskrepanzen, die festgestellt werden können? Die folgenden Punkte durcharbeiten, um Informationen über das fehlerhafte Verhalten zu sammeln und das/die Kernproblem(e) zu identifizieren. Siehe auch die Checkliste zur Störungsanalyse und -beseitigung des DVC2000 auf Seite [47](#page-46-0).

1. Den Druckbereich des Relais überprüfen.

Für den DVC2000 sind zwei Relais erhältlich:

- Niederdruck: 0–3,4 bar (0–49 psi) weiße Kennzeichnung
- Hochdruck: 3,5–7 bar (50–100 psi) grüne Kennzeichnung

Der Versorgungsdruck, mit dem das Instrument versorgt wird, muss für den ordnungsgemäßen Betrieb innerhalb des Nenndruckbereichs des installierten Relais liegen.

- 2. Geräteschutz überprüfen (LCD über Drucktasten und Konfigurieren/Kalibrieren über HART)
- 3. Auf Diagnosemeldungen des lokalen Geräts prüfen
- 4. Warnmeldungen über HART überprüfen
- 5. Feedback-Setup überprüfen

Befindet sich das Rohrstück am DVC2000-Gehäuse innerhalb des gültigen Hubbereichs des Feedback-Arrays?

6. Spindelbewegung und Druckabgabe beobachten

# Die logischen Ursachen bestimmen.

Nachdem die Diskrepanzen identifiziert wurden, kann nun mithilfe von Logik die Komponente isoliert werden, die repariert oder ersetzt werden muss. Es gibt sieben Hauptkategorien von Problemen:

- 1. Verkabelung und Anschlüsse
- 2. Druckluftversorgung
- 3. Elektronik
- 4. Firmware
- 5. Pneumatik
- 6. Stellungsrückführung
- 7. Montage

# Defekte Komponenten reparieren oder ersetzen.

Der Austausch oder die Reparatur von Komponenten ist einfach und unkompliziert, wenn das Problem in eine dieser Kategorien unterteilt wird. Siehe Anweisungen zum Komponentenaustausch weiter oben in diesem Abschnitt.

# Prüfen der verfügbaren Spannung

# **WARNUNG**

**Werden diese Tests in einer möglicherweise gefährlichen oder als explosionsgefährdete Atmosphäre eingestuften Umgebung durchgeführt, kann dies zu Personen- oder Sachschäden durch Feuer oder Explosion führen.**

So prüfen Sie die am Instrument verfügbare Spannung:

- 1. Die Feldverdrahtung vom Leitsystem trennen und die Geräte wie in Abbildung 4–3 dargestellt an den Anschlussklemmen des Leitsystems anschließen.
- 2. Das Leitsystem so einstellen, dass es den maximalen Ausgangsstrom liefert.
- 3. Den Widerstand des 1-kilOhm-Potentiometers wie in Abbildung 4–3 dargestellt auf Null einstellen.
- 4. Die auf dem Milliamperemeter angezeigte Stromstärke notieren.
- 5. Den Widerstand des 1-kilOhm-Potentiometers so einstellen, dass die vom Voltmeter gemessene Spannung 9,0 Volt beträgt.
- 6. Die auf dem Milliamperemeter angezeigte Stromstärke notieren.
- 7. Wenn die in Schritt 6 aufgezeichnete Stromstärke der in Schritt aufgezeichneten Stromstärke 4 (± 0,08 mA) entspricht, ist die verfügbare Spannung ausreichend.

#### Abbildung 4–3. Spannungsprüfschema

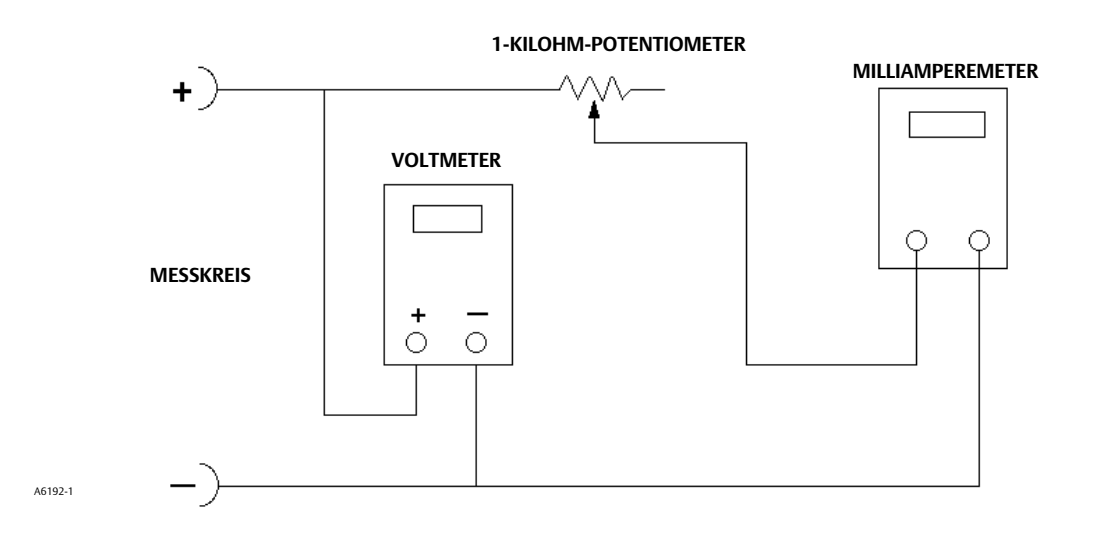

# <span id="page-46-0"></span>Checkliste für den technischen Support

Die folgenden Informationen bereithalten, wenn Sie von Ihrem [Emerson Vertriebsbüro](https://www.emerson.com/en-us/contact-us) Unterstützung anfordern.

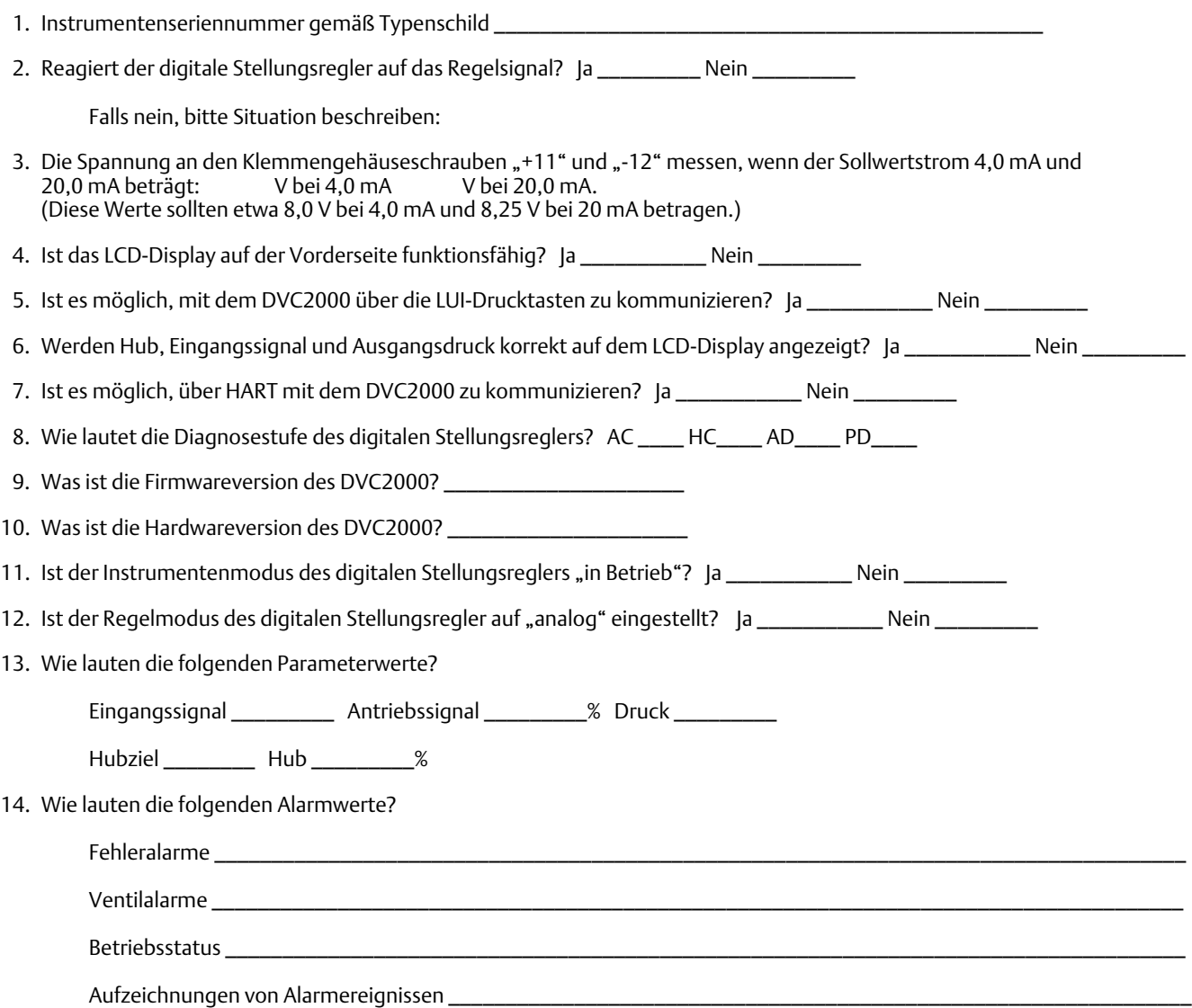

15. Die ValveLink Daten (falls verfügbar) für das Gerät (Statusmonitor, detaillierte Einstellung usw.) exportieren.

# Montage

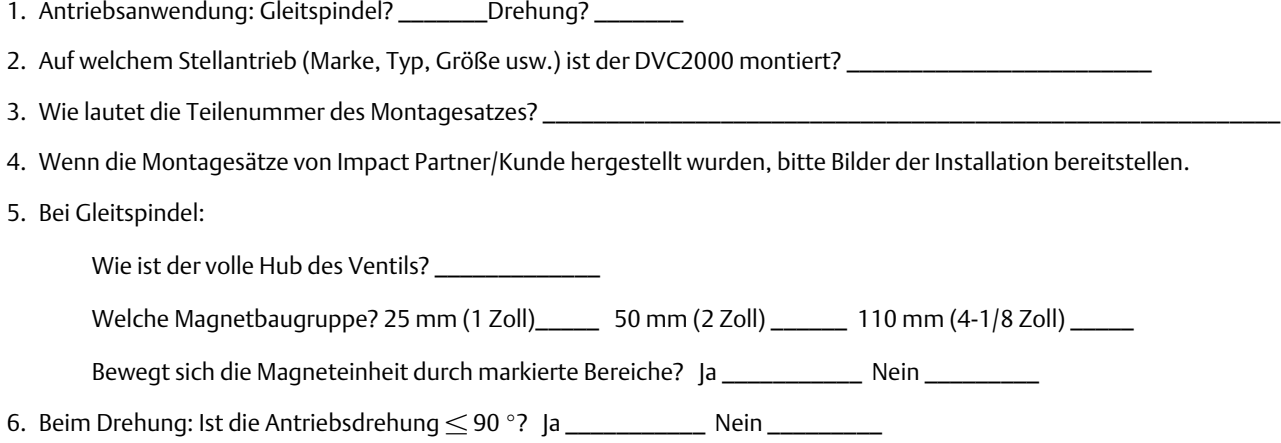

# Abschnitt 5 Teile

# Bestellung von Ersatzteilen

Bei der Kommunikation mit dem [Emerson Vertriebsbüro](https://www.emerson.com/en-us/contact-us) bzgl. dieser Armatur stets die Seriennummer des Reglers angeben. Bei der Bestellung von Ersatzteilsätzen für jeden benötigten Satz die 11-stellige Teilenummer aus der folgenden Liste angeben.

# **WARNUNG**

**Nur Fisher-Original-Ersatzteile verwenden. Nicht von Emerson gelieferte Bauteile dürfen unter keinen Umständen in Fisher Instrumenten verwendet werden, weil dadurch jeglicher Gewährleistungsanspruch erlöschen und das Betriebsverhalten des Ventils beeinträchtigt werden kann sowie Personen- und Sachschäden verursacht werden können.**

Der digitale Stellungsregler DVC2000 ist mit allen metrischen Befestigungselementen und Gewindeanschlüssen ausgestattet. Für die beiden Leitungseinführungspunkte (1/2 NPT) und die pneumatischen Versorgungs-/Ausgangsanschlüsse (1/4 NPT) sind jedoch optionale Zollanschlüsse lieferbar. Auch bei dieser Option sind alle anderen Befestigungselemente und Gewindeanschlüsse metrisch.

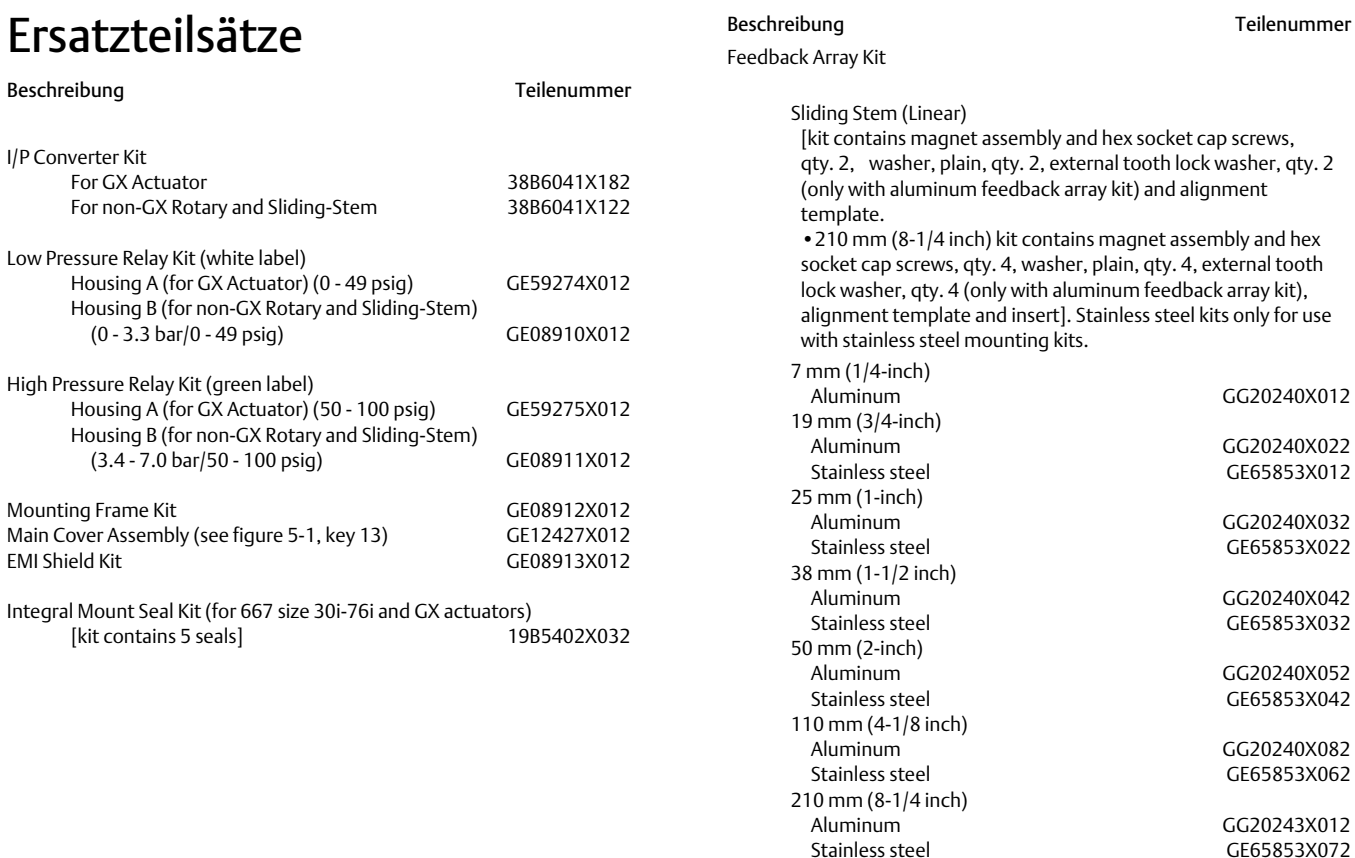

Februar 2023

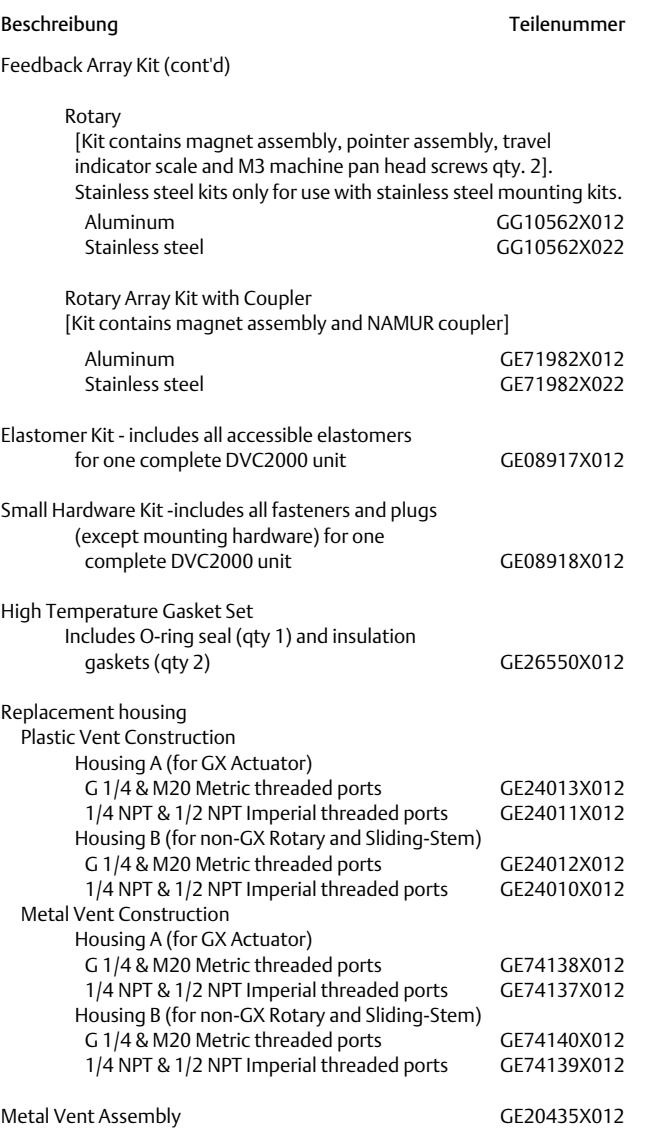

# Stückliste (siehe Abbildungen [5‐1,](#page-50-0) [5‐2](#page-51-0) und [5‐3\)](#page-52-0)

#### **Hinweis**

Die in der Teileliste enthaltenen Teile sind nicht als Einzelkomponenten verfügbar. Alle Teile sind in den Ersatzteilsätzen enthalten.

# $I/P$ -Wandlerbaugruppe(1)

- 25 Fasteners<br>26 O-Ring
- 26 O-Ring<br>41 I/P Conv
- I/P Converter
- 231 Screen O-Ring

# Relaisbaugruppe(2)

- 2 Relay<br>45 O-Rin
- O-Rings

# Montagerahmenbaugruppe $(3)$

- 3 Mounting Frame<br>16 Pressure Sensor S
- 16 Pressure Sensor Seal
- 19 Fasteners<br>45 O-Ring
- O-Ring
- 51 O-Ring

# Baugruppe der EMI-Abschirmung<sup>(4)</sup><br>11 Fasteners (3 reg'd)

- 11 Fasteners (3 req'd)<br>29 Conductive Gasket
- Conductive Gasket (Shield)
- 37 Primary Shield

3. Alle im Montagerahmensatz enthaltenen Teile 4. Alle im EMI-Abschirmungssatz enthaltenen Teile

# <span id="page-50-0"></span>Abbildung 5‐1. Baugruppe des digitalen Stellungsreglers FIELDVUE DVC2000, Gehäuse A

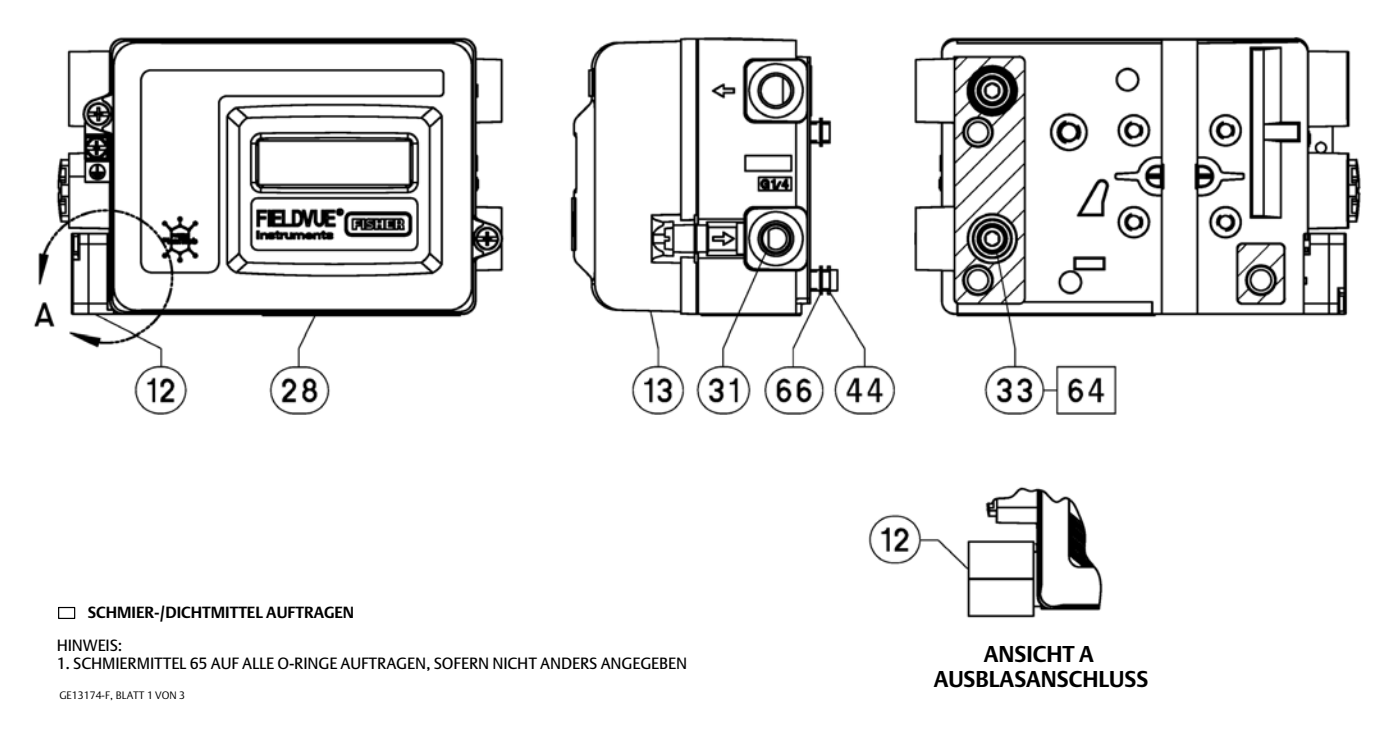

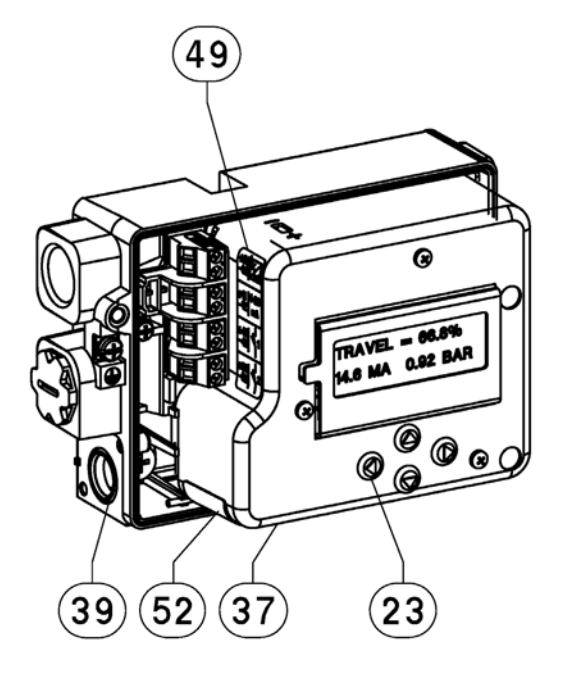

<span id="page-51-0"></span>Abbildung 5‐2. Baugruppe des digitalen Stellungsreglers FIELDVUE DVC2000, Gehäuse A

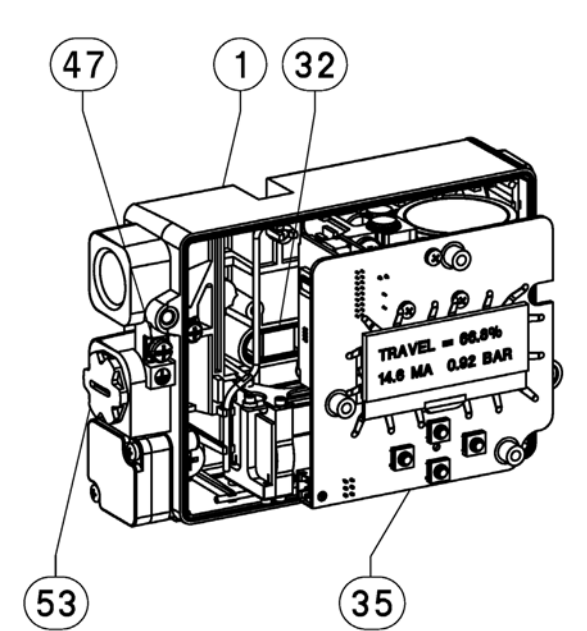

# **SCHMIER-/DICHTMITTEL AUFTRAGEN**

GE13174-F, BLATT 2 VON 3 HINWEIS: 1. SCHMIERMITTEL 65 AUF ALLE O-RINGE AUFTRAGEN, SOFERN NICHT ANDERS ANGEGEBEN

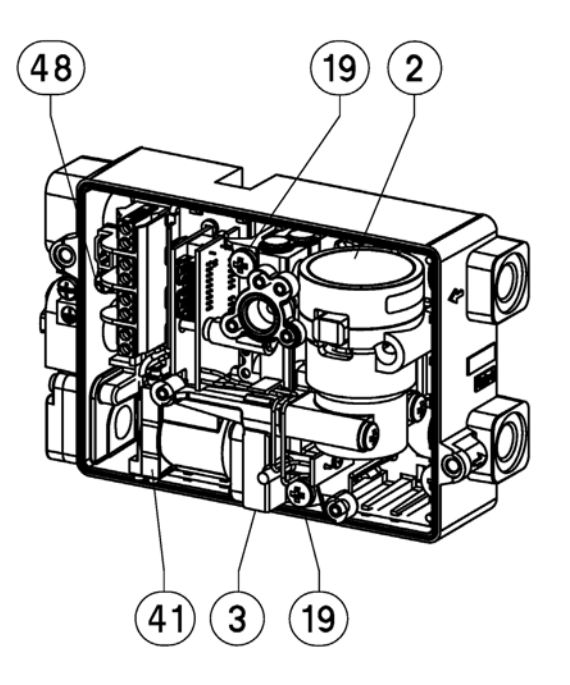

# <span id="page-52-0"></span>Abbildung 5‐3. Baugruppe des digitalen Stellungsreglers FIELDVUE DVC2000, Gehäuse A

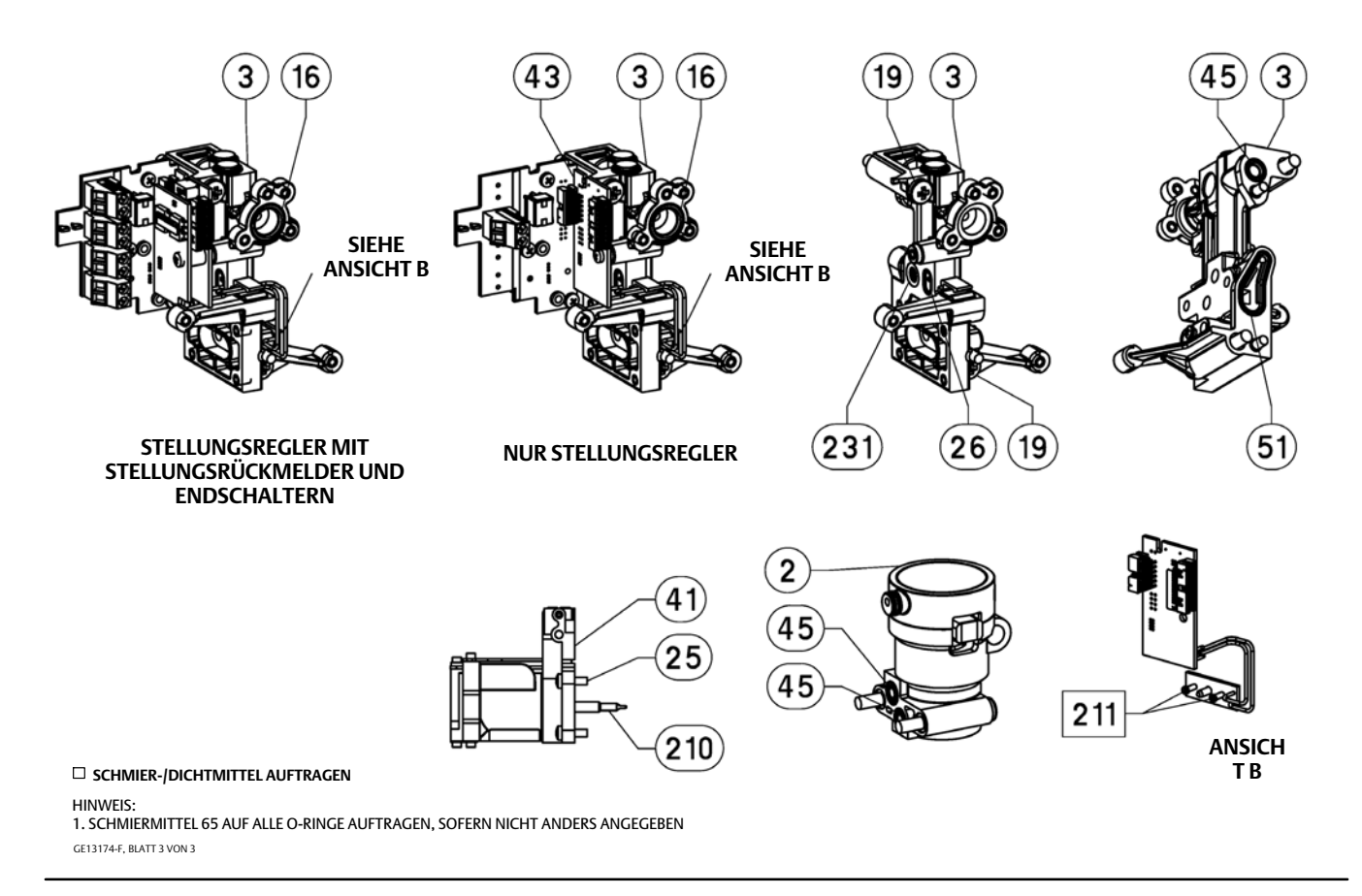

**Teile** Februar 2023

# Anhang A Funktionsprinzip

# Betrieb des DVC2000

Der digitale Stellungsregler DVC2000 verwendet ein herkömmliches Eingangssignal von 4–20 mA und wandelt es in einen pneumatischen Ausgangsdruck um, der an den Stellventilantrieb abgegeben wird. Eine genaue Steuerung der Ventilposition wird durch die Stellungsrückmeldung der Ventilspindel ermöglicht. Der DVC2000 erreicht dies durch einen zweistufigen Stellungsregler. Siehe Abbildung A‐1 für ein Blockschaltbild der Funktionsweise des Stellungsreglers.

Abbildung A‐1. Digitaler Stellungsregler FIELDVUE DVC2000 − Blockschaltbild

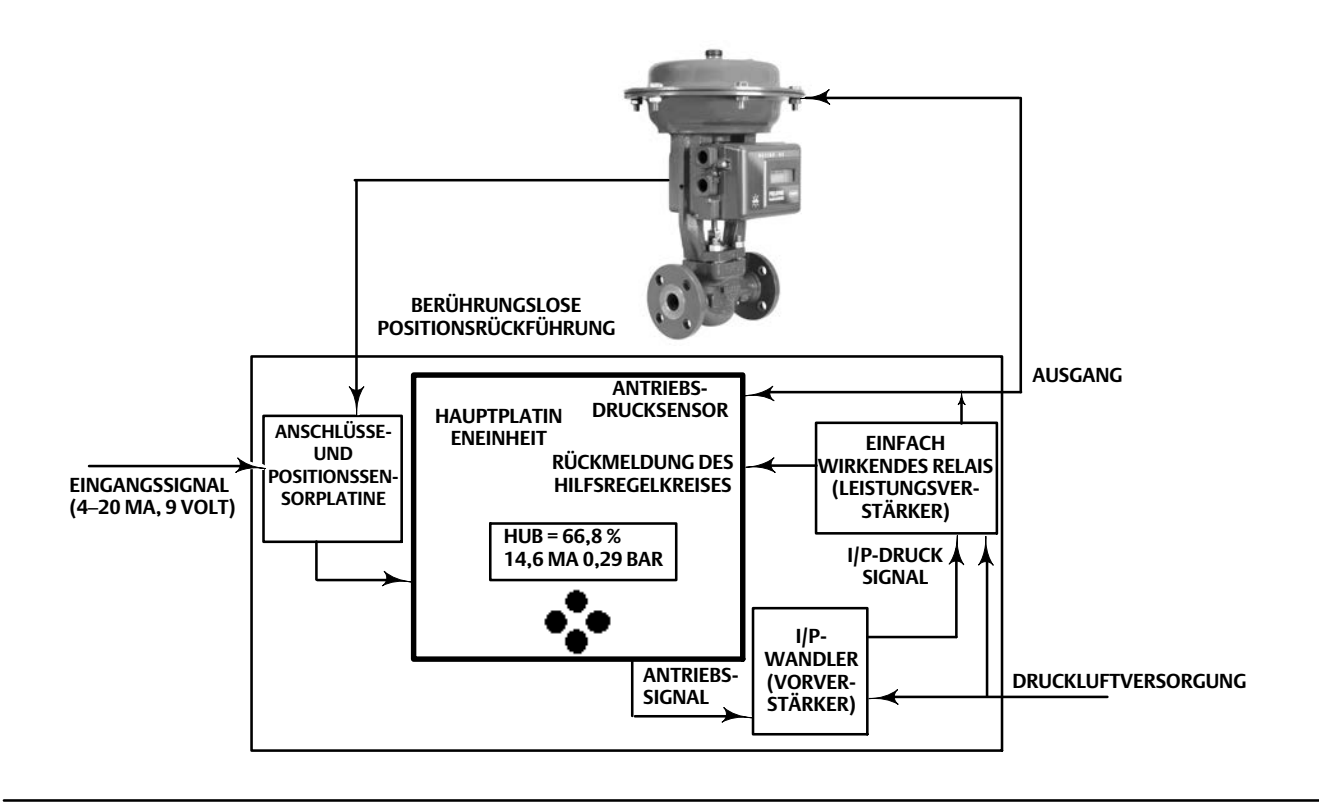

Ein herkömmliches 4–20-mA-Signal liefert den Sollwert und die Leistung für das Instrument. Gleichzeitig liefert das HART-Protokoll Instrument- und Prozessdaten über digitale Kommunikation. Das Instrument erhält diesen Sollwert und positioniert das Ventil dort, wo es sein muss.

- Das Eingangssignal liefert gleichzeitig die elektrische Leistung und den Sollwert. Es wird über ein verdrilltes Adernpaar in die Anschlussklemmenplatine geleitet. Die Anschlussklemmenplatine enthält die Anschlusspunkte für das Messkreissignal (+11/-12). Wenn die Optionsplatine installiert ist, enthält ein zusätzlicher Optionsplatinensatz weitere Anschlussklemmen für den Ausgang des Stellungsrückmelders (+31/-32), Schalter Nr. 1 Ausgang (+41/-42) und Schalter Nr. 2 Ausgang (+51/-52).
- Das Eingangssignal wird dann zur Haupt-Elektronikplatinenbaugruppe geleitet, auf der der Mikroprozessor einen digitalen Regelalgorithmus ausführt, was ein Antriebssignal zum I/P-Konverter zur Folge hat.
- Der I/P-Wandler ist an den Versorgungsdruck angeschlossen und wandelt das Antriebssignal in ein Drucksignal um. Der I/P-Wandler befindet sich in der Vorverstärkerstufe im zweistufigen Stellungsreglerdesign. Diese Komponente ermöglicht eine hohe statische Verstärkung für die Reaktionsfähigkeit auf kleine Änderungen des Eingangssignals.
- Der I/P-Ausgang wird an das pneumatische Relais gesendet. Das Relais ist außerdem an den Versorgungsdruck angeschlossen und verstärkt das schwache Drucksignal des I/P-Wandlers in ein größeres pneumatisches Ausgangssignal, das vom Antrieb verwendet wird. Das pneumatische Relais befindet sich in der Leistungsverstärkerstufe im zweistufigen Stellungsreglerdesign. Diese Komponente ermöglicht eine überragende dynamische Leistung bei minimalem Luftverbrauch im Beharrungszustand.
- Ein Sensor auf der Platine misst die Bewegung des kleinen Ventils im Inneren des pneumatischen Relais. Diese Messung wird für das Feedback des Nebenkreises zum Regelalgorithmus verwendet, was zu einer stabilen, robusten Abstimmung führt.
- Die Änderung des Relaisausgangsdrucks zum Antrieb bewirkt eine Bewegung des Ventils.
- Die Ventilstellung wird durch den berührungs- und gestängelosen Rückmeldesensor erfasst. Es gibt keine sich bewegenden Gestänge, und der DVC2000 ist aufgrund der Verwendung eines magnetischen Hall-Sensors nicht mechanisch mit der Ventilspindel verbunden. An der Ventilspindel ist eine Magneteinheit montiert, und der Sensor ist in das Gehäuse des DVC2000 integriert. Der Sensor ist elektrisch mit der Platine verbunden, um ein im Regelalgorithmus verwendetes Hubrückmeldesignal bereitzustellen.

Das Ventil bewegt sich weiter, bis die korrekte Position erreicht ist.

# Anhang B Menüstrukturen des lokalen Schnittstellen-Ablaufdiagramms und des Handkommunikators

Dieser Abschnitt enthält das Ablaufdiagramm der lokalen Schnittstelle und die Menüstrukturen des Handkommunikators für die Instrumentebene HC, AD und PD sowie Instrumentebene AC. Er enthält außerdem Tabellen des Feldkommunikators 475 mit Funktionstastenfolgen mit Koordinaten, die beim Auffinden der Funktion/Variable in der entsprechenden Menüstruktur helfen.

#### **Hinweis**

Funktionstastenfolgen gelten nur für den Feldkommunikator 475. Sie gelten nicht für den Trex Device Communicator.

# Ablaufdiagramm des Bedieninterface

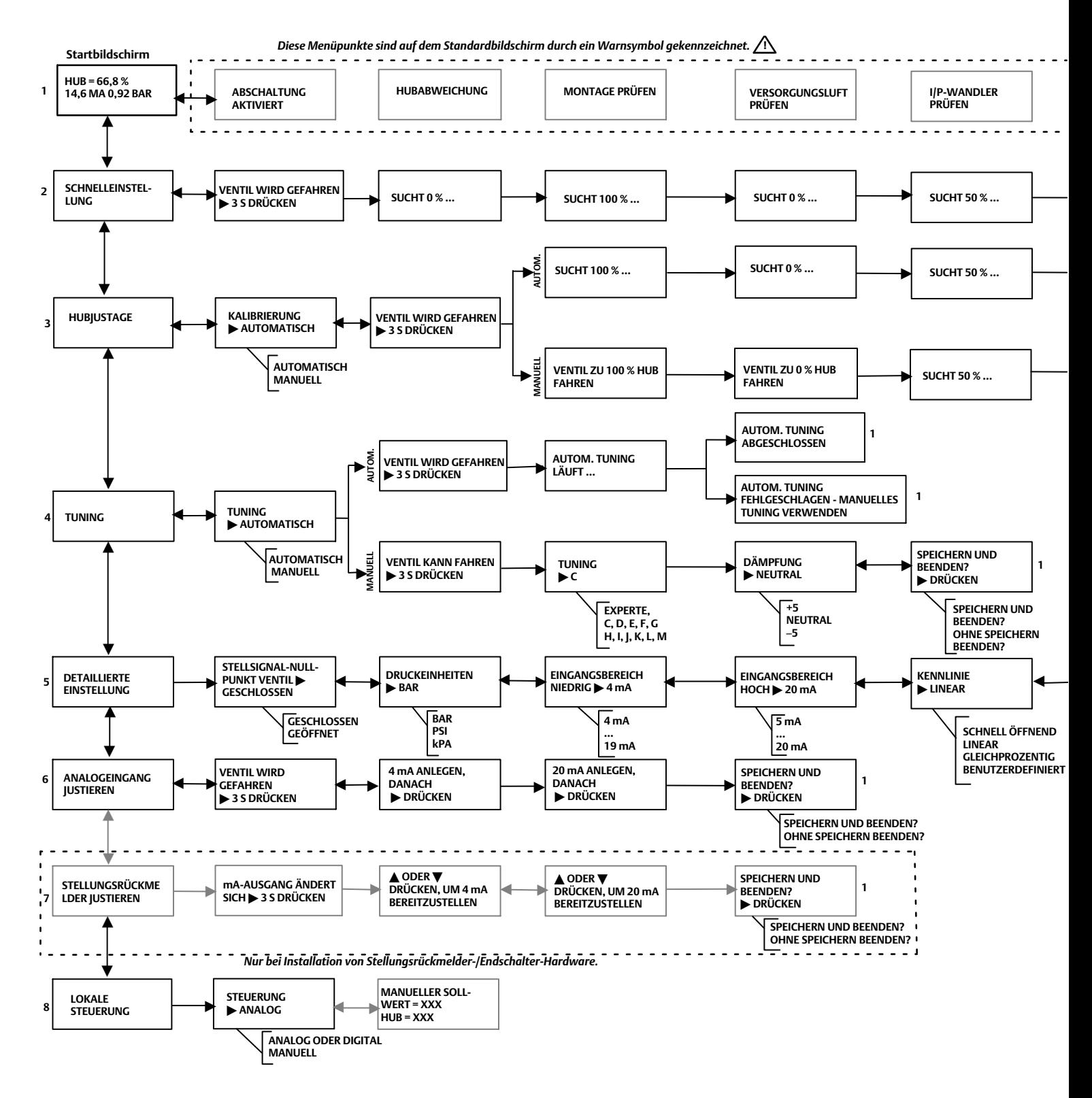

# **Betriebsanleitung**

D103176X0DE

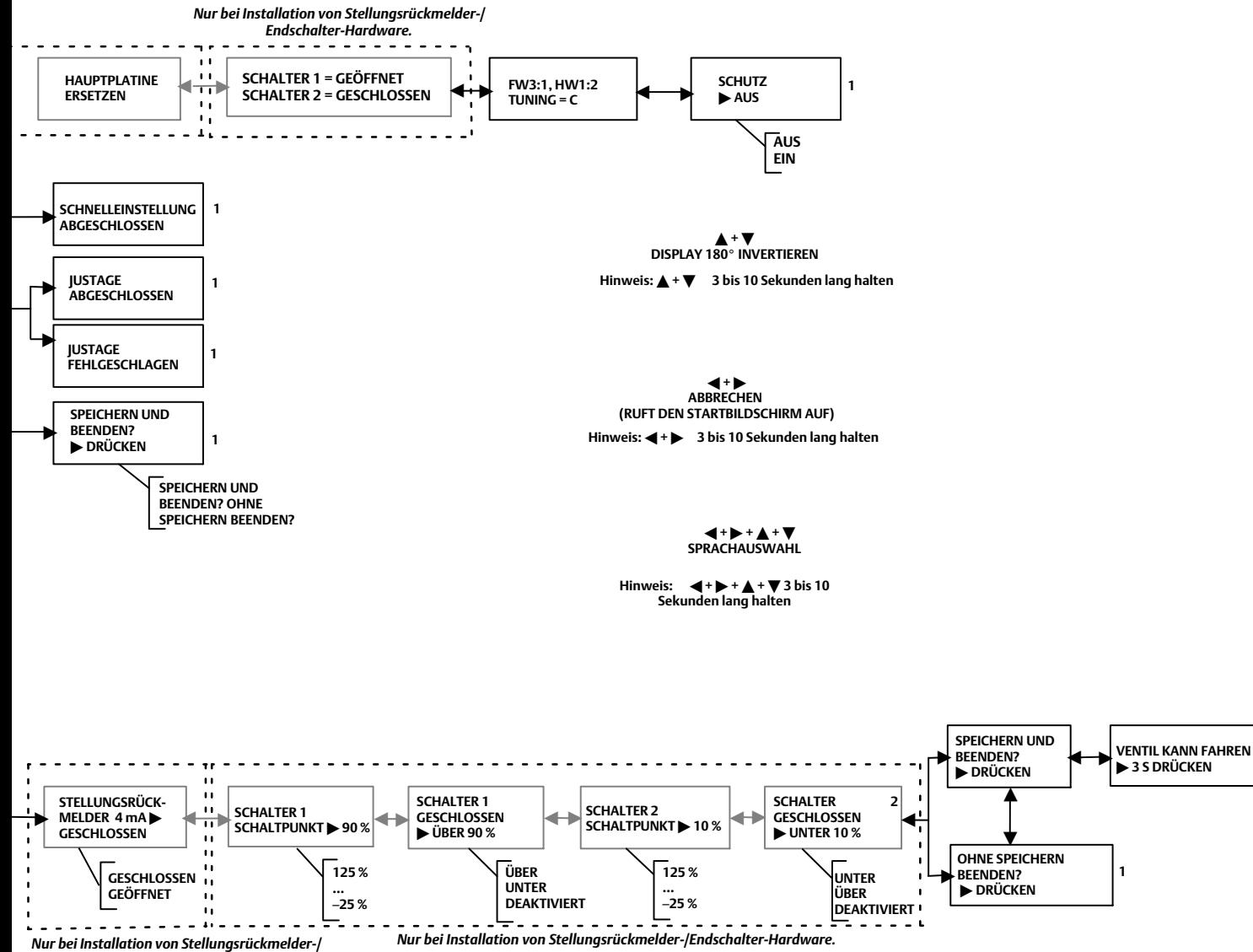

*Endschalter-Hardware.*

**1**

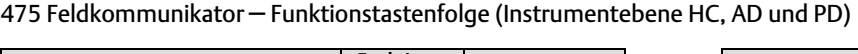

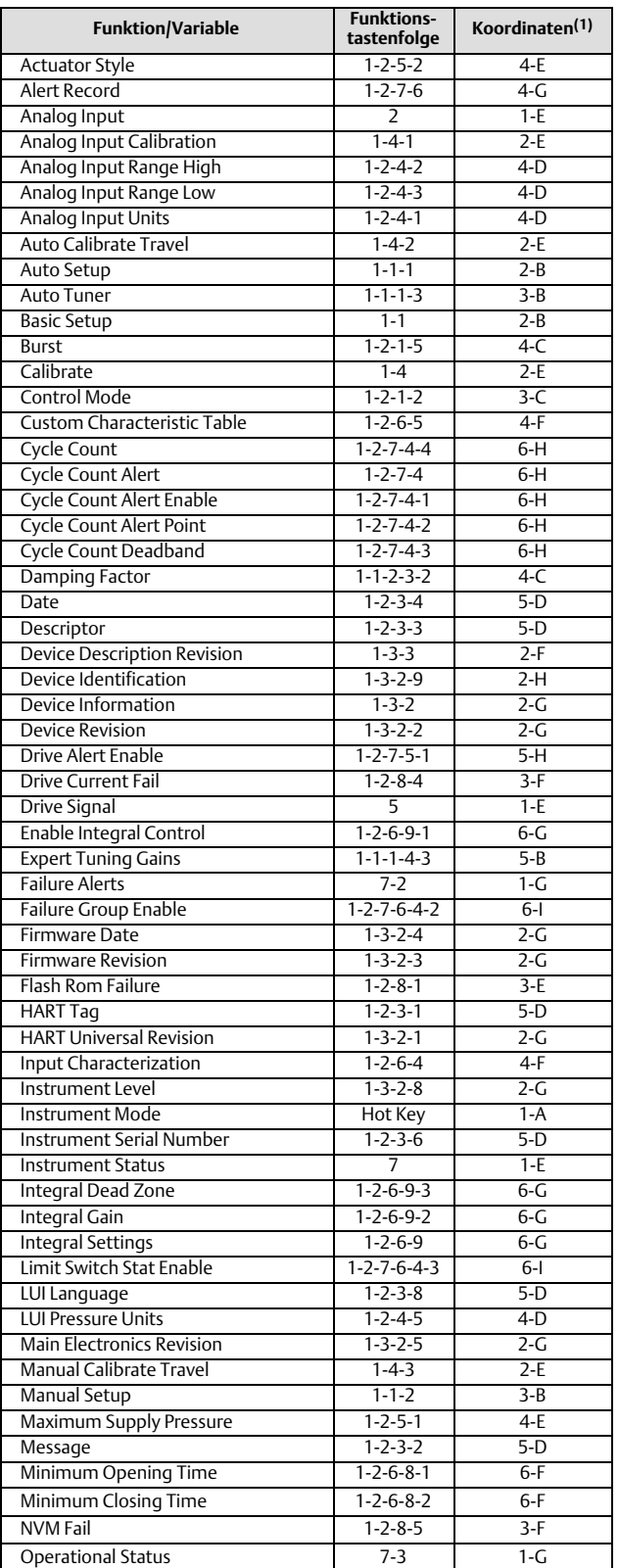

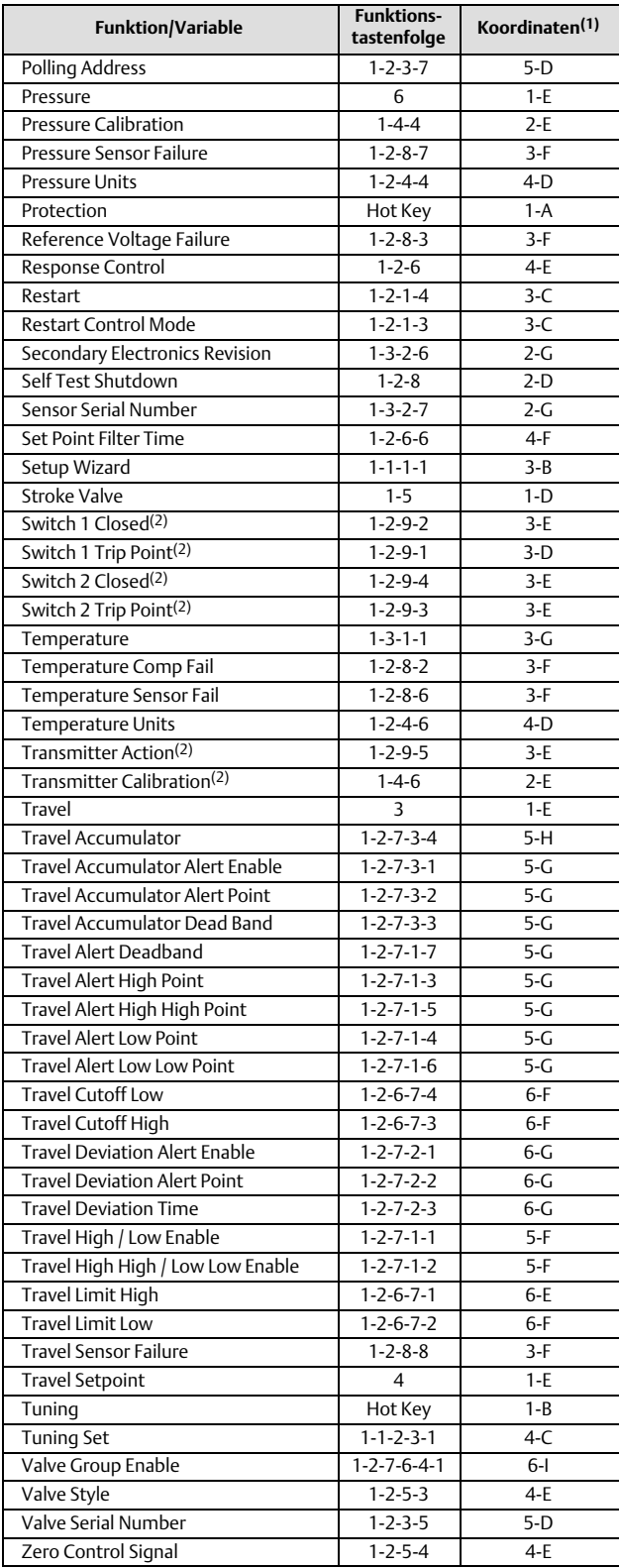

1. Die Koordinaten dienen als Orientierungshilfe in der Menüstruktur auf der gegenüberliegenden Seite.

2. Nur verfügbar, wenn am Instrument ein Stellungsrückmelder und Endschalter installiert sind.

# **Betriebsanleitung**

D103176X0DE

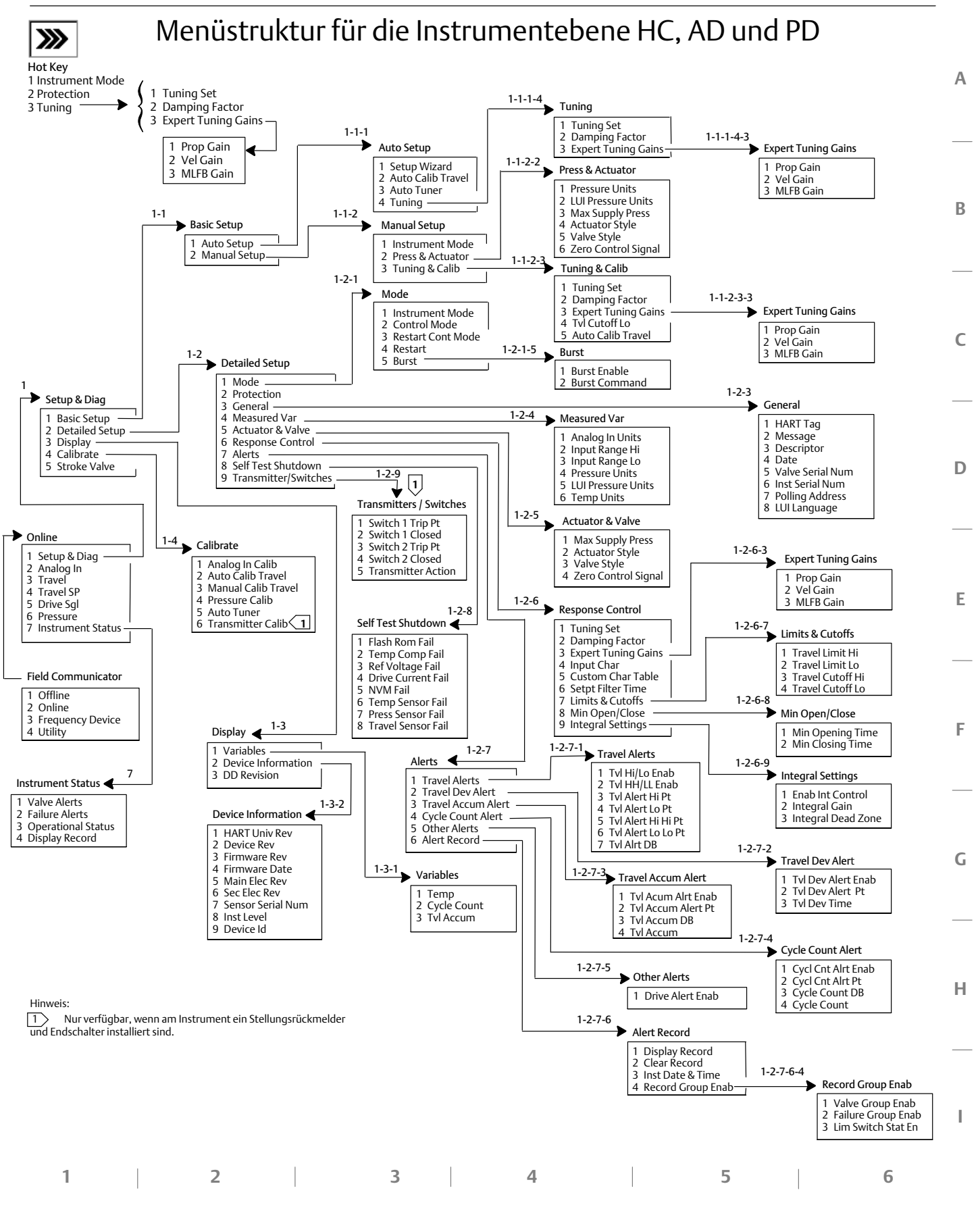

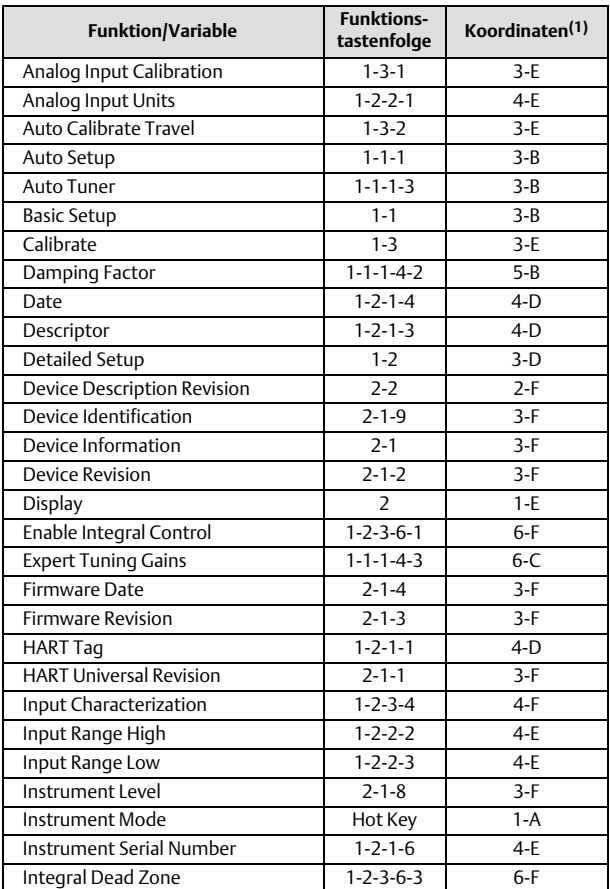

# 475 Feldkommunikator – Funktionstastenfolge (Instrumentebene AC)

1. Die Koordinaten dienen als Orientierungshilfe in der Menüstruktur auf der gegenüberliegenden Seite.

2. Nur verfügbar, wenn am Instrument ein Stellungsrückmelder und Endschalter installiert sind.

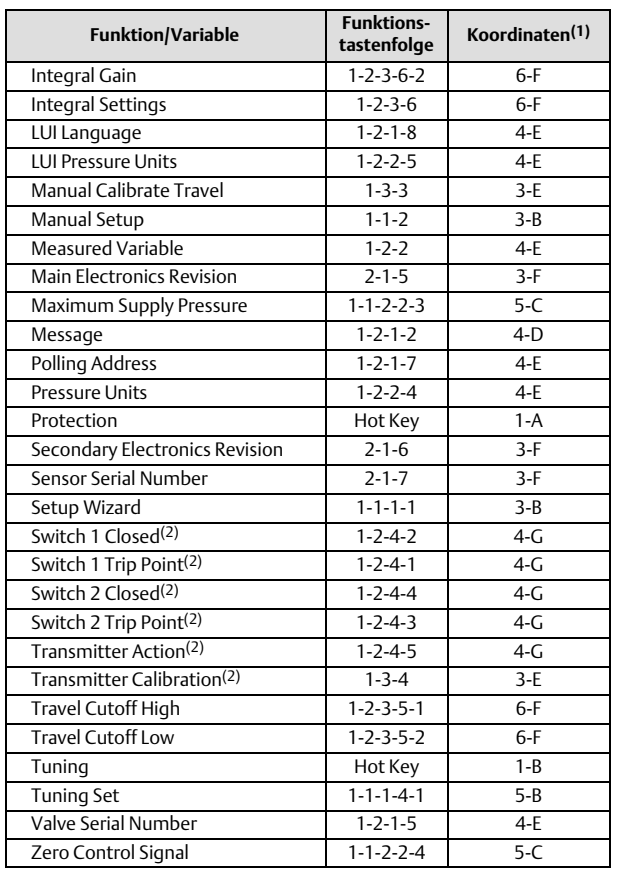

# **Betriebsanleitung**

D103176X0DE

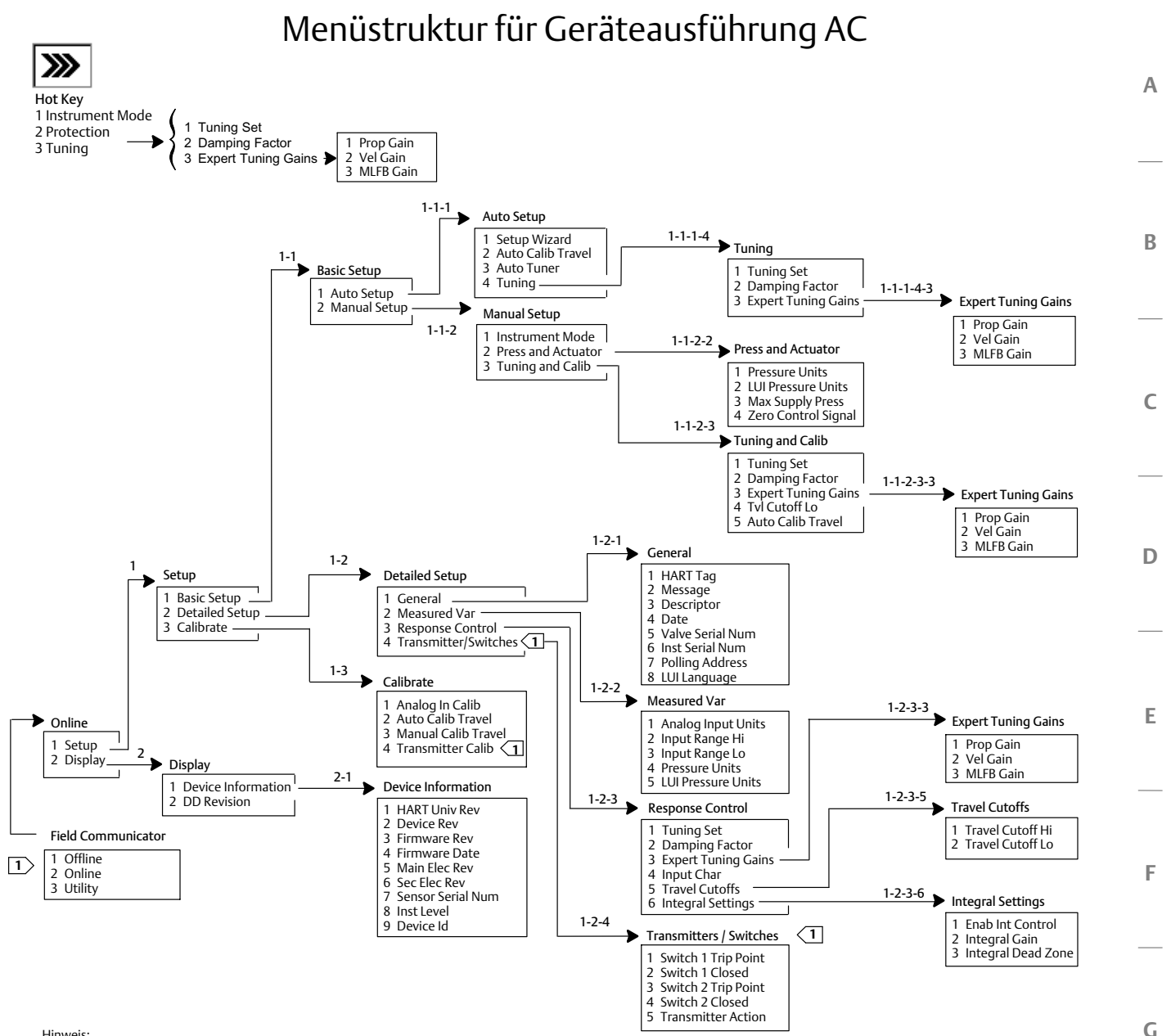

**1** 2 3 4 5

Hinweis:

1 Nur verfügbar, wenn am Instrument ein Stellungsrückmelder und Endschalter installiert sind.

**I**

**6**

D103176X0DE

# Glossar

# **Abfrageadresse**

Adresse des Instruments. Wenn der digitale Stellungsregler in einer Punkt-zu-Punkt-Konfiguration verwendet wird, die Abfrageadresse auf 0 setzen. Wenn er in einer Multidrop-Konfiguration oder einer Split-Range-Anwendung verwendet wird, die Abfrageadresse auf einen Wert von 0 bis 15.

# **Abstimmung**

Die Einstellung von Steuerbedingungen oder Parameterwerten, um einen gewünschten Steuerungseffekt zu erzielen.

# **Abweichung**

Normalerweise der Unterschied zwischen Sollwert und Prozessvariable. Allgemeiner ausgedrückt, jede Abweichung von einem gewünschten oder erwarteten Wert oder Muster.

# **Alarmpunkt für Hubabweichung**

Ein einstellbarer Wert für die Differenz zwischen Zielhub und eingestelltem Hub, ausgedrückt in Prozent. Wenn dieser Wert länger als die Hubabweichungszeit durch die Hubabweichung überschritten wird, wird der Hubabweichungsalarm aktiviert. Gültige Eingaben sind 0 bis 100 %. Normalerweise ist dieser Wert auf 5 % eingestellt.

# **Alarmpunkt**

Ein einstellbarer Wert, der bei Überschreitung einen Alarm aktiviert.

# **Algorithmus**

Eine Reihe logischer Schritte zur Lösung eines Problems oder zur Durchführung einer Aufgabe. Ein Computerprogramm enthält einen oder mehrere Algorithmen.

# **Alphanumerisch**

Bestehend aus Buchstaben und Zahlen.

# **Analogeingangseinheiten**

Einheiten, in denen der Analogeingang angezeigt und im Instrument gespeichert wird.

# **ANSI (Akronym)**

Das Akronym ANSI steht für "American National Standards Institute".

# **ANSI-Klasse**

Druck-/Temperatureinstufung des Ventils.

# **Antriebssignal**

Das Signal von der Leiterplatte an den I/P-Wandler. Dies ist der Prozentsatz der gesamten Mikroprozessorleistung, der für die vollständige Öffnung des Ventils erforderlich ist.

# **Antriebssignalalarm**

Prüft das Antriebssignal und den kalibrierten Hub. Wenn eine der folgenden Bedingungen länger als 20 Sekunden andauert, wird der Antriebssignalalarm aktiviert. Wenn keine der Bedingungen vorliegt, wird der Alarm gelöscht.

Wenn Regelsignal-Nullpunkt = Geschlossen

Der Alarm wird unter folgenden Bedingungen aktiviert:

Antriebssignal <10 % und kalibrierter Hub >3 %

Antriebssignal >90 % und kalibrierter Hub <97 %

Wenn Regelsignal-Nullpunkt = Offen

Der Alarm wird unter folgenden Bedingungen aktiviert:

Antriebssignal <10 % und kalibrierter Hub <97 %

Antriebssignal >90 % und kalibrierter Hub >3 %

# **Arbeitsspeicher (RAM)**

Ein Halbleiterspeicher, der für gewöhnlich während des normalen Betriebs vom Mikroprozessor verwendet wird und ein schnelles Abrufen und Speichern von Programmen und Daten ermöglicht. Siehe auch "Festwertspeicher (ROM)" und "Nicht-flüchtiger Speicher (NVM)".

# **Byte**

Eine Einheit binärer Ziffern (Bits). Ein Byte besteht aus acht Bits.

# **Dichtigkeitsklasse**

Definiert die zulässige Leckage durch ein Ventil, wenn es geschlossen ist. Leckageklassenummern sind in zwei Normen aufgeführt: ANSI/FCI 70-2-1991 und IEC 534-4.

# **Drucksensor**

Ein internes Gerät des FIELDVUE Instruments, das den pneumatischen Druck erfasst. Die digitalen Stellungsregler DVC2000 verfügen über einen Antriebsdrucksensor.

# **Eingangsbereich**

Der Bereich des Analogeingangssignals, der dem Stellweg entspricht.

# **Eingangscharakteristik**

Die Beziehung zwischen dem eingestellten Hub und dem eingestellten Eingang. Mögliche Werte: linear, gleichprozentig und schnell öffnend.

# **Eingangssignal**

Das Stromsignal vom Leitsystem. Das Eingangssignal kann in Milliampere oder in Prozent des eingestellten Eingangs angezeigt werden.

# **Eingangsstrom**

Das Stromsignal vom Leitsystem, das als Analogeingang zum Instrument dient. Siehe auch "Eingangssignal".

#### **Elektropneumatischer Wandler (I/P-Wandler)**

Eine elektronische Komponente oder ein elektronisches Gerät, die bzw. das ein Milliampere-Signal in ein proportionales pneumatisches Druckausgangssignal umwandelt.

# **Festwertspeicher (ROM)**

Ein Speicher, in dem zum Zeitpunkt der Instrumentenherstellung Informationen gespeichert werden. Sie können den ROM-Inhalt überprüfen, aber nicht ändern.

#### **Firmwareversion**

Die Versionsnummer der Firmware des Instruments. Die Firmware ist ein Programm, das zum Zeitpunkt der Herstellung in das Instrument eingegeben wird und vom Anwender nicht geändert werden kann.

#### **Freie Zeit**

Prozent der Zeit, in der sich der Mikroprozessor im Ruhezustand befindet. Ein typischer Wert ist 25 %. Der tatsächliche Wert hängt von der Anzahl der im Instrument aktivierten Funktionen sowie von der aktuell ausgeführten Kommunikation ab.

# **Geräte-ID**

Eindeutige Kennung, die werkseitig im Instrument eingebettet wird.

# **Geräteversion**

Versionsnummer der Schnittstellensoftware für die Kommunikation zwischen einem Handkommunikator und dem Instrument.

#### **Geschlossener Regelkreis**

Eine Anordnung von physikalischen und elektronischen Komponenten für die Prozessregelung. Die elektronischen Komponenten des Regelkreises messen kontinuierlich einen oder mehrere Aspekte des Prozesses und ändern diese Aspekte, falls erforderlich, um eine gewünschte Prozessbedingung zu erreichen. Ein einfacher geschlossener Regelkreis misst nur eine Variable. Komplexere Regelkreise messen zahlreiche Variablen und halten spezifische Beziehungen zwischen diesen Variablen aufrecht.

# **Gleichprozentig**

Eine Ventilkennlinie, bei der gleichgroße schrittweise Änderungen des Ventilhubs gleichprozentige Änderungen des vorhandenen Durchflusses erzeugen. Eine der Eingangseigenschaften, die für ein FIELDVUE Instrument verfügbar sind. Siehe auch "Linear" und "Schnell öffnend".

D103176X0DE

#### **Hardwareversion**

Die Versionsnummer der Hardware des Fisher Instruments. Die physikalischen Komponenten des Instruments sind als Hardware definiert.

#### **HART (Akronym)**

Das Akronym HART steht für "Highway Addressable Remote Transducer". Es handelt sich hierbei um ein Protokoll für Feldgerätekommunikation.

#### **HART Messstellenkennzeichnung**

Ein Name bestehend aus acht Zeichen, der das physische Instrument kennzeichnet.

#### **HART Universalversionsnummer**

Versionsnummer der HART Universalbefehle, die vom Instrument als Kommunikationsprotokoll verwendet werden.

# **Hoch-Alarmpunkt für Hub**

Der Wert des Hubs in Prozent des eingestellten Hubs, der bei Überschreitung den Hubalarm Hoch auslöst. Gültige Eingaben sind -25 bis 125 %.

#### **Hoch-Hoch-Alarmpunkt für Hub**

Der Wert des Hubs in Prozent des eingestellten Hubs, der bei Überschreitung den Hubalarm Hoch-Hoch auslöst. Gültige Eingaben sind -25 bis 125 %.

#### **Hub**

Bewegung der Ventilspindel oder -welle, durch die sich das Maß ändert, in dem das Ventil geöffnet oder geschlossen ist.

#### **Hubabschaltung**

Definiert den Abschaltpunkt für den Hub in Prozent des eingestellten Hubs. Es gibt zwei Hubabschaltungen: hoch und niedrig. Sobald der Hub den Wert für die Abschaltung überschreitet, wird das Antriebssignal entweder auf Maximum oder Minimum gesetzt, je nach Null-Regelsignal und je nachdem, ob die Abschaltung "hoch" oder "niedrig" ist. Minimale Öffnungszeit und minimale Schließzeit gelten nicht, solange der Hub über die Abschaltung hinausgeht. Sie können die Hubabschaltung verwenden, um die gewünschte Sitzbelastung zu erhalten oder um sicherzustellen, dass das Ventil vollständig geöffnet ist.

# **Hubabweichung**

Die Differenz zwischen dem analogen Eingangssignal (in Prozent des eingestellten Eingangs), dem "Zielhub" und dem tatsächlichen "eingestellten Hub".

# **Hubabweichungsalarm**

Prüft die Differenz zwischen Zielhub und eingestelltem Hub. Wenn die Differenz den Alarmpunkt für die Hubabweichung länger als die Hubabweichungszeit überschreitet, wird der Hubabweichungsalarm aktiviert. Der Status bleibt aktiv, bis die Differenz unter den Alarmpunkt für die Hubabweichung gefallen ist.

#### **Hubabweichungszeit**

Die Dauer in Sekunden, die der Hub den Alarmpunkt für Hubabweichung überschreiten muss, bevor der Alarm aktiviert wird. Gültige Eingaben sind 1 bis 60 Sekunden.

# **Hubakkumulator**

Die Fähigkeit eines FIELDVUE Instruments, die Gesamtänderung des Hubs zu erfassen. Der Wert des Hubakkumulators wird erhöht, wenn der Umfang der Änderung die Hubakkumulator-Totzone überschreitet. Hubakkumulator zum Zurücksetzen auf Null stellen.

# **Hubakkumulatoralarm**

Prüft die Differenz zwischen dem Hubakkumulatorwert und dem Alarmpunkt des Hubakkumulators. Der Hubakkumulatoralarm wird aktiviert, wenn der Hubakkumulatorwert den Hubakkumulator-Alarmpunkt überschreitet. Er wird gelöscht, nachdem Sie den Hubakkumulator auf einen Wert zurückgesetzt haben, der unter dem Alarmpunkt liegt.

#### **Hubakkumulator-Alarmpunkt**

Ein einstellbarer Wert, der bei Überschreitung den Hubakkumulatoralarm aktiviert. Gültige Eingaben sind 0 bis 4 Milliarden %.

#### **Hubakkumulator-Totzone**

Bereich um den Hubreferenzpunkt, der bei der letzten Erhöhung des Akkumulators eingerichtet wurde. Dieser Bereich muss überschritten werden, bevor eine Hubänderung akkumuliert werden kann. Gültige Eingaben sind 0 bis 100 %.

#### **Hubalarm**

Prüft den eingestellten Hub gemäß den Hoch- und Niedrig-Alarmpunkten des Hubs. Der Hubalarm wird aktiviert, wenn entweder der Hoch- oder der Niedrig-Alarmpunkt überschritten wird. Sobald ein Hoch- oder Niedrig-Alarmpunkt überschritten wird, muss der eingestellte Hub diesen Punkt durch die Totzone des Hubalarms verlassen, bevor der Alarm gelöscht wird. Es stehen vier Hubalarme zur Verfügung: "Hubalarm Hoch", "Hubalarm Niedrig", "Hubalarm Hoch-Hoch" und "Hubalarm Niedrig-Niedrig".

#### **Hubgrenze**

Ein Einrichtungsparameter, der den maximal zulässigen Hub (in Prozent des eingestellten Hubs) für das Ventil definiert. Während des Betriebs überschreitet das Hubziel diese Grenze nicht. Es gibt zwei Hubgrenzen: hoch und niedrig. Normalerweise wird die untere Hubgrenze verwendet, um zu verhindern, dass sich das Ventil vollständig schließt.

#### **Instrumentenebene**

Bestimmt die für das Instrument verfügbaren Funktionen. Siehe Tabelle NO TAG.

#### **Instrumentenmodus**

Bestimmt, ob das Instrument auf sein analoges Eingangssignal reagiert. Es gibt zwei Instrumentenmodi:

In Betrieb: Bei einem voll funktionsfähigen Instrument ändert sich der Instrumentenausgang als Reaktion auf Analogeingangsänderungen. Normalerweise können keine Änderungen an der Einrichtung oder Kalibrierung vorgenommen werden, wenn der Instrumentenmodus ..in Betrieb" lautet.

Außer Betrieb: Der Instrumentenausgang ändert sich nicht als Reaktion auf Änderungen des Analogeingangs, wenn der Instrumentenmodus "außer Betrieb" lautet. Einige Einrichtungsparameter können nur geändert werden, wenn der Instrumentenmodus "außer Betrieb" lautet.

#### **Instrumentenschutz**

Bestimmt, ob Befehle eines HART Geräts bestimmte Parameter im Instrument kalibrieren und/oder konfigurieren können. Es gibt zwei Arten von Instrumentenschutz: Konfiguration und Kalibrierung: Lässt kein Ändern von

geschützten Einrichtungsparametern zu und lässt keine Kalibrierung zu. Kein: Lässt sowohl die Konfiguration als auch die

Kalibrierung zu. Das Instrument ist "ungeschützt".

#### **Instrumentenseriennummer**

Die Seriennummer, die der Leiterplatte werkseitig zugewiesen wurde. Diese kann jedoch während der Einrichtung geändert werden. Die Seriennummer des Instruments sollte mit der Seriennummer auf dem Typenschild des Instruments übereinstimmen.

# **Konfiguration**

Gespeicherte Anweisungen und Betriebsparameter für ein FIELDVUE Instrument.

#### **Linear**

Eine Ventilkennlinie, bei der Änderungen des Durchflusses direkt proportional zu Änderungen des Ventilhubs sind. Eine der Eingangseigenschaften, die für ein FIELDVUE Instrument verfügbar sind. Siehe auch "Gleichprozentig" und "Schnell öffnend".

# **Linearität, dynamisch**

Linearität (unabhängig) ist die maximale Abweichung von einer geraden Linie, die am besten zu den Öffnungs- und Schließkurven passt, und einer Linie, die den Durchschnittswert dieser Kurven darstellt.

#### **Menü**

Eine Liste von Programmen, Befehlen oder anderen Aktivitäten, die Sie als Element über die Pfeiltasten auswählen, markieren und dann über die EINGABETASTE aktivieren. Alternativ können Sie den numerischen Wert des Menüelements eingeben.

# **Mindestöffnungszeit**

Mindestzeit in Sekunden für die Zunahme des Hubs während des gesamten eingestellten Hubs. Diese Rate wird auf jede Hubzunahme angewendet. Aufgrund von Reibung kann es sein, dass der tatsächliche Ventilhub nicht genau in demselben Zeitrahmen reagiert. Gültige Eingaben sind 0 bis 400 Sekunden. Wird durch Eingabe eines Werts von 0 Sekunden deaktiviert.

D103176X0DE

Mindestzeit in Sekunden für die Abnahme des Hubs während des gesamten eingestellten Hubs. Diese Rate wird auf jede Hubminderung angewendet. Gültige Eingaben sind 0 bis 400 Sekunden. Wird durch Eingabe eines Werts von 0 Sekunden deaktiviert.

# **Nicht-flüchtiger Speicher (NVM)**

Eine Art Halbleiterspeicher, der seinen Inhalt beibehält, auch wenn die Stromversorgung getrennt wird. NVM-Inhalte können während der Konfiguration geändert werden, im Gegensatz zu ROM-Inhalten, die nur zum Zeitpunkt der Instrumentenherstellung geändert werden können. Der NVM speichert die Neustart-Konfigurationsdaten.

# **Niedrig-Alarmpunkt für Hub**

Der Wert des Hubs in Prozent des eingestellten Hubs, der bei Überschreitung den Hubalarm Niedrig auslöst. Gültige Eingaben sind -25 bis 125 %.

# **Niedrig-Niedrig-Alarmpunkt für Hub**

Der Wert des Hubs in Prozent des eingestellten Hubs, der bei Überschreitung den Hubalarm Niedrig-Niedrig auslöst. Gültige Eingaben sind -25 bis 125 %.

# **Ort der Kalibrierung**

Ort, an dem das Instrument zuletzt kalibriert wurde (entweder im Werk oder vor Ort).

# **Parallel**

Simultan: bezieht sich auf die gleichzeitige Datenübertragung auf zwei oder mehr Kanälen.

#### **Primärer Master**

Master sind kommunizierende Geräte. Ein primärer Master ist ein kommunizierendes Gerät, das permanent mit einem Feldinstrument verdrahtet ist. Normalerweise ist ein HART-kompatibles Leitsystem oder ein Computer mit ValveLink Software der primäre Master.

Im Gegensatz dazu ist ein sekundärer Master oft nicht dauerhaft mit einem Feldinstrument verdrahtet. Ein Handkommunikator oder ein Computer mit ValveLink-Software, der über ein HART-Modem kommuniziert, kann als sekundärer Master angesehen werden.

Hinweis: Wenn ein Master-Typ ein Instrument außer Betrieb nimmt, muss der gleiche Typ es wieder in Betrieb nehmen. Beispiel: Wenn ein als primärer Master eingerichtetes Gerät ein Instrument außer Betrieb nimmt, muss ein als primärer Master eingerichtetes Gerät verwendet werden, um das Instrument wieder in Betrieb zu setzen.

#### **Rate**

Betrag der Änderung des Ausgangs proportional zur Änderungsrate des Eingangs.

# **Regelmodus**

Legt fest, wo das Instrument seinen Sollwert liest. Folgende Regelmodi sind für ein FIELDVUE Instrument verfügbar:

Analog: Das Instrument empfängt seinen Hubsollwert über den 4 - 20 mA-Regelkreis.

Digital: Das Instrument empfängt seinen Sollwert digital über die HART Kommunikationsverbindung. Test: Dieser Modus kann nicht vom Anwender gewählt werden. Ein Handkommunikator- oder eine ValveLink-Software versetzt das Instrument in diesen Modus, wann immer sie das Ventil bewegen muss, z. B. bei der Kalibrierung oder bei Diagnosetests.

# **Regelmodus, Neustart**

Bestimmt den Regelmodus des Instrumentes nach einem Neustart. Siehe "Regelmodus" für die verfügbaren Regelmodi nach dem Neustart.

# **Regelsignal-Nullpunkt**

Ein Einrichtungsparameter, der festlegt, ob das Ventil vollständig geöffnet oder vollständig geschlossen ist, wenn das Eingangssignal 0 % beträgt.

# **Regler**

Ein Gerät, das automatisch betrieben wird, um eine geregelte Variable zu regulieren.

# **Rückmeldesignal**

Zeigt dem Instrument die tatsächliche Position des Ventils an. Der Wegsensor liefert das Rückmeldesignal an die Leiterplattenbaugruppe des Instruments.

# **Schnell öffnend**

Eine Ventilkennlinie, bei der die meisten Änderungen des Durchflusses bei geringem Spindelhub aus der geschlossenen Position stattfinden. Die Ventilkennlinie ist während der ersten 40 Prozent des Spindelhubs grundsätzlich linear. Eine der Eingangseigenschaften, die für ein FIELDVUE Instrument verfügbar sind. Siehe auch "Gleichprozentig" und "Linear".

# **Sitzbelastung**

Auf den Ventilsitz ausgeübte Kraft, typischerweise ausgedrückt in Pfund Kraft pro Zoll der Sitzweite. Die Sitzbelastung wird durch die Anforderungen an die Absperrung bestimmt.

# **Software**

Mikroprozessor- oder Computerprogramme und -routinen, die sich im veränderbaren Speicher (normalerweise RAM) befinden, im Gegensatz zur Firmware, die aus Programmen und Routinen besteht, die beim Herstellen des Instruments in den Speicher (normalerweise ROM) programmiert werden. Software kann während des normalen Betriebs manipuliert werden, Firmware nicht.

#### **Speicher**

Ein Halbleitertyp, der zur Speicherung von Programmen oder Daten verwendet wird. FIELDVUE Instrumente verwenden drei Speicherarten: Arbeitsspeicher (Random Access Memory, RAM), Festwertspeicher (Read Only Memory, ROM) und nicht-flüchtiger Speicher (Non-Volatile Memory, NVM). Siehe auch die Auflistungen im Glossar.

# **Stellweg**

Hub in Prozent des kalibrierten Hubs, der dem Eingangsbereich entspricht.

# **Stellzeit**

Die Zeit in Sekunden, die erforderlich ist, um das Ventil aus der vollständig geöffneten Stellung in die vollständig geschlossene Stellung zu bewegen, oder umgekehrt.

# **Temperatursensor**

Ein Gerät im FIELDVUE Instrument, das die interne Temperatur des Instruments misst.

# **Totzone des Hubalarms**

Hub in Prozent des eingestellten Hubs, der erforderlich ist, um einen Hubalarm zu löschen, nachdem er aktiviert wurde. Gültige Eingaben sind -25 bis 125 %.

# **Tuning-Set**

Voreingestellte Werte, die Verstärkungseinstellungen für ein FIELDVUE Instrument identifizieren. Das Tuning-Set und der Versorgungsdruck bestimmen zusammen die Reaktion eines Instruments auf Eingangssignaländerungen.

# **Verstärkung**

Das Verhältnis von Ausgangsänderung zu Eingangsänderung.

# **Voller eingestellter Hub**

Strom in mA, der dem Punkt entspricht, an dem der maximale eingestellte Hub erreicht ist. Dieser wird durch die mechanischen Hubbegrenzer begrenzt.

D103176X0DE

### **Watch Dog Timer**

Ein Timer, den der Mikroprozessor periodisch wieder in den "Armed"-Zustand versetzen muss. Wenn der Mikroprozessor den Timer nicht wieder in den "Armed"-Zustand versetzen kann, wird das Instrument zurückgesetzt.

#### **Wegsensor**

Ein Gerät im FIELDVUE Instrument, das Bewegung von Ventilspindel- oder -welle erkennt.

# **Werkbankdruck**

Druck, der einem Stellantrieb zugeführt wird und erforderlich ist, um den Stellantrieb durch den Nennhub des Ventils zu bewegen. Ausgedrückt in Pfund pro Quadratzoll.

#### **Zeit des Sollwertfilters**

Die Zeitkonstante in Sekunden für den Eingangsfilter erster Ordnung.

# **Zykluszähler**

Die Fähigkeit eines FIELDVUE Instruments, die Anzahl der Hubrichtungsänderungen zu erfassen. Die Richtungsänderung muss nach Überschreiten der Totzone erfolgen, um als Zyklus gezählt werden zu können.

# **Zykluszähleralarm**

Prüft den Unterschied zwischen dem Wert des Zykluszählers und des Zykluszähler-Alarmpunkts. Der Zykluszähleralarm wird aktiviert, wenn der Zykluszählerwert den Zykluszähler-Alarmpunkt überschreitet. Er wird gelöscht, nachdem Sie den Zykluszähler auf einen Wert zurückgesetzt haben, der unter dem Alarmpunkt liegt.

# **Zykluszähler-Alarmpunkt**

Ein einstellbarer Wert, der bei Überschreitung den Zykluszähleralarm aktiviert. Gültige Eingaben sind 0 bis 4 Milliarden Zyklen.

# **Zykluszähler-Totzone**

Bereich um den Hubreferenzpunkt, ausgedrückt als Prozent des eingestellten Hubs, der bei der letzten Erhöhung des Zykluszählers eingerichtet wurde. Die Totzone muss überschritten werden, bevor eine Hubänderung als Zyklus gezählt werden kann. Gültige Eingaben sind 0 bis 100 %. Ein typischer Wert liegt zwischen 2 und 5 %.
# Index

# **A**

Abfrageadresse, 14 Ablaufdiagramm des Bedieninterface, 58 Abstimmung Automatisch, 26 Dämpfungsfaktor, 17 Integral aktivieren, 19 Manuell, 26 Tuning-Set, 16 AC (Automatische Justage), 4, 34a AD (Erweiterte Diagnose), 4, 34 Airset-Option, 6 Alarmdatensatz ist voll, 35 Alarmdatensatz, 23, 36 Alarmgruppen ermöglichen, 23 Anzeige, 23 Clearing, 23 Inst. Datum und Uhrzeit, 23 Alarme, 19 Alarmdatensatz, 36 Aktivieren Antriebssignal, 23 Hubabweichung, 21 Hubakkumulator, 21 Hubalarme Hoch hoch und niedrig niedrig, 20 Hoch und niedrig, 20 Zykluszähler, 22 Einstellung, 19 Hubalarme, 20 Hoch, Hoch-Hoch, Niedrig und Niedrig-Niedrig, 20 Hubabweichung, 21 Hubakkumulation, 21 Weitere Alarmmeldungen, 23 Zykluszähler, 22 Ventilalarme, 35 Allgemeine Informationen, 14 Analogeingang Anzeigewert, 33 Bereich Hoch, 15 Bereich Niedrig, 15

Analogeingang, Kalibrierung mit einem Handkommunikator, 27 Über die lokale Bedieninterface, 28

Analogeingangseinheiten, 15

Analoges Eingangssignal, 5

Kalibrierung, 27

Analogkalibrierungskorrektur, 29

Anschlüsse Elektrisch, 3 Pneumatisch, 3 Technische Daten, 6 Antriebs- und Ventilinformation, 16 Antriebsalarm aktivieren, 23 Antriebsinformationen, für die Einrichtung, 12 Antriebssignal, 23, 55 Alarm aktivieren, 23 Anzeigewert, 33 Antriebssignalalarm, 35 Anzeigedatensatz, 23 Anzeigen von Variablen, 33 Analogeingang, Hub, Ventil-Sollwert, Antriebssignal und Ausgangsdruck, 33 ATEX, Ex-Zulassungen, 5 Ausbau des Instruments, 40 Ausblasanschluss-Option, 6 Ausgangsdrucksensor, Kalibrierung, 30 Ausgangssignal, 5 Größter Bereich,5 Kleinster Bereich, 5 Maßnahme, 5 Austausch des Instruments, 40 Austausch von Komponenten, 41 Auto Tuner, 26 Automatische Hubjustage, 28 Automatische Justage (AC), 4, 34

#### **B**

Bauteile Bestellung, 49 Sätze, 49 Befehl 3, 10 Betriebsstatus, 37 Burst-Modus, 10 Aktivieren, 10 Befehle, 10

#### **C**

CSA, Ex-Zulassungen, 5

Customs Union Technical Regulations (CUTR), Russland, Kasachstan, Weißrussland und Armenien, Zulassungen, 6

# **D**

Dämpfungsfaktor, Abstimmung, 17 Datensatz löschen, 23 Datensatzgruppe aktivieren, 23 Datum, 14 Deskriptor, 14 Detaillierte Einstellung, 9 Detaillierte werkseitige Einstellparameter, 11 Digitalkalibrierungskorrektur, 29 Druck, Instrumentausgang, Wert, 33 Druckbereich des Relais, 44 Druckeinheiten, 15 Drucksensorfehler, 24, 36 Drucksignal, 56

# **E**

Eingangsbereich Hoch, 15 Eingangsbereich Niedrig, 15 Eingangscharakteristik, 17 Eingangsimpedanz, 5 Eingangssignal, 5, 55 Analoges Eingangssignal, 5 Maximale Spannung, 5 Mindest-Regelstrom, 5 Minimalspannung, 5 Überstromschutz, 5 Verpolungsschutz, 5 Einstellungsreaktion, 16 Einträge im Alarmdatensatz, 35 Elektrische Anschlüsse, 3 Elektrische Klassifizierung, 5 Ex-Bereich, 5 Gehäuseschutzart, 6 Elektromagnetische Verträglichkeit, 5 Elektronikgehäuse – Klassifizierung, 6 Endschalter, 6 AUS-Status, 6 EIN-Status, 6 Versorgungsspannung, 6 Erweiterte Diagnose (AD), 4, 34 ESMA, VAE, Zertifizierung, 6 Experten-Tuning, Verstärkung, 17

Explosionsschutz-Zulassungen ATEX, 5 CSA, 5 FM, 5 IECEx, 5

## **F**

Fehleralarme, 36 Drucksensorfehler, 36 Flash-ROM-Fehler, 36 Hubsensorfehler, 36 NVM-Fehler, 36 Offline/fehlgeschlagen, 36 Ref-Spannungsfehler, 36 Stromausfall des Umrichters, 36 Temperatursensorfehler, 36 Firmware-Datum, 34

Firmwareversion, 34

Flash-ROM-Fehler, 24, 36

FM, Ex-Zulassungen, 5

Funktionsprinzip, 55 Antriebssignal, 55 Drucksignal, 56 Eingangssignal, 55 Pneumatisches Ausgangssignal, 56

# Funktionstastenfolgen, Feldkommunikator, 57

# **G**

Geräte-ID, 34 Geräteinformationen, 34 Geräteversion, 34 Gewicht, DVC2000, 6 Grenzwert, Referenzgenauigkeit, 6 Grundeinrichtung und Kalibrierung unter Verwendung des lokalen Bedieninterface, 3

#### **H**

HART Kennzeichnung, 14 HART Universalversionsnummer, 34 HART-Kommunikation (HC), 4, 34 HC (HART Kommunikation), 4, 34 Hoch-Alarmpunkt für Hub, 20 Hub, 33 Anzeigewert, 33

#### **Betriebsanleitung**

D103176X0DE

Hubabschaltungen Hoch, 19 Niedrig, 19 Hubabw.-Alarm, 35 Hubabweichungsalarm, 21 Hubabweichungsalarm, 35 Hubakkumulator Alarm aktivieren, 21 Anzeigewert, 34 Zurücksetzen, 21 Hubakkumulator-Alarmpunkt, 21 Hubakkumulator-Totzone, 21 Hubalarm Hoch, 35 Hubalarm Hoch-Hoch, 35 Hubalarm Niedrig, 35 Hubalarm Niedrig-Niedrig, 35 Hubalarme, 20 Hoch und niedrig, 20 Hoch-Hoch und Niedrig-Niedrig, 20 Hubgr./Abschalt. Hoch, 35 Hubgr./Abschalt. Niedrig, 35 Hubgrenzwerte Hoch, 18 Niedrig, 19 Hubsensorfehler, 24, 36 Hubventil, 39

# **I**

I/P-Wandler Ausbau, 42 Austausch, 41 Zusammenbau, 43 IEC 60534-6-1 Montagenormen, 5 IEC 60534-6-2 Montagenormen, 5 IEC 61326-1 (Erste Ausgabe), 5 IECEx, Ex-Zulassungen, 5 INMETRO, Brasilien, Zertifizierung, 6 Inst. Datum und Uhrzeit, Alarmdatensatz, 23 Installation, 3 Instrumentenabschaltung aufgrund eines Selbsttestfehlers, 24 Instrumentenebene, 4, 34 Instrumentenmodus, 9 Instrumentenseriennummer, 14 Instrumentenuhr, Einstellung, 23

Instrumentstatus, 35 Instrumentzeit ist ungültig, 35 Integral aktivieren, 19 Integraltotzone, 19 Integralverstärkung, 19 Interner Temperatursensor, Selbsttest fehlgeschlagen, 24 ISA-Standard 7.0.01, 5 ISO 8573-1, 5

# **J**

Justage des Stellungsrückmelders, 31

#### **K**

Kalibrierung des Drucksensors, 30 Kalibrierung Analogeingang, 27 mit einem Handkommunikator, 27 Über die lokale Bedieninterface, 28 Ausgangsdrucksensor, 30 Automatische Hubjustage, 28 Drucksensor, 30 Manuelle Hubjustage, 29 Stellungsrückmelder, 31 KTL, Südkorea, Zertifizierung, 6

Konfig. und Kalib., 12

# **L**

Leistungsdiagnose (PD), 4, 34 Linearitätsabweichung, 5 Lokales Bedieninterface, 4 Luftkapazität, 5 Luftverbrauch, 5 LUI-Druckeinheiten, 15 LUI-Sprache, 14

#### **M**

Magneteinheit, 4 Magnetische Rückführeinheit, Austausch, 41 Manuelle Hubjustage, 29 Maßnahme des Stellungsrückmelders, 25 Maximale Spannung, 5 Maximaler Versorgungsdruck, 16

#### **Index**

Februar 2023

Mindestöffnungszeit, 19 Mindest-Regelstrom, 5 Mindestschließzeit, 19 Minimalspannung, 5 Modus Burst, 10 Instrument, 9 Steuerung, 9 Montage, Technische Daten, 6

# **N**

Nachricht, 14 NAMUR Montagenormen, 5 NEPSI, China, Zertifizierung, 6 Neustarten des Instruments, 10 Nicht kritischer NVM-Alarm, 35 Niedrig-Alarmpunkt für Hub, 20 NVM-Fehler, 24, 36

# **O**

Offline/fehlgeschlagen, 36 Optionen, 6 Optionsplatine, 4

#### **P**

Parameter Bedingungen zum Ändern, 13 Werkseinstellung, 11

PD (Leistungsdiagnose), 4, 34

PED-Richtlinie 2014/38/EU, 6

PESO CCOE, Indien, Zertifizierung, 6

Pneumatische Anschlüsse, 3

Pneumatisches Ausgangssignal, 56

Pneumatisches Relais, 43 Ausbau, 43 Austausch, 43 Zusammenbau, 43

## **R**

Referenzspannungsfehler, 24

Ref-Spannungsfehler, 36 Regelmodus nach Neustart, 10 Regelmodus, 9 Regelsignal-Nullpunkt, 15, 16, 23, 71 Rohrstück, 4

#### **S**

SABS, Südafrika, Zertifizierung, 6 Schalter Nr. 1 Geschlossen, 25 Schaltpunkt, 25 Schalter Nr. 2 Geschlossen, 25 Schaltpunkt, 25 Schalter, 25 Schulungsprogramme, 8 Schutz, 12 Seriennummer Instrument, 14 Sensor, 34 Ventil, 14 Seriennummer des Sensors, 34 Sollwertfilter Zeit, 18 Spannungsmangel-Alarm, 35 Spindelhub, 6 Stellungsrückmelder, 6, 25 Fehleranzeige, 6 Referenzgenauigkeit, 6 Versorgungsspannung, 6 Stellungsrückmelder/Schalter, 25 Störungsanalyse und -beseitigung, 44 Was ist eine störungsfreie Einheit, 44 Welche Symptome können beobachtet werden?, 44

Stromausfall des Umrichters, 24, 36

# **T**

Technische Daten, 5 Temperatur, intern, Anzeigewert, 33 Temperatureinheiten, 15 Temperaturgrenzwerte, 5 Temperaturkompensierungsfehler, 24 Temperatursensorfehler, 24, 36 Totzone des Hubalarms, 21 Tuning-Set, 16

D103176X0DE

#### **U**

Übereinstimmung mit "Guter Ingenieurspraxis", 6 Überstromschutz, 5

# **V**

VDI/VDE 3845 Montagenormen, 5

Ventilalarme, 35 Alarmdatensatz ist voll, 35 Antriebssignalalarm, 35 Einträge im Alarmdatensatz, 35 Hubabw.-Alarm, 35 Hubabweichungsalarm, 35 Hubalarm Hoch, 35 Hubalarm Hoch-Hoch, 35 Hubalarm Niedrig, 35 Hubalarm Niedrig-Niedrig, 35 Hubgr./Abschalt. Hoch, 35 Hubgr./Abschalt. Niedrig, 35 Instrumentzeit ist ungültig, 35 Nicht kritischer NVM-Alarm, 35 Spannungsmangel-Alarm, 35 Zykluszähleralarm, 35

Ventilseriennummer, 14

Ventil-Sollwert, Anzeigewert, 33

Verfügbare Spannung, Prüfen, 46

Verpolungsschutz, 5

Version der Hauptelektronik, 34

Version der Sekundärelektronik, 34

Versionsinformationen Firmware, 34 Gerät, 34 HART Universal, 34 Hauptelektronik, 34 Sekundärelektronik, 34 Versorgungsdruck, 5 Maximum, 16 Vibrationstestmethode, 5

## **W**

Wellendrehung, 6 Werkseitige Standardeinstellungen, detaillierte Einrichtungsparameter, 11 Werkstoffe, DVC2000, 6

## **Z**

Zugehörige Dokumente, 7 Zulassungen CUTR, Russland, Kasachstan, Weißrussland und Armenien, 6 ESMA, VAE, 6 INMETRO, Brasilien, 6 KTL, Südkorea, 6 NEPSI, China, 6 PESO CCOE, Indien, 6 SABS, Südafrika, 6 Zusammenfassung der EMV-Ergebnisse (elektromagnetische Verträglichkeit) \* Störfestigkeit, 7 Zykluszähler

Alarm aktivieren, 22 Anzeigewert, 33 Zurücksetzen, 23

Zykluszähler-Alarm aktivieren, 22

Zykluszähleralarm, 22, 35

Zykluszähler-Alarmpunkt, 22

Zykluszähler-Totzone, 22

**Index** Februar 2023

Weder Emerson, Emerson Automation Solutions noch jegliches andere Unternehmen des Konzerns übernimmt die Verantwortung für Auswahl, Verwendung oder Wartung von Produkten. Die Verantwortung bezüglich der richtigen Auswahl, Verwendung und Wartung der Produkte liegt allein beim Käufer und Endnutzer.

Fisher, FIELDVUE, ValveLink, Tri-Loop und Rosemount sind Marken, die sich im Besitz eines der Unternehmen im Geschäftsbereich Emerson Automation Solutions der Emerson Electric Co. befinden. Emerson Automation Solutions, Emerson und das Emerson Logo sind Marken und Dienstleistungsmarken der Emerson Electric Co. HART ist eine eingetragene Marke der FieldComm Group. Alle anderen Marken sind Eigentum ihrer jeweiligen Besitzer.

Der Inhalt dieser Veröffentlichung dient ausschließlich zu Informationszwecken; und obgleich der Inhalt mit größter Sorgfalt erstellt wurde, um die Richtigkeit der Angaben zu gewährleisten, lassen sich daraus keine Garantie- oder Gewährleistungsansprüche ableiten, implizit oder explizit, hinsichtlich der beschriebenen Produkte, Dienstleistungen oder ihrer Anwendungen bzw. Eignung. Der Verkauf unterliegt unseren allgemeinen Geschäftsbedingungen, die auf Anfrage zur Verfügung gestellt werden. Wir behalten uns vor, unsere Produkte in Design und Funktionalität jederzeit und ohne Vorankündigung zu verändern oder zu verbessern.

Emerson Automation Solutions Marshalltown, Iowa 50158 USA Sorocaba, 18087 Brazil Cernay, 68700 France Dubai, United Arab Emirates Singapore 128461 Singapore

www.Fisher.com

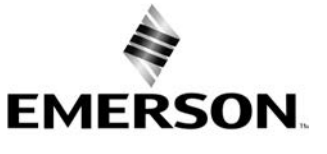